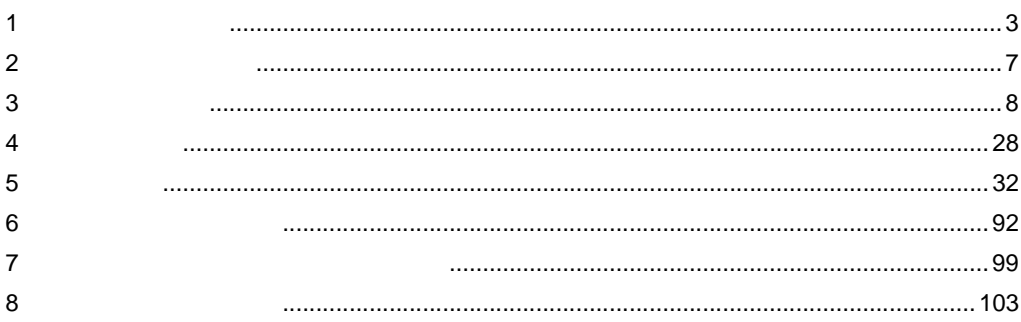

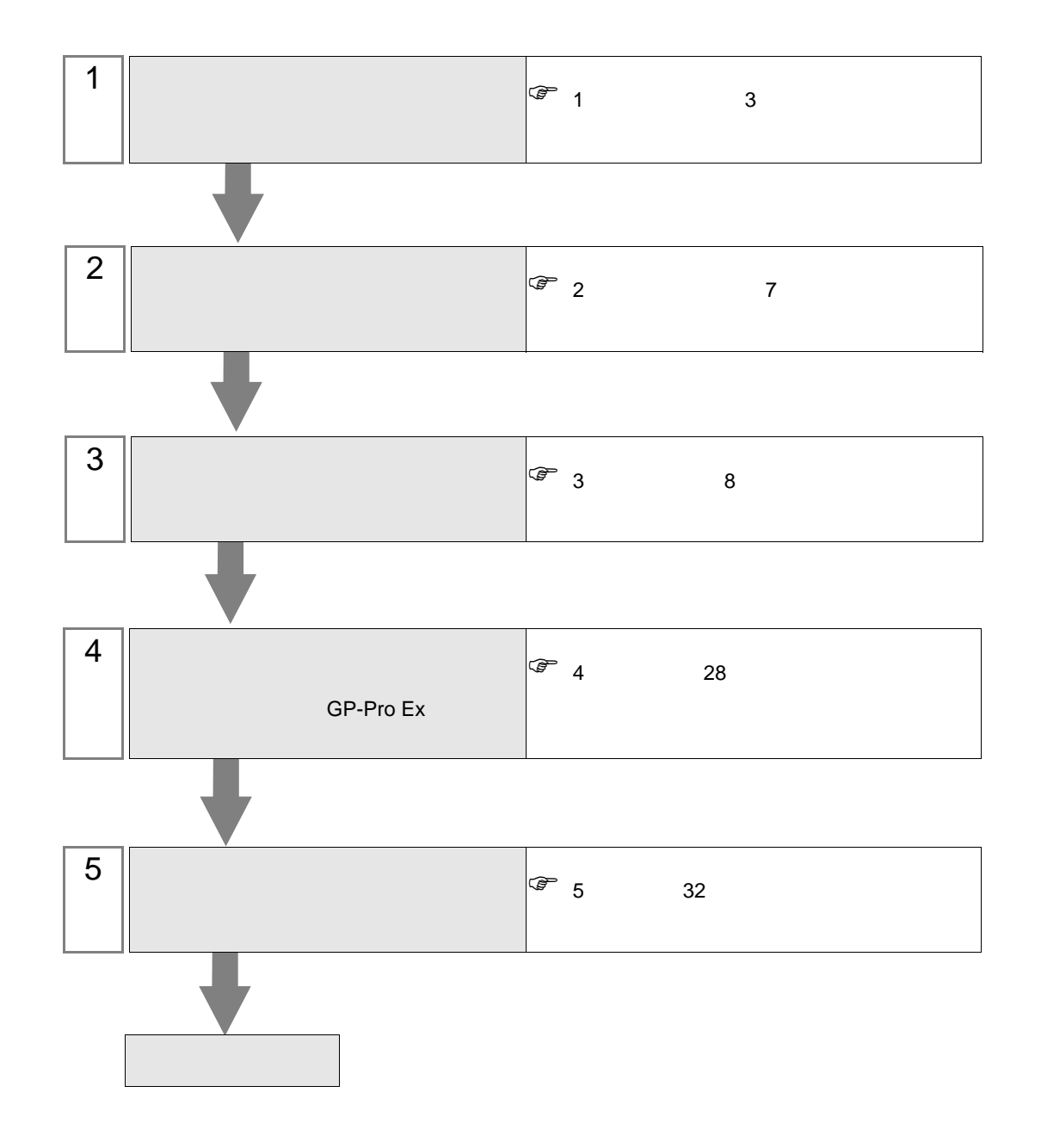

<span id="page-2-0"></span> $1$ 

Г

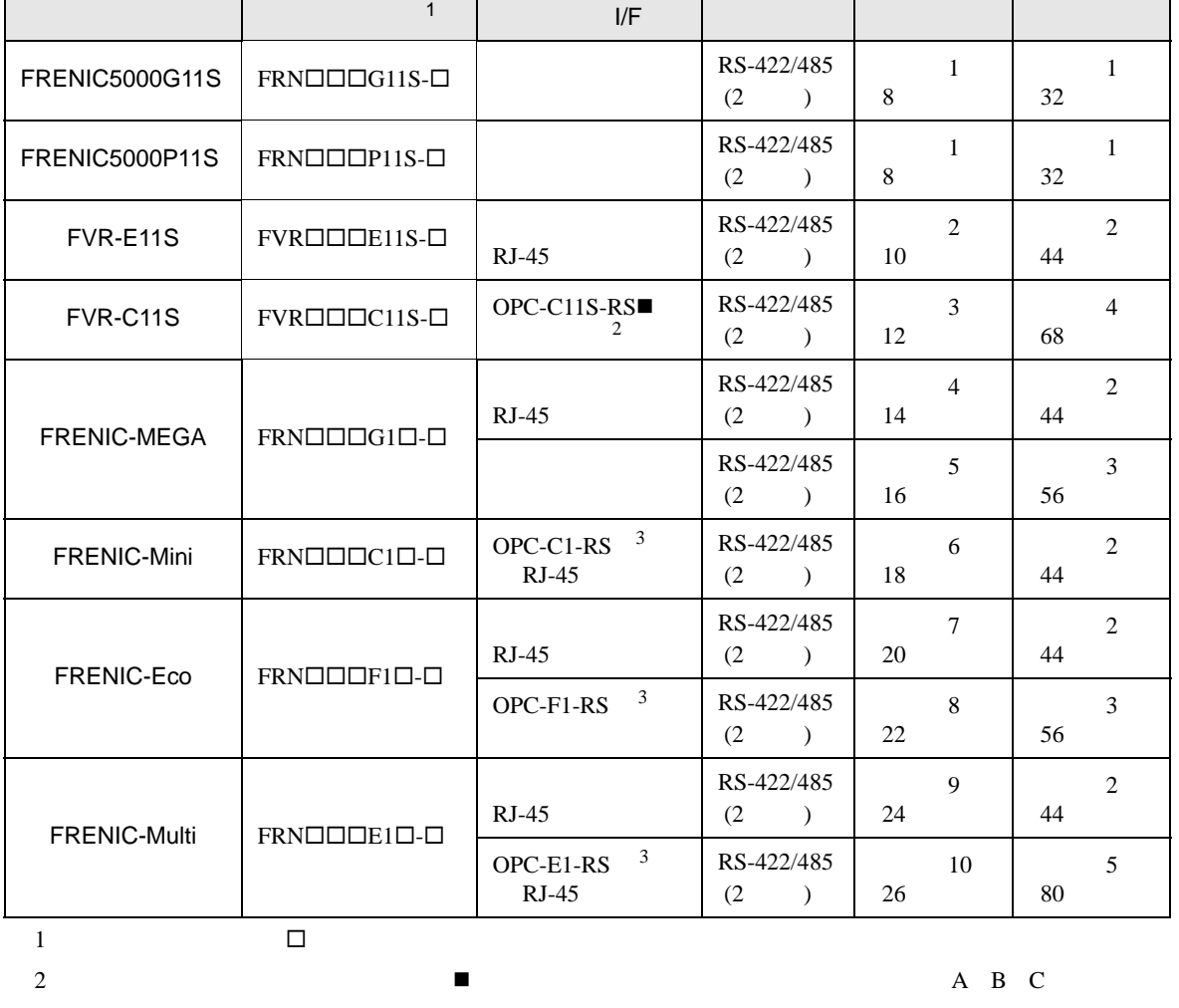

 $3 \left( \frac{1}{2} \right)$ 

重要

• RS-422/485 <br>RS-422/485

• RS-422/485

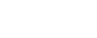

•  $1 \quad 1$ 

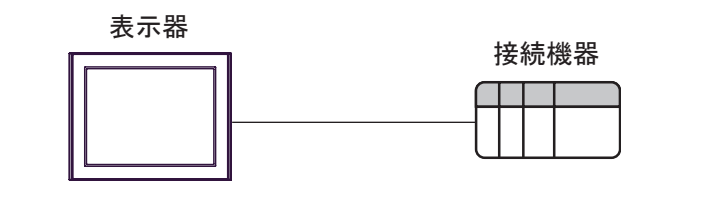

•  $1 \quad n$ 

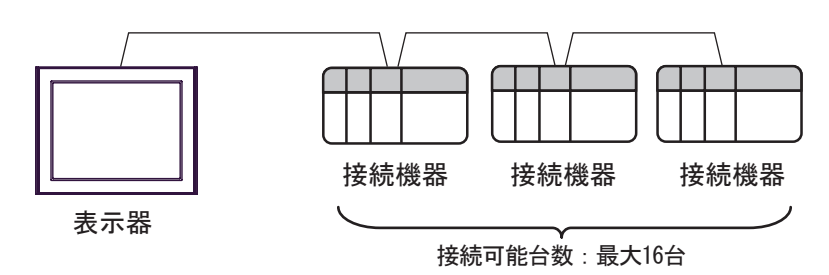

<span id="page-4-0"></span>IPC COM

接続機器と IPC を接続する場合、使用できる COM ポートはシリーズと通信方式によって異なります。

**IPC** IPC

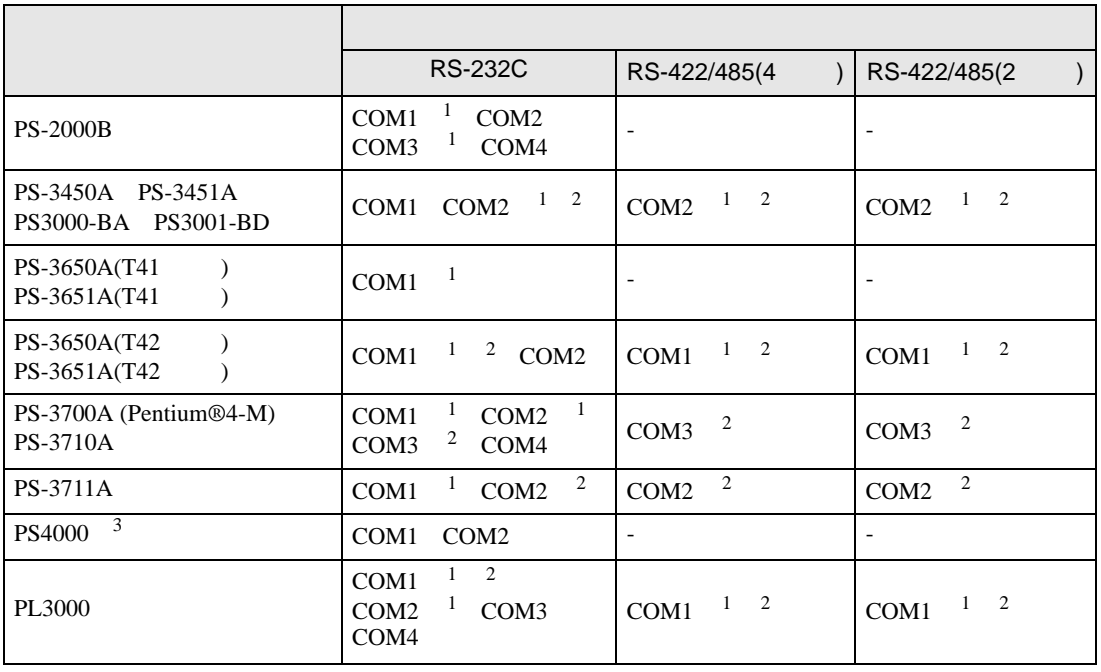

 $1$  RI/5V  $\qquad$  IPC

 $2 \leq$ 

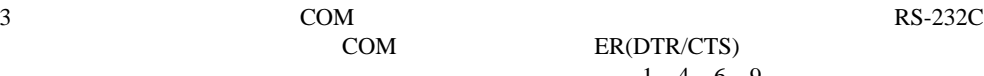

COM ER(DTR/CTS)  $1\quad 4\quad 6\quad 9$  IPC

lpc state is a set of the state of the state of the state of the state of the state of the state of the state of the state of the state of the state of the state of the state of the state of the state of the state of the s

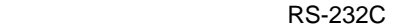

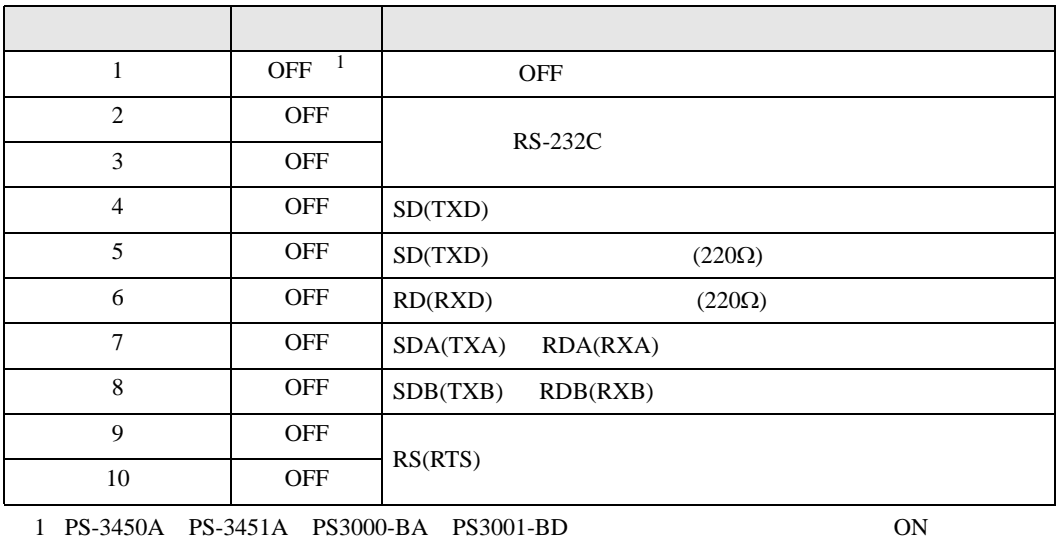

RS-422/485 4

| 1              | <b>OFF</b> | <b>OFF</b>               |
|----------------|------------|--------------------------|
| $\overline{2}$ | ON         | RS-422/485               |
| 3              | <b>ON</b>  |                          |
| $\overline{4}$ | <b>OFF</b> | SD(TXD)                  |
| 5              | <b>OFF</b> | SD(TXD)<br>$(220\Omega)$ |
| 6              | <b>OFF</b> | RD(RXD)<br>$(220\Omega)$ |
| 7              | <b>OFF</b> | SDA(TXA)<br>RDA(RXA)     |
| 8              | <b>OFF</b> | SDB(TXB)<br>RDB(RXB)     |
| 9              | <b>OFF</b> | RS(RTS)                  |
| 10             | <b>OFF</b> |                          |

#### RS-422/485 2

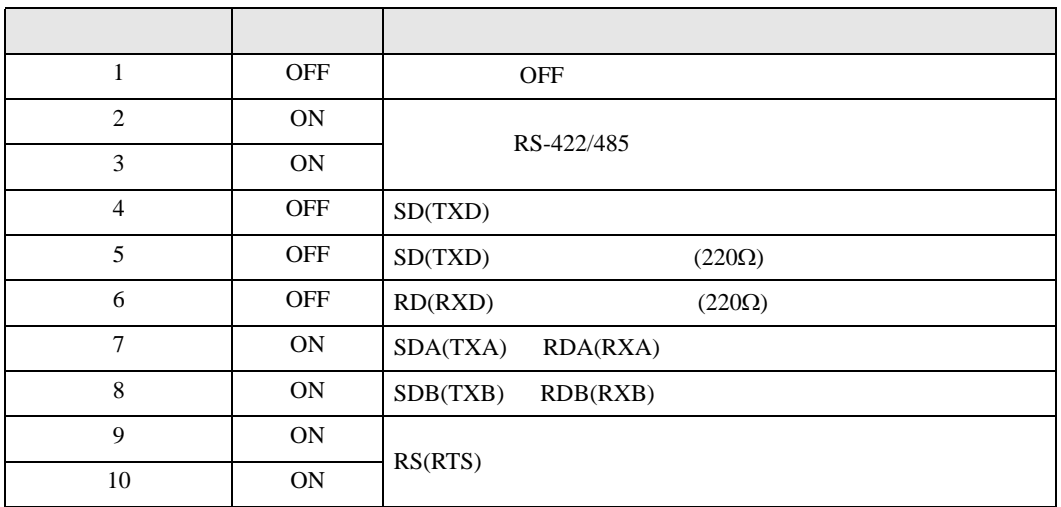

<span id="page-6-0"></span> $2 \left( \frac{1}{2} \right)$ 

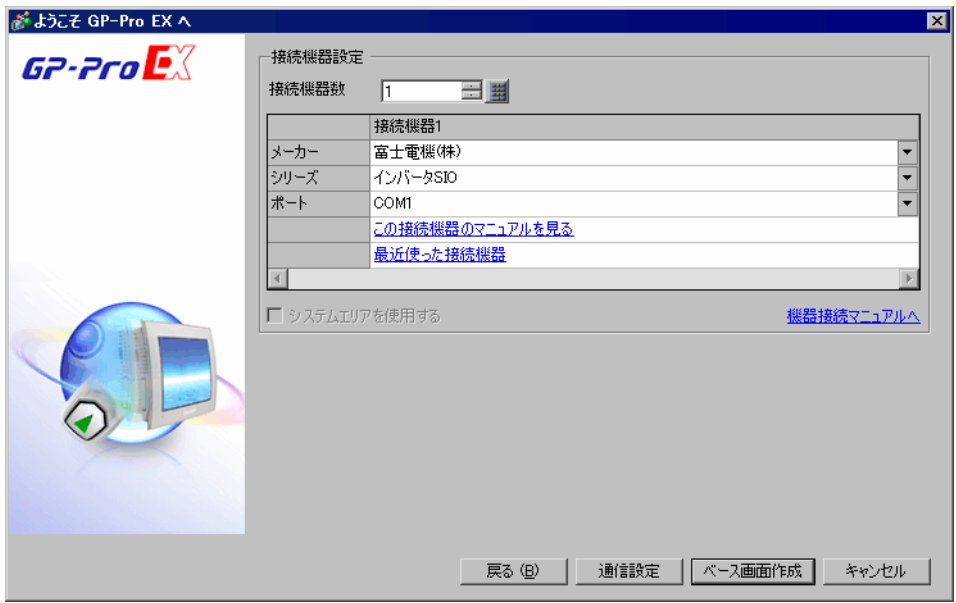

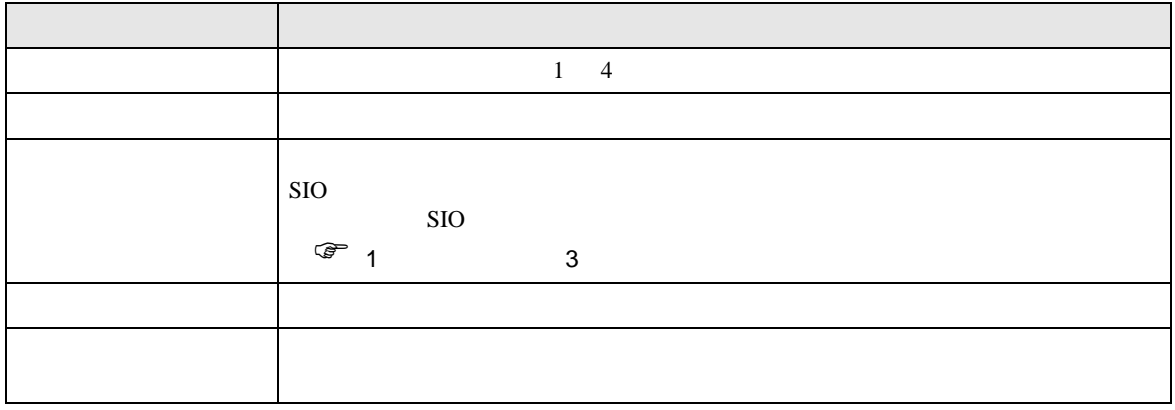

<span id="page-7-0"></span> $3 \overline{a}$ 

#### <span id="page-7-1"></span>3.1 設定例 1

GP-Pro EX

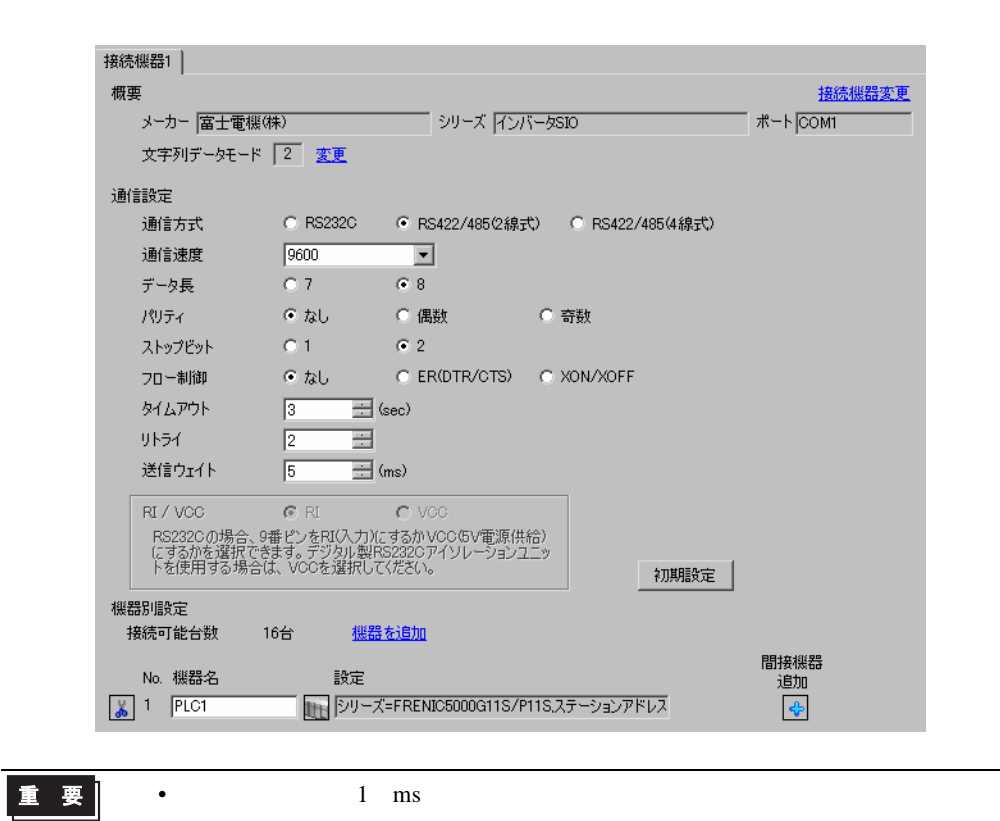

設定画面を表示するには、[ プロジェクト ] メニューの [ システム設定 ]-[ 接続機器設定 ] をクリック

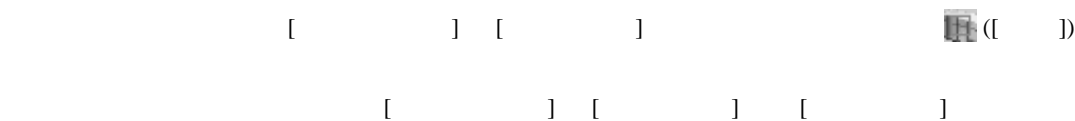

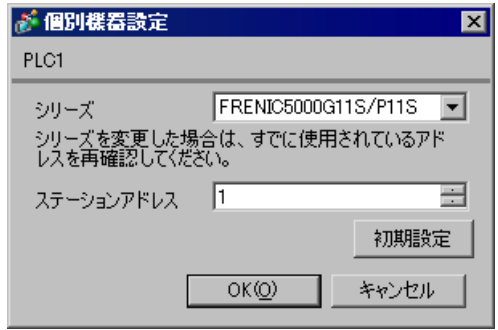

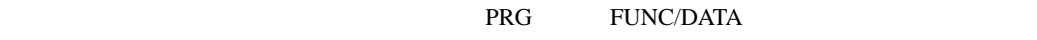

 $SHIFT$ 

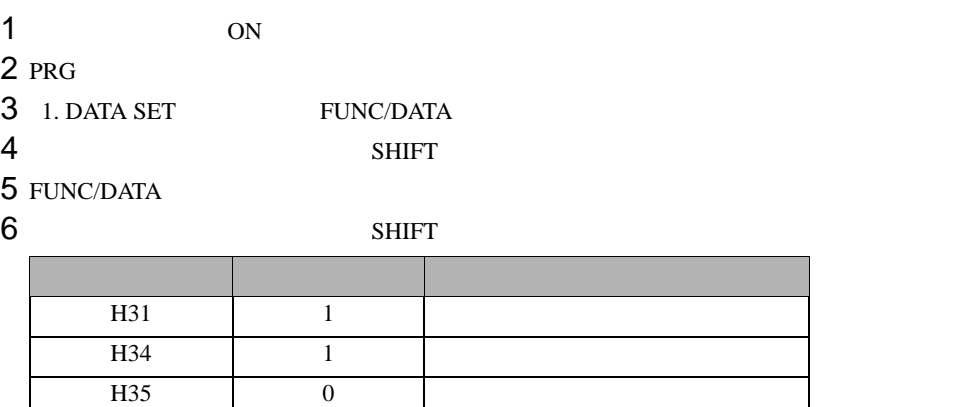

H36  $\vert$  0  $\vert$ 

H37  $\vert$  0  $\vert$ 

- 7 FUNC/DATA
- 8 PRG

 $9<sub>5</sub>$ 

<span id="page-9-0"></span>3.2 設定例 2

GP-Pro EX

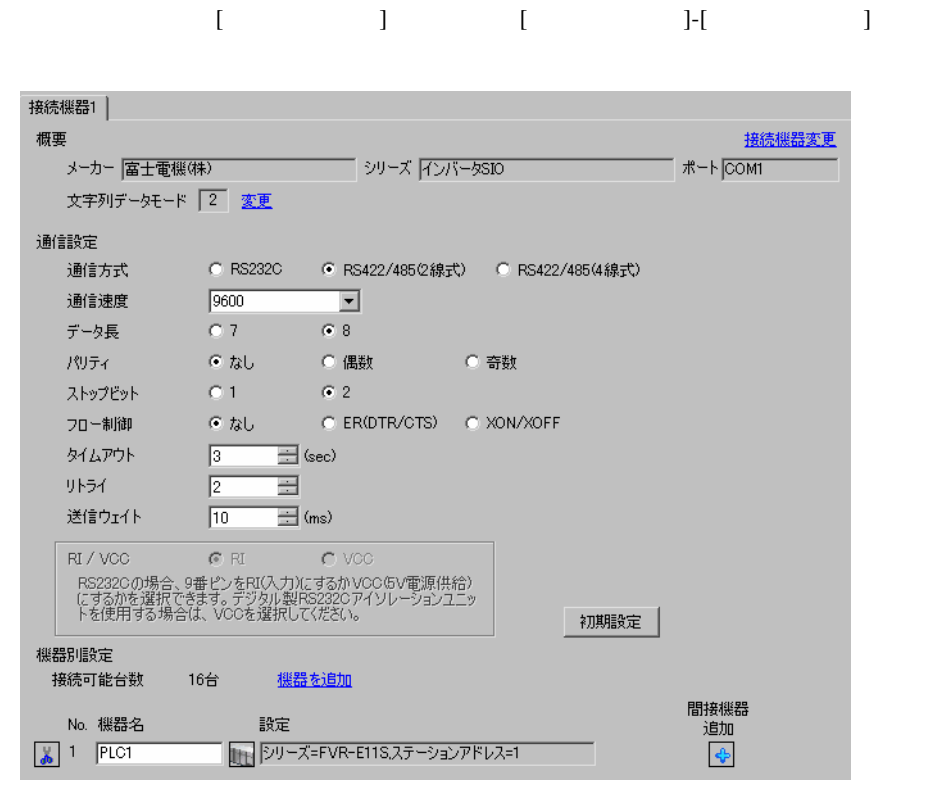

重要

•  $10 \text{ ms}$ 

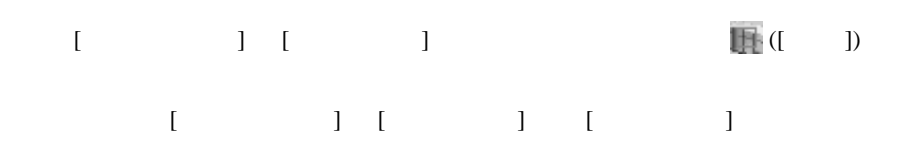

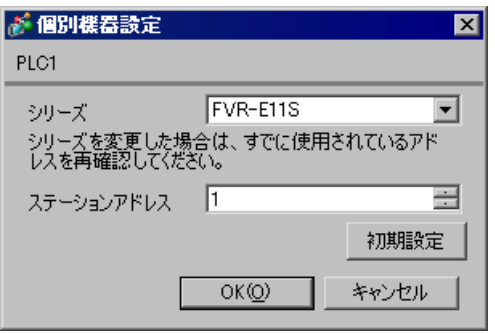

#### PRG/RESET

 $1$  ON

2 PRG/RESET

 $3$ 

4 FUNC/DATA

 $5$ 

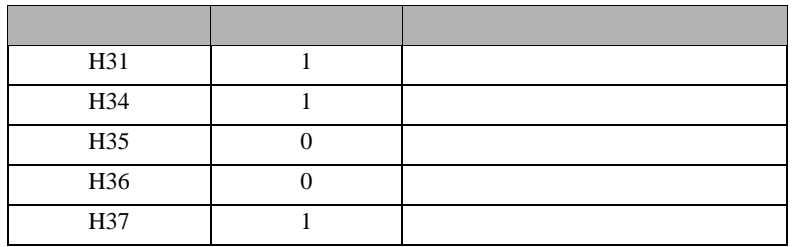

6 FUNC/DATA

7 PRG/RESET

 $8<sub>5</sub>$ 

<span id="page-11-0"></span>3.3 設定例 3

GP-Pro EX

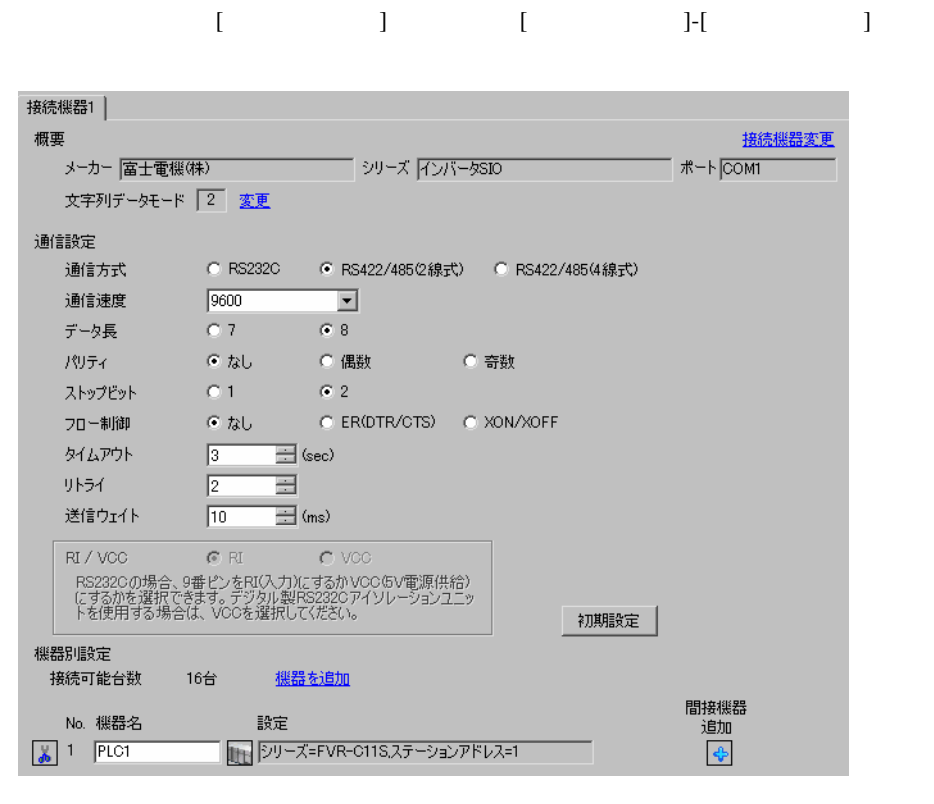

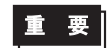

•  $10 \text{ ms}$ 

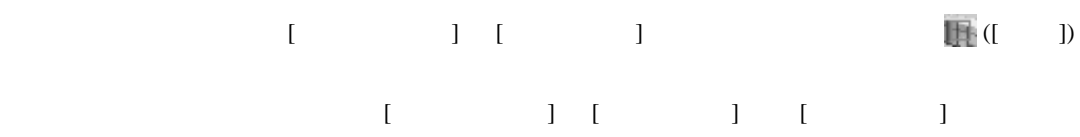

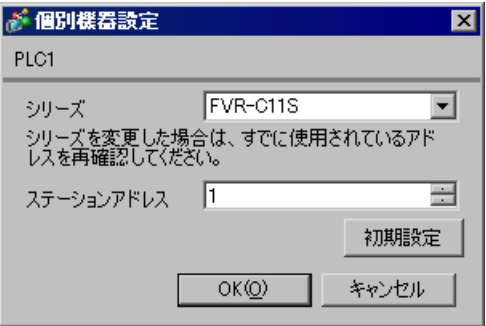

#### PRG/RESET

 $1$  ON

- 2 PRG/RESET
- 
- $3 \t\t\t [600]$ 4 FUNC/DATA
	-
- $5$

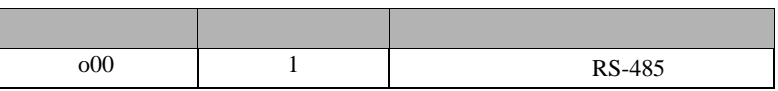

#### 6 FUNC/DATA

 $7$ 

 $8$ 

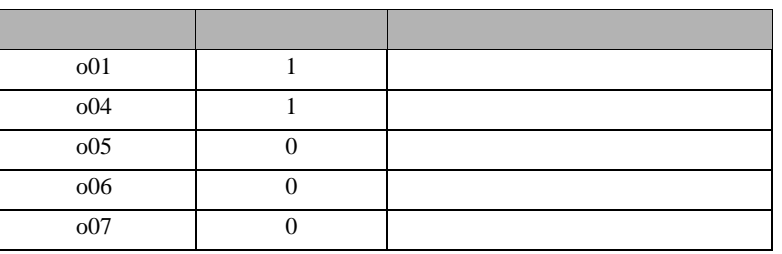

9 FUNC/DATA

10 PRG/RESET

11  $\blacksquare$ 

<span id="page-13-0"></span>3.4 設定例 4

GP-Pro EX

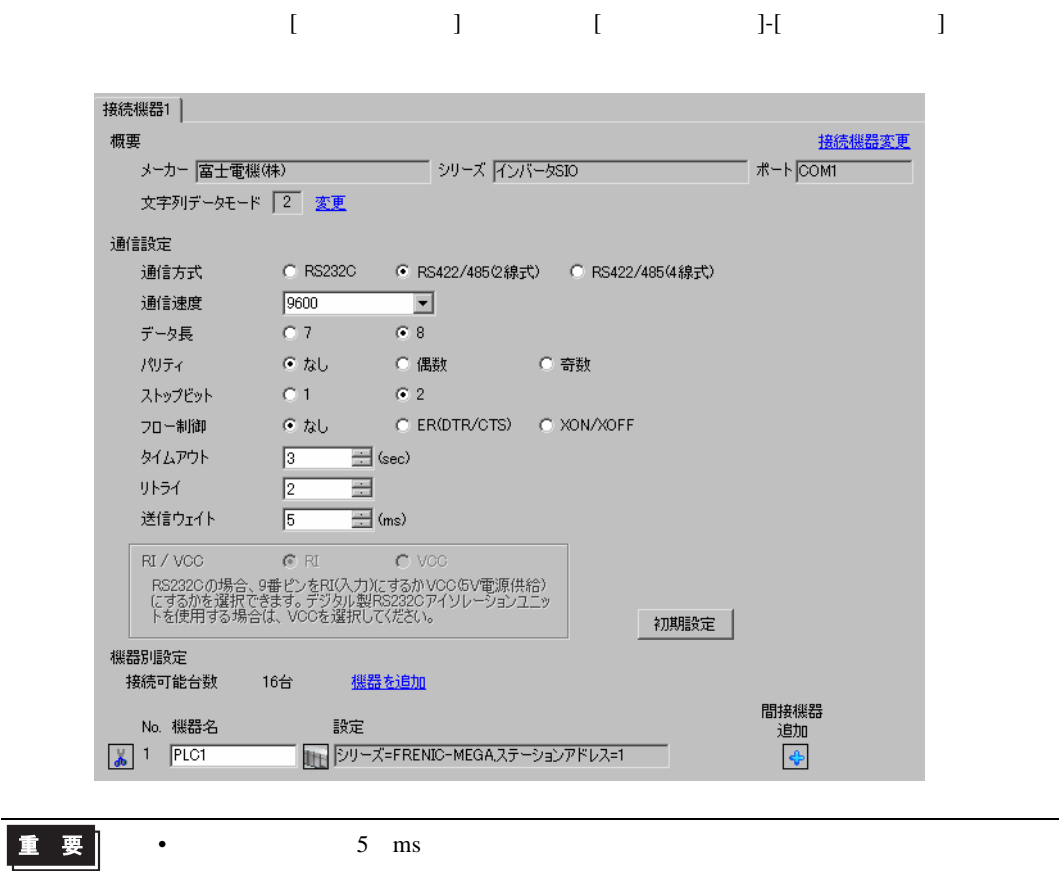

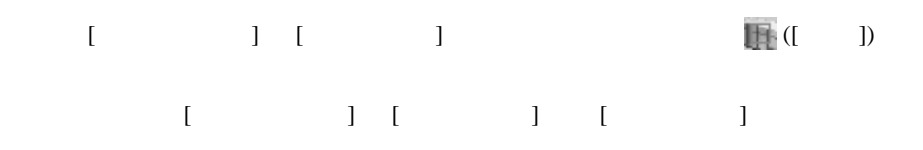

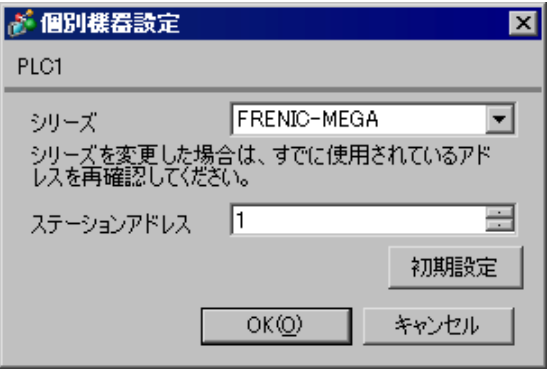

#### PRG/RESET

- $1$  ON
- 2 PRG/RESET
- 3  $[1.Y_{-1}]$
- 4 FUNC/DATA
- $5$
- 6 FUNC/DATA

 $7$ 

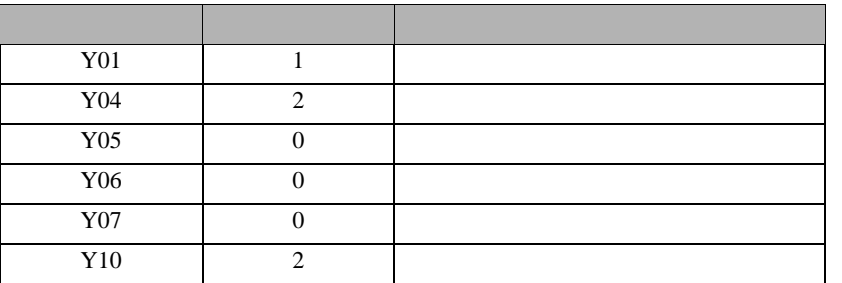

8 FUNC/DATA

9 PRG/RESET

### <span id="page-15-0"></span>3.5 設定例 5

GP-Pro EX

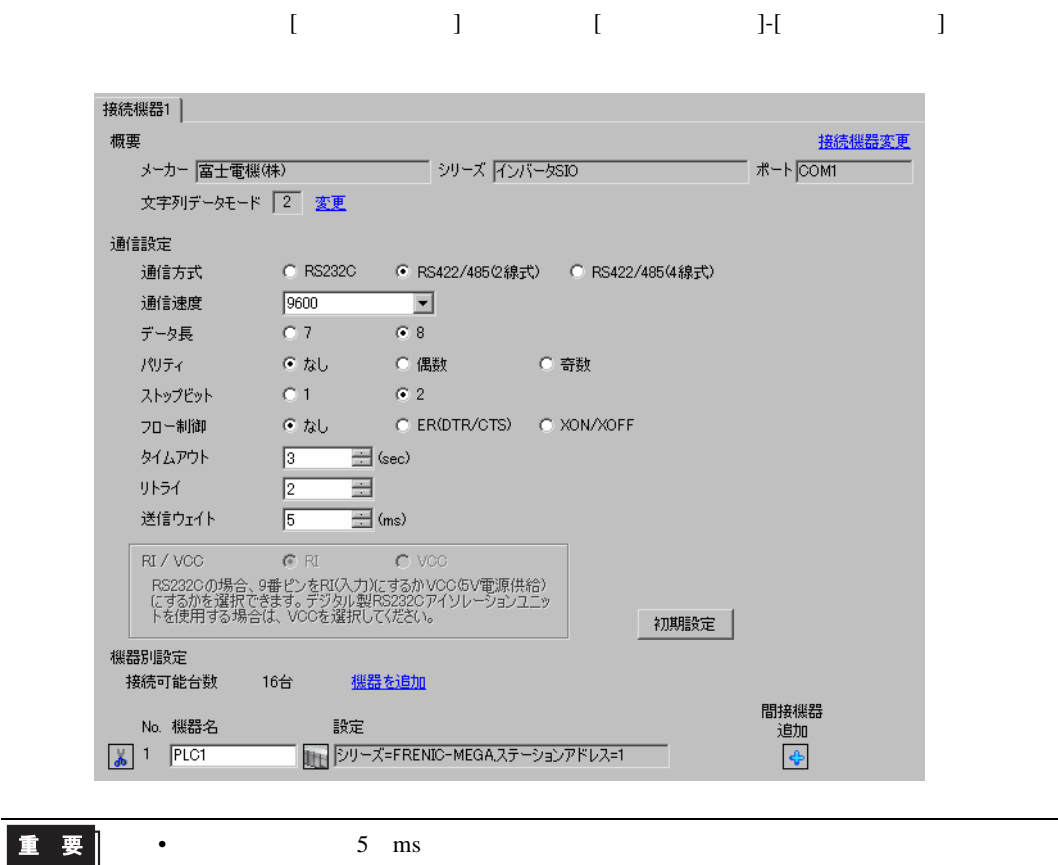

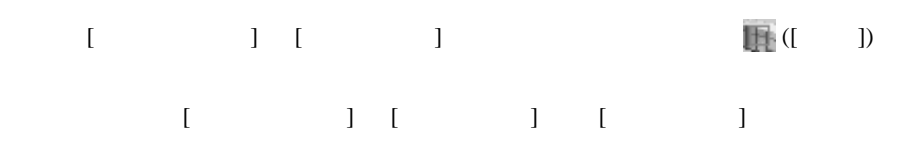

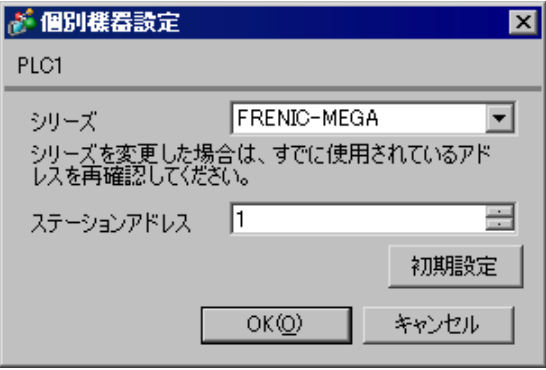

#### PRG/RESET

- $1$  ON
- 2 PRG/RESET
- 3  $[1.Y_{-1}]$
- 4 FUNC/DATA
- $5$
- 6 FUNC/DATA

 $7$ 

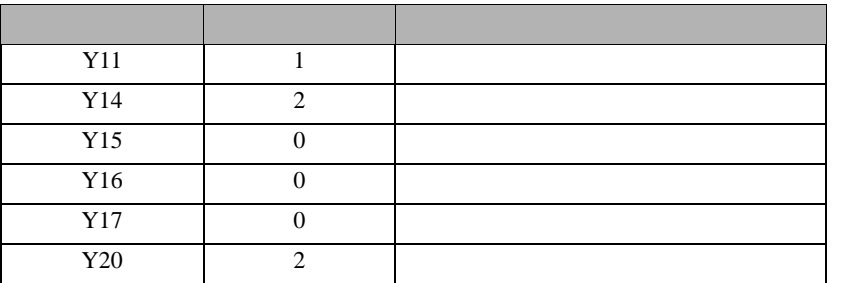

8 FUNC/DATA

9 PRG/RESET

### <span id="page-17-0"></span>3.6 設定例 6

GP-Pro EX

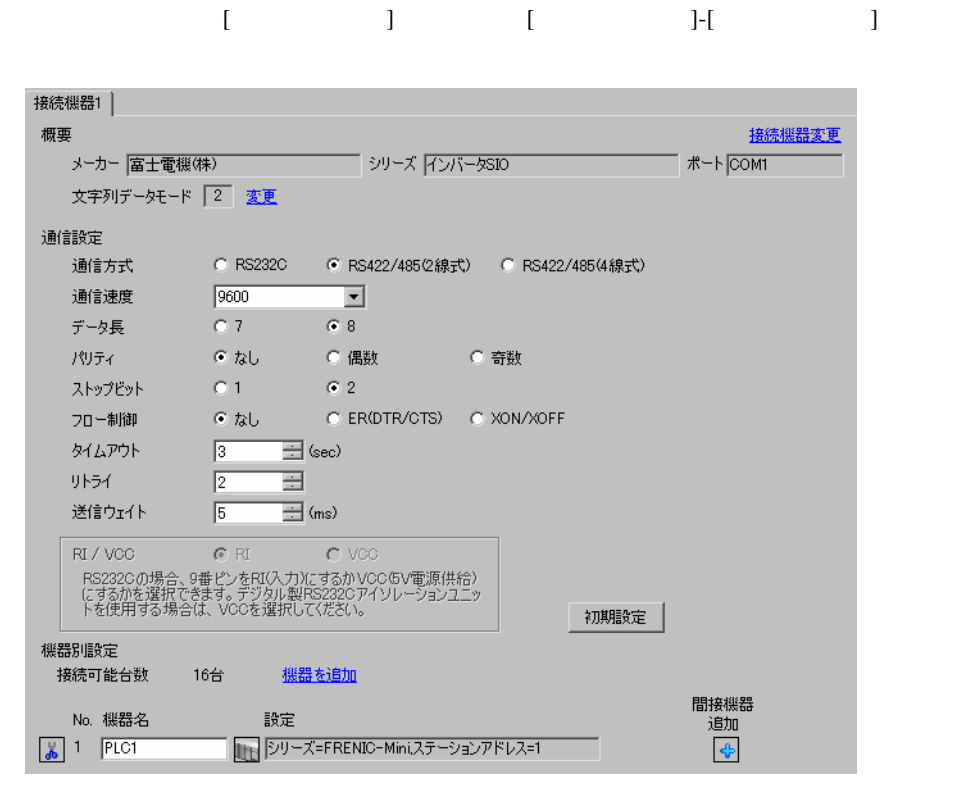

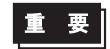

•  $5 \text{ ms}$ 

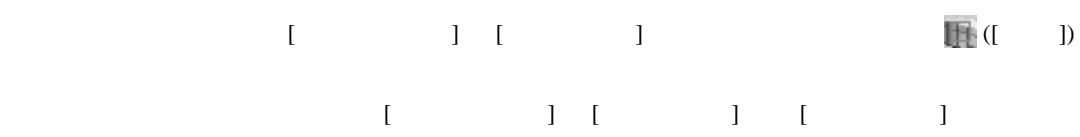

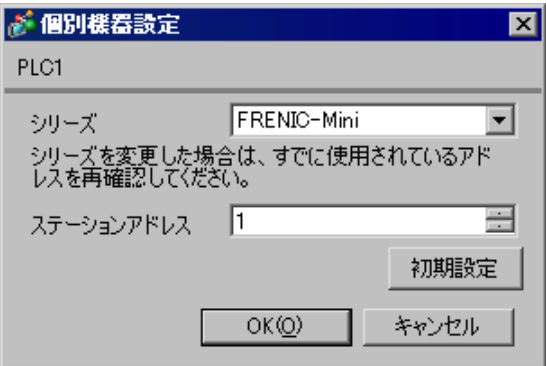

#### PRG/RESET

- $1$  ON
- 2 PRG/RESET
- 3  $[1.Y_{-1}]$
- 4 FUNC/DATA
- $5$
- 6 FUNC/DATA

 $7$ 

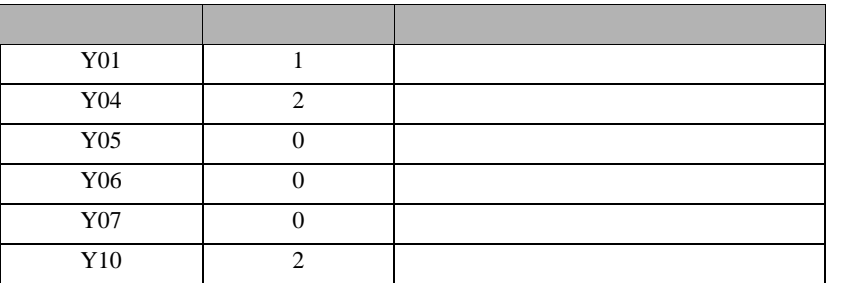

8 FUNC/DATA

9 PRG/RESET

## <span id="page-19-0"></span>3.7 設定例 7

GP-Pro EX

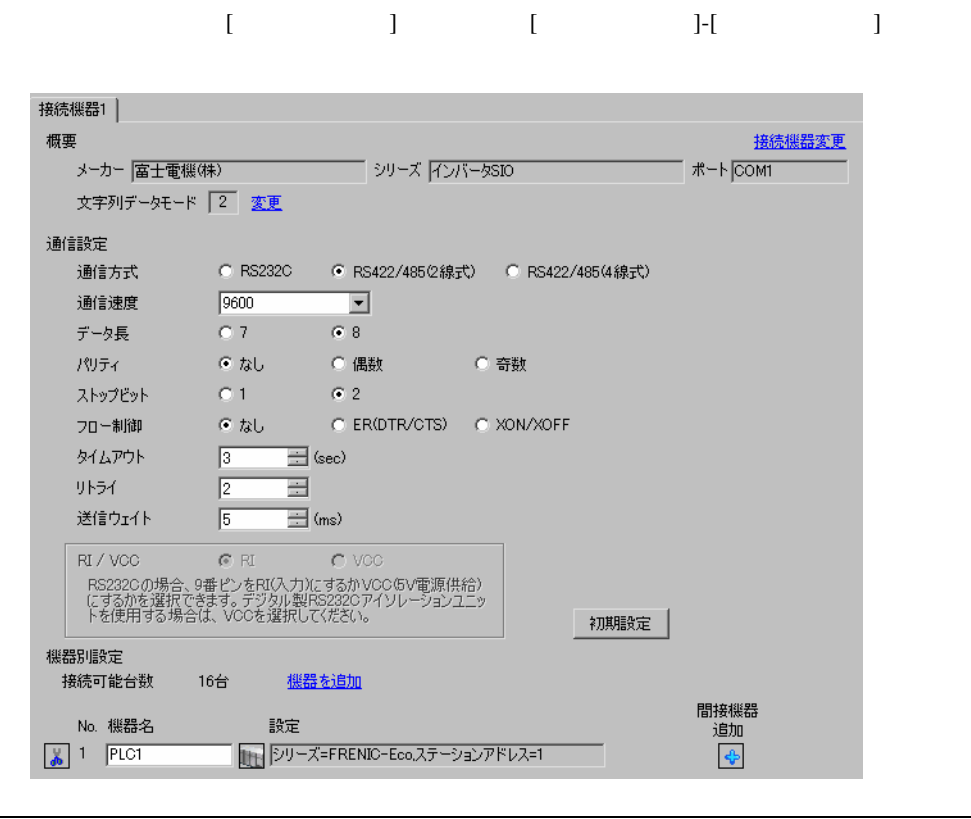

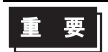

•  $5 \text{ ms}$ 

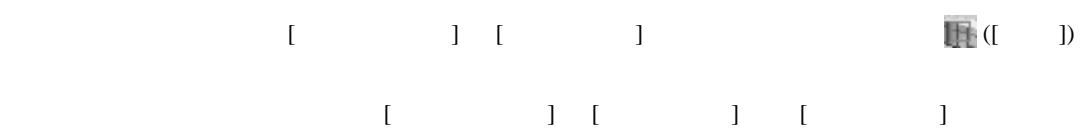

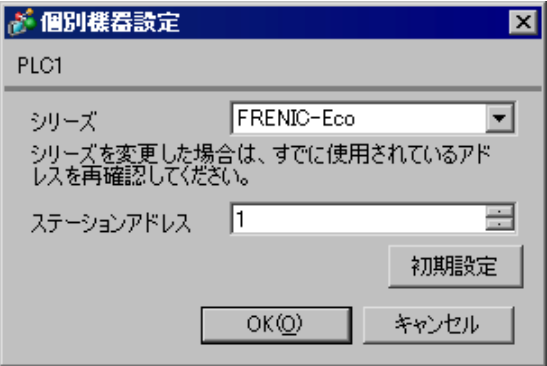

#### PRG/RESET

- $1$  ON
- 2 PRG/RESET
- 3  $[1.Y_{-1}]$
- 4 FUNC/DATA
- $5$
- 6 FUNC/DATA

 $7$ 

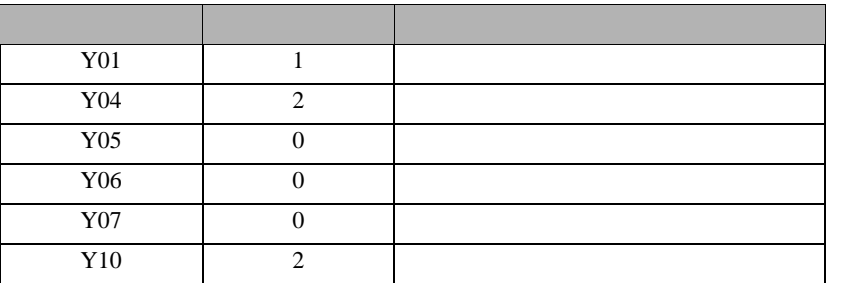

8 FUNC/DATA

9 PRG/RESET

<span id="page-21-0"></span>3.8 設定例 8

GP-Pro EX

重要

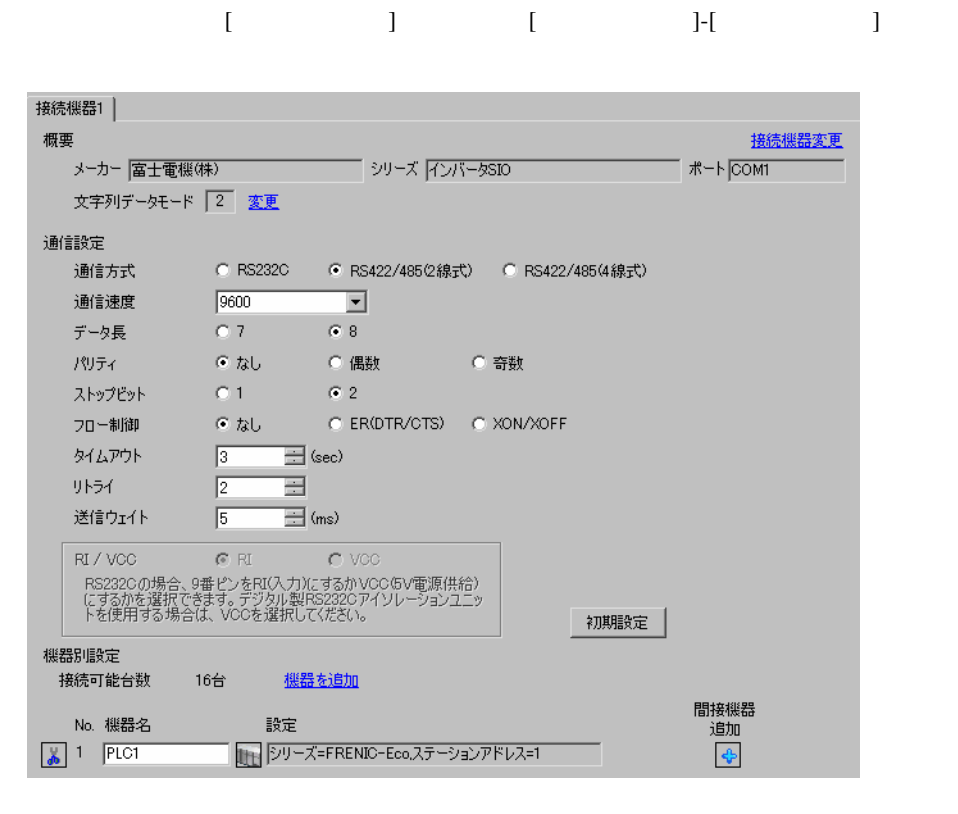

 $[ \qquad \qquad ] \quad [ \qquad \qquad ] \qquad \qquad ] \qquad \qquad ] \qquad \qquad ] \qquad \qquad ] \qquad \qquad ] \qquad \qquad ] \qquad \qquad ]$  $[ \qquad \qquad ] \qquad [ \qquad \qquad ] \qquad [ \qquad \qquad ] \qquad [ \qquad \qquad ]$ •  $5 \text{ ms}$ 

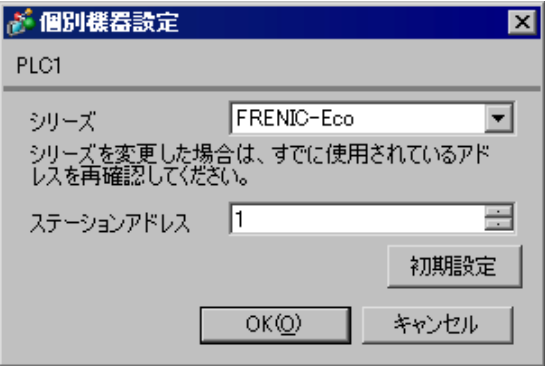

#### PRG/RESET

- $1$  ON
- 2 PRG/RESET
- 3  $[1.Y_{-1}]$
- 4 FUNC/DATA
- $5$
- 6 FUNC/DATA

 $7$ 

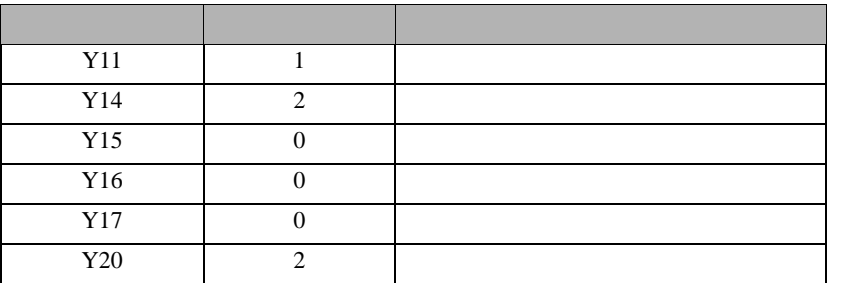

8 FUNC/DATA

9 PRG/RESET

<span id="page-23-0"></span>3.9 設定例 9

GP-Pro EX

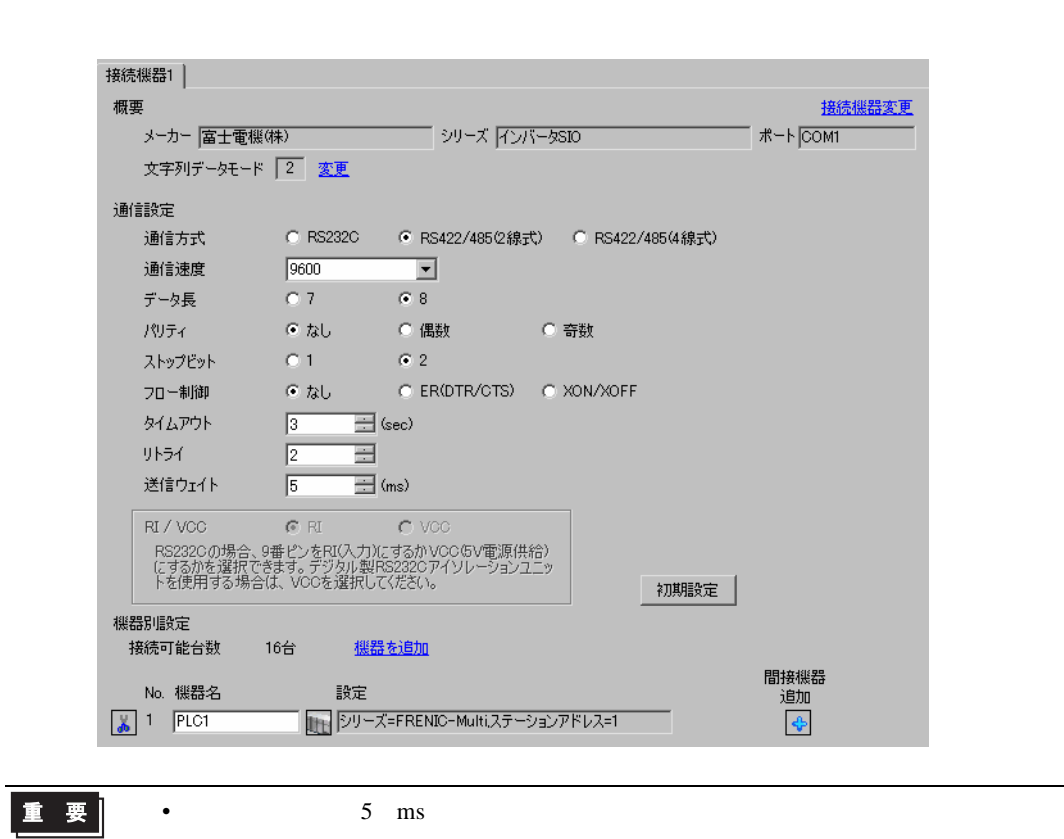

 $[$   $]$   $[$   $]$   $[$   $]$   $[$   $]$   $[$   $]$ 

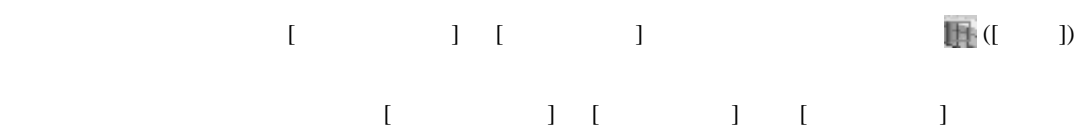

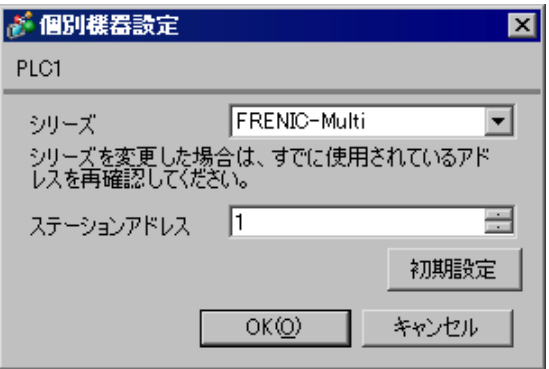

#### PRG/RESET

- $1$  ON
- 2 PRG/RESET
- 3  $[1.Y_{-1}]$
- 4 FUNC/DATA
- $5$
- 6 FUNC/DATA

 $7$ 

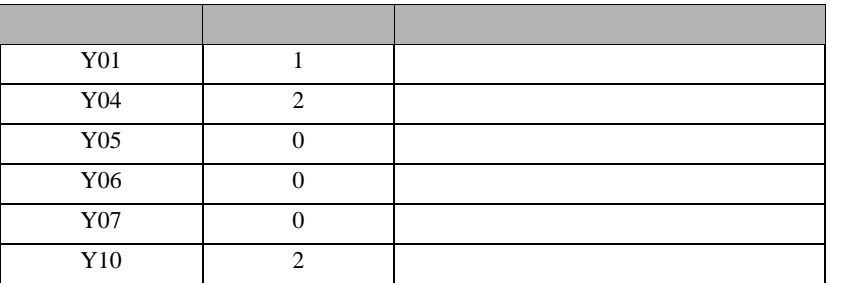

8 FUNC/DATA

9 PRG/RESET

<span id="page-25-0"></span>3.10 設定例 10

GP-Pro EX

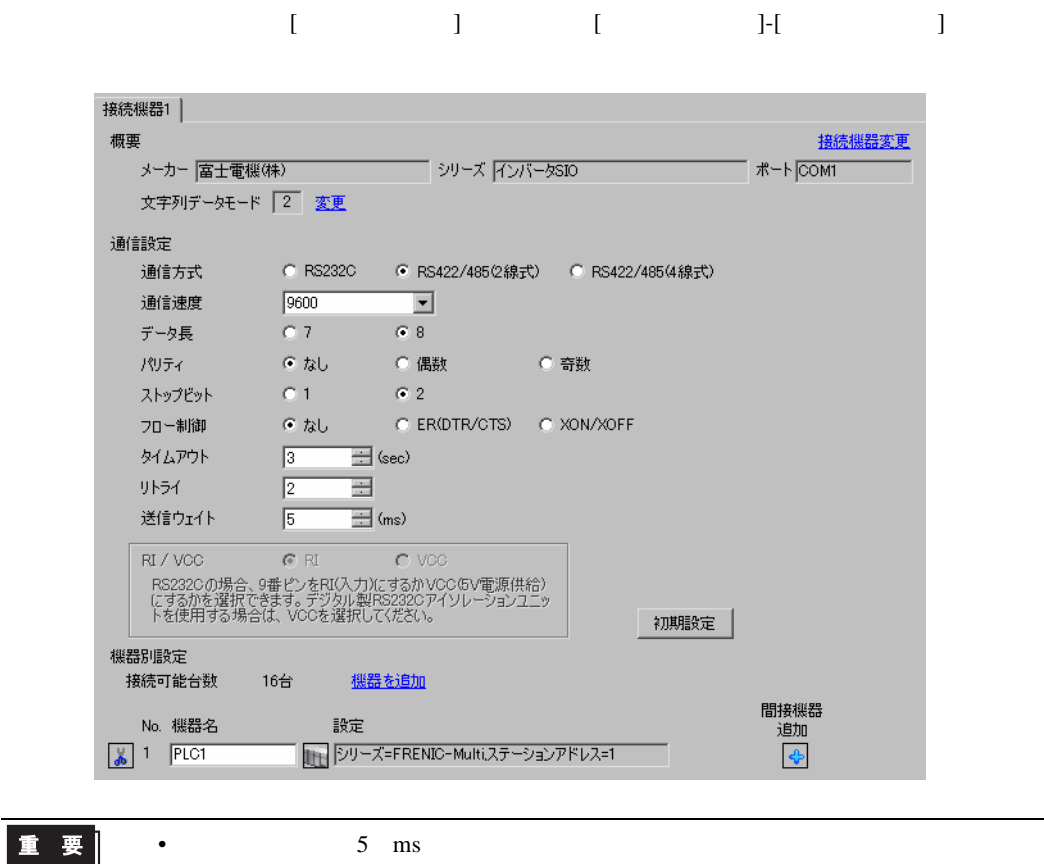

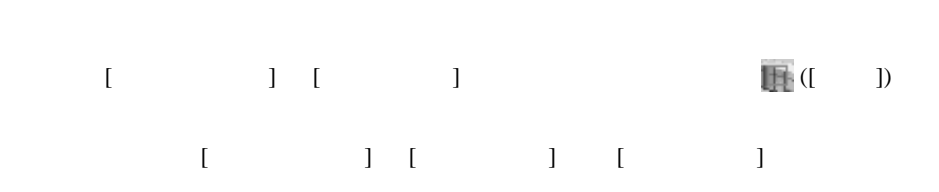

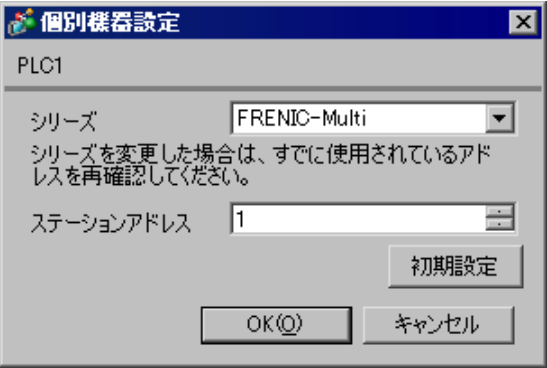

GP-Pro EX 26

#### PRG/RESET

- $1$  ON
- 2 PRG/RESET
- 3  $[1.Y_{-1}]$
- 4 FUNC/DATA
- $5$
- 6 FUNC/DATA

 $7$ 

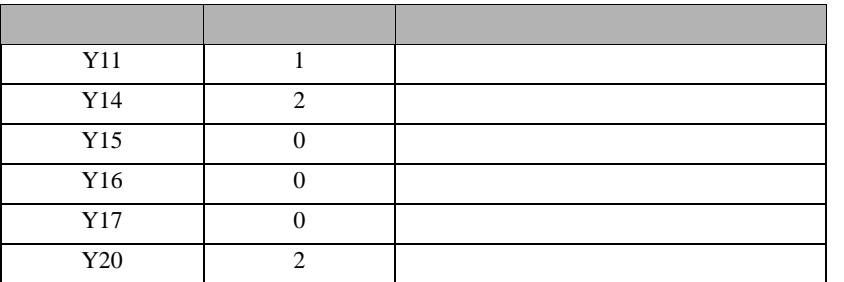

8 FUNC/DATA

9 PRG/RESET

<span id="page-27-0"></span>4 設定項目

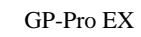

 $\circled{f}$  3 8

4.1 GP-Pro EX

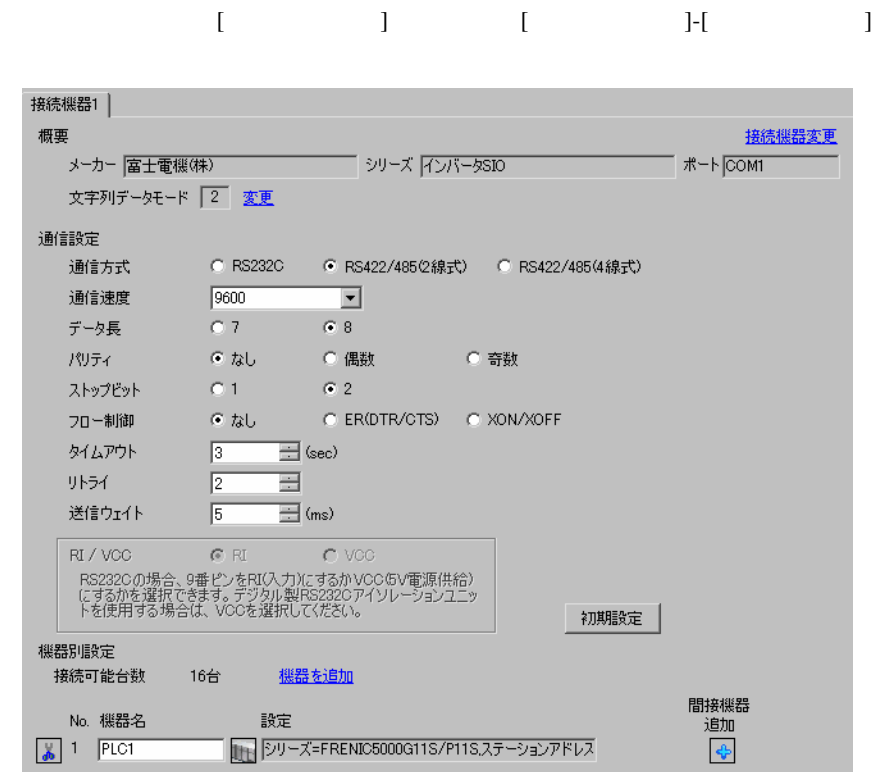

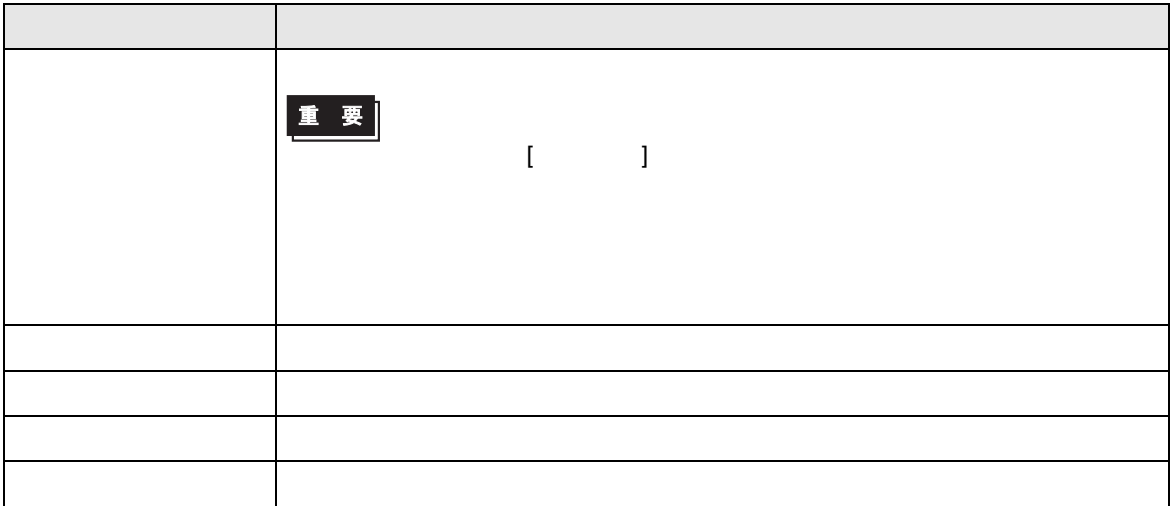

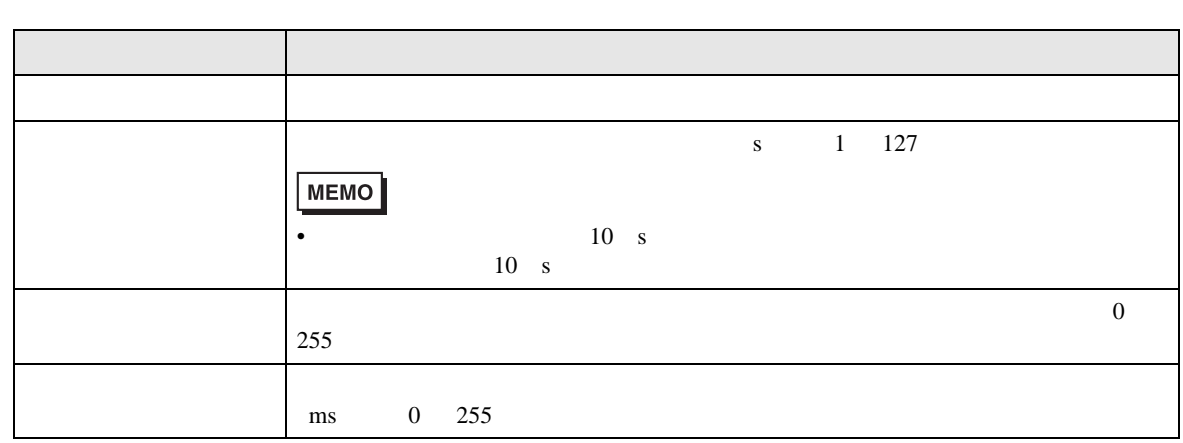

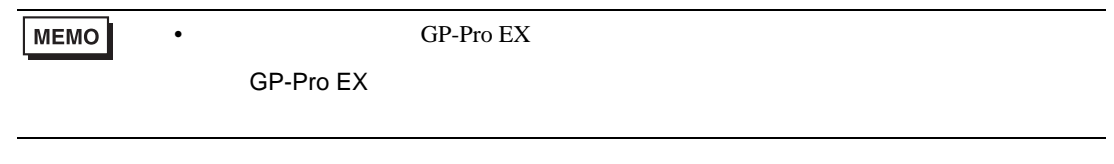

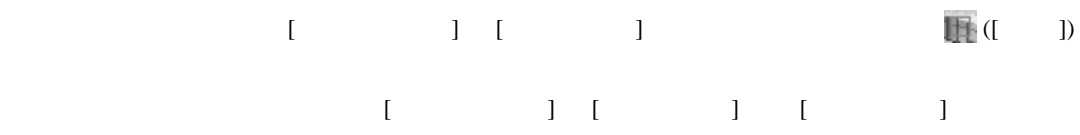

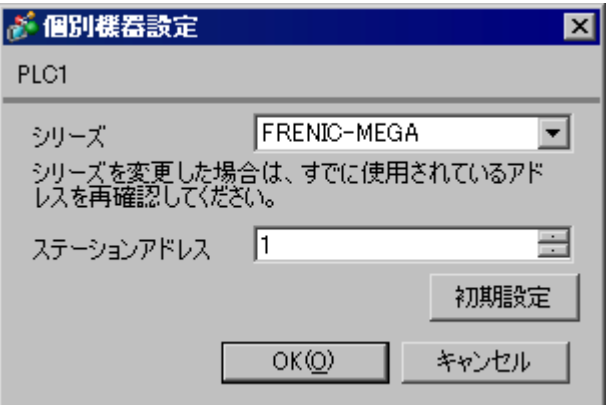

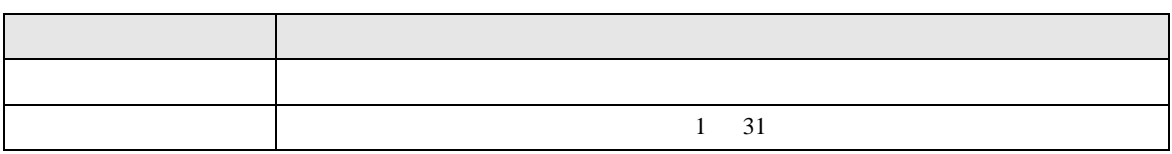

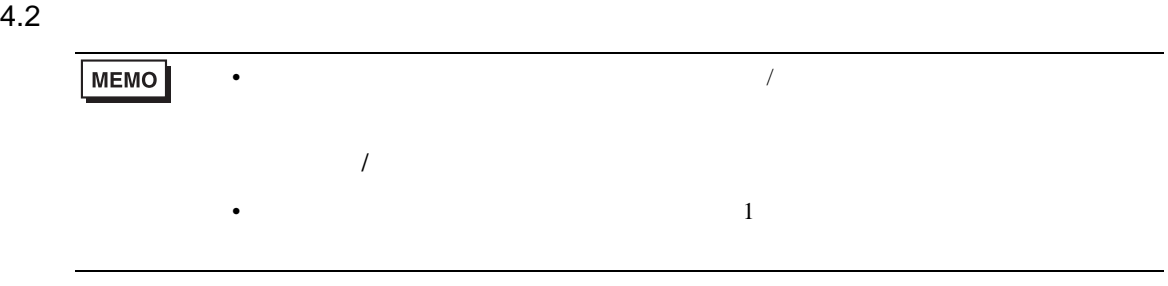

### 設定画面を表示するには、オフラインモードの [ 周辺機器設定 ] から [ 接続機器設定 ] をタッチしま

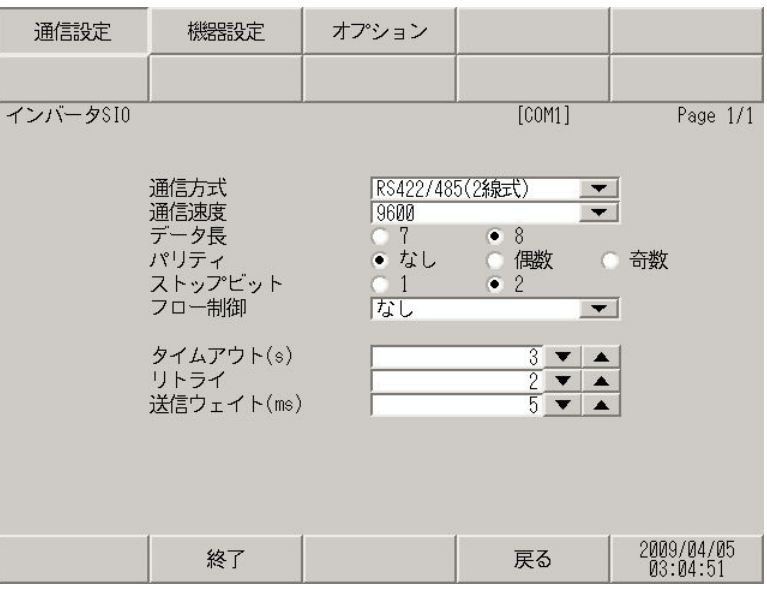

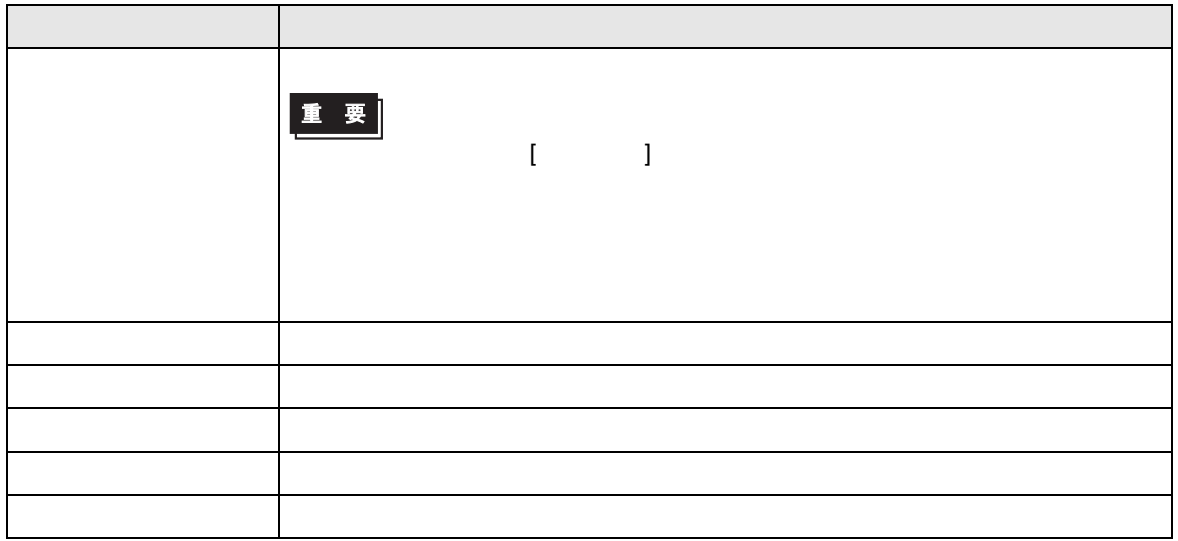

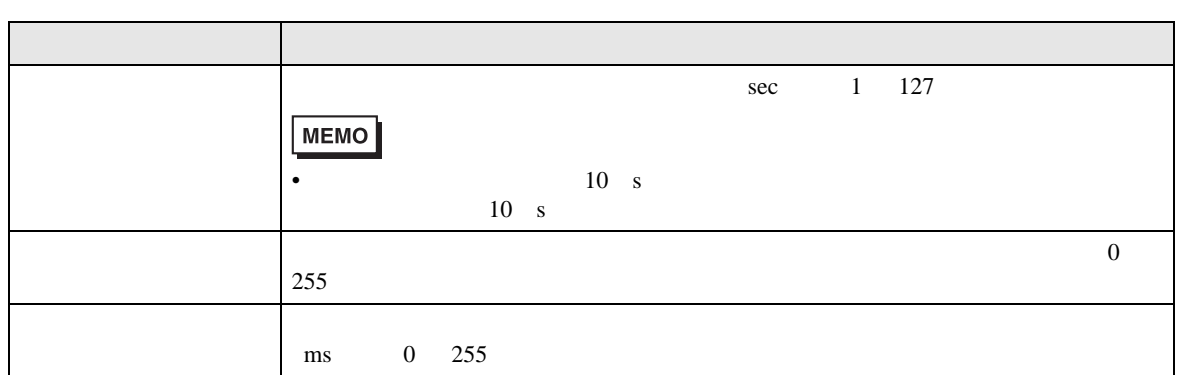

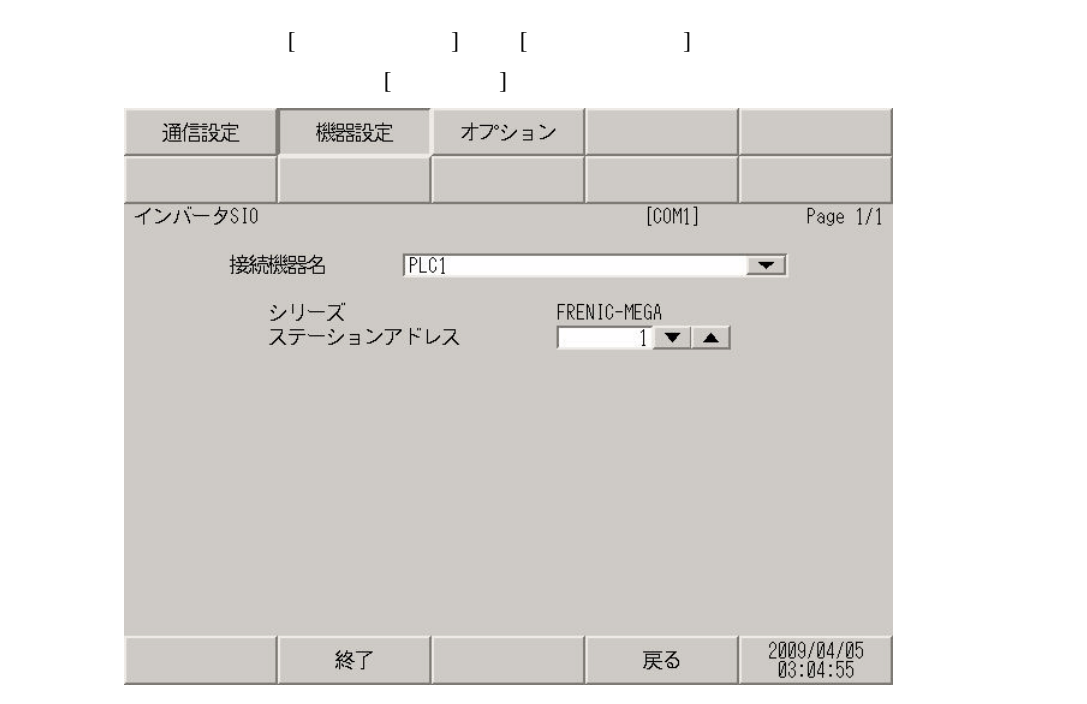

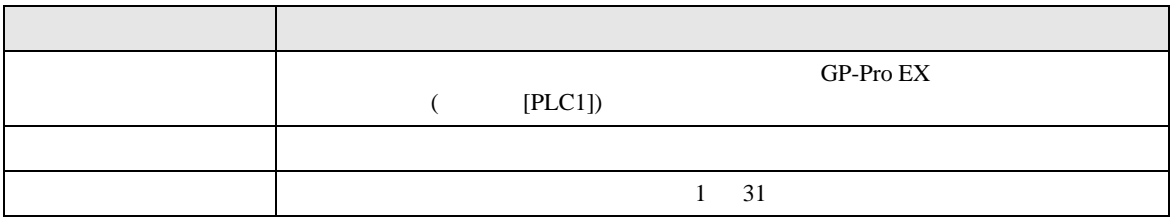

<span id="page-31-0"></span> $5<sub>3</sub>$ 

- $\bullet$  FG  $\bullet$  D
- SG FG  $\sim$  SG  $\sim$  SG  $\sim$  SG  $\sim$  SG  $\sim$

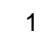

<span id="page-31-1"></span>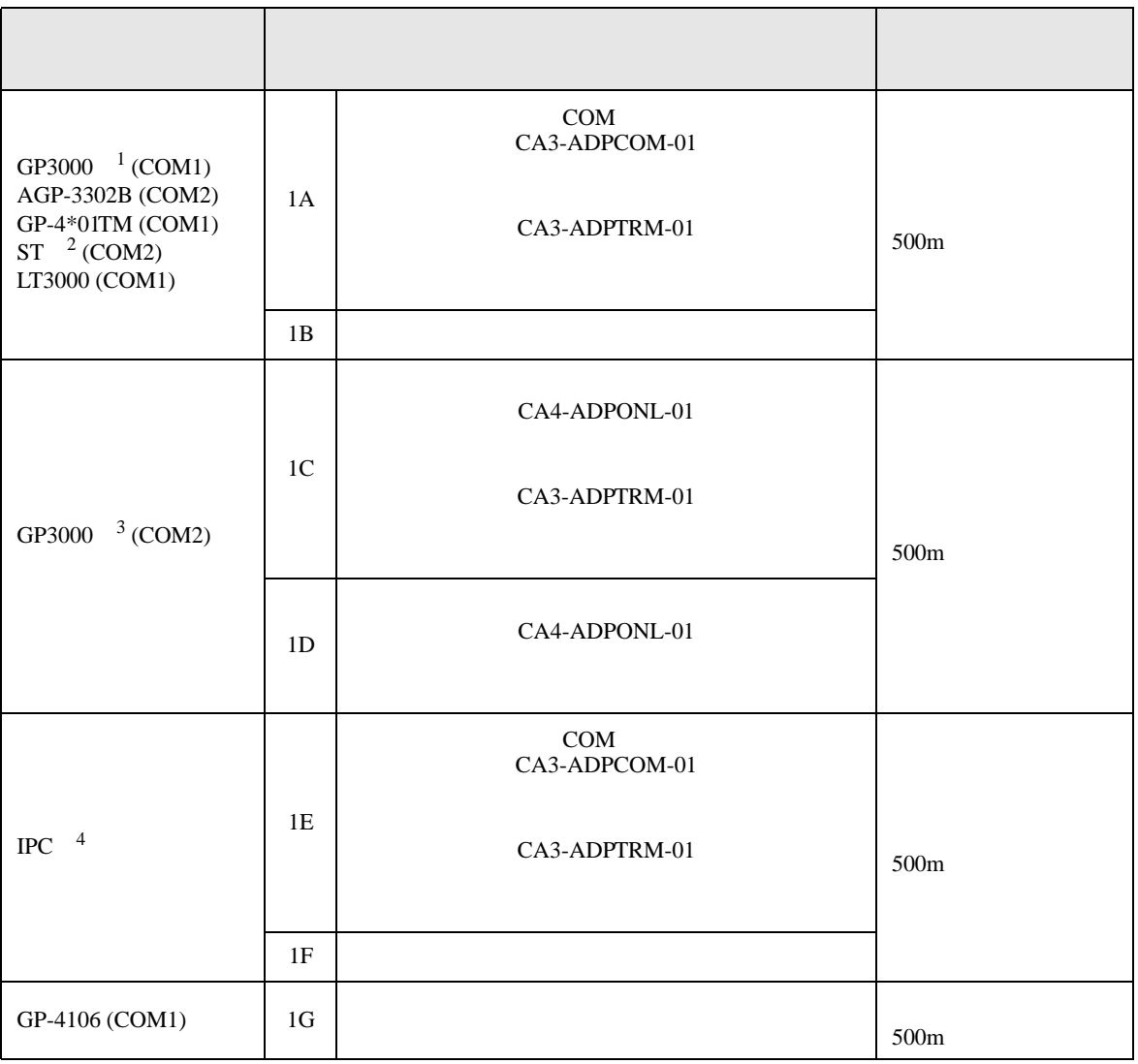

• ノイズなどの影響で通信が安定しない場合はアイソレーションユニットを接続してください。

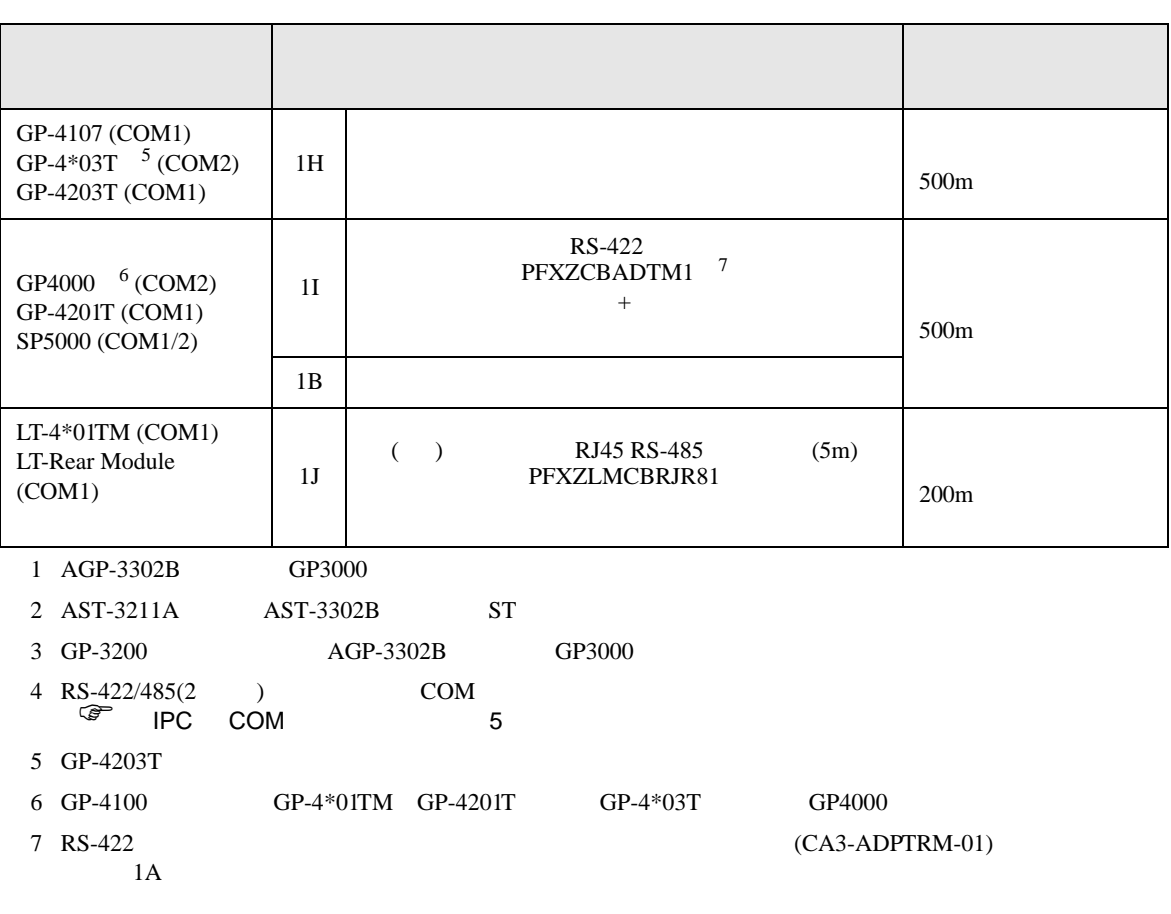

•  $AWM2789$ 

 $\bullet$ 

重要

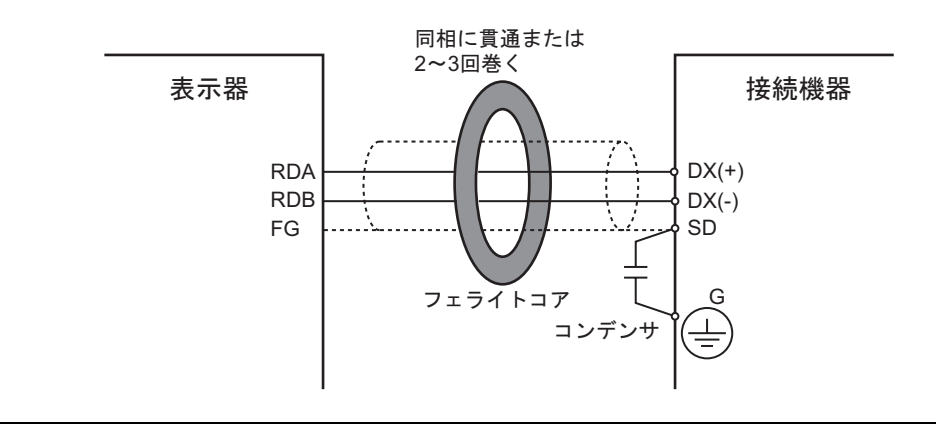

1A)

•  $1 \quad 1$ 

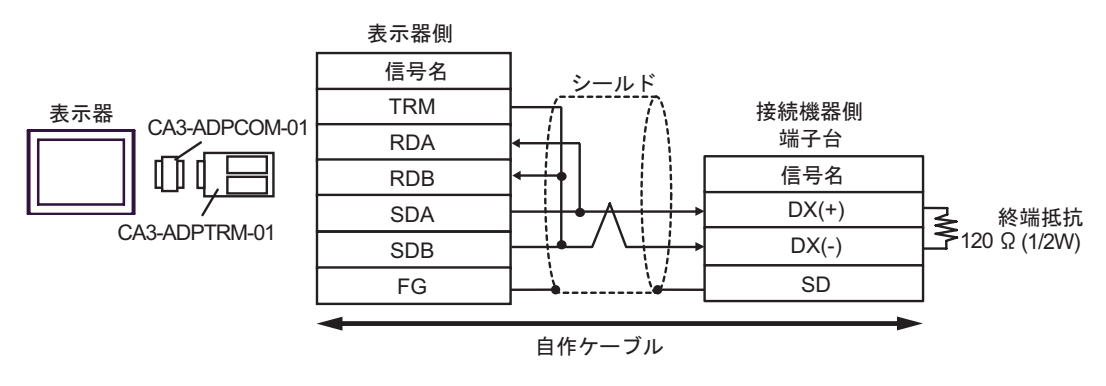

•  $1$  n

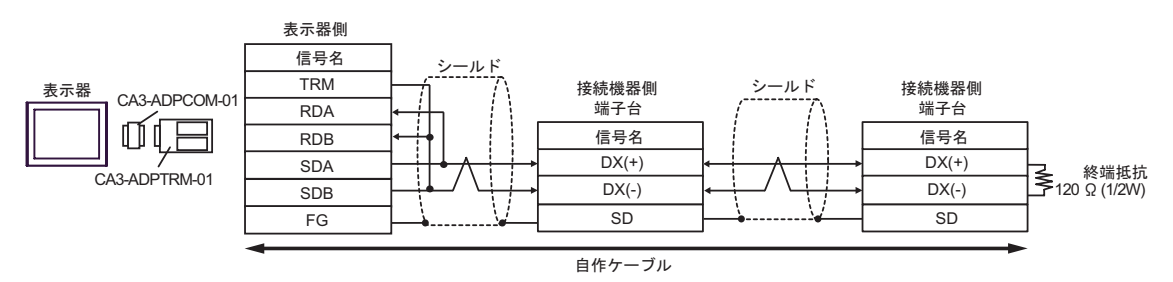

1B)

•  $1 \quad 1$ 

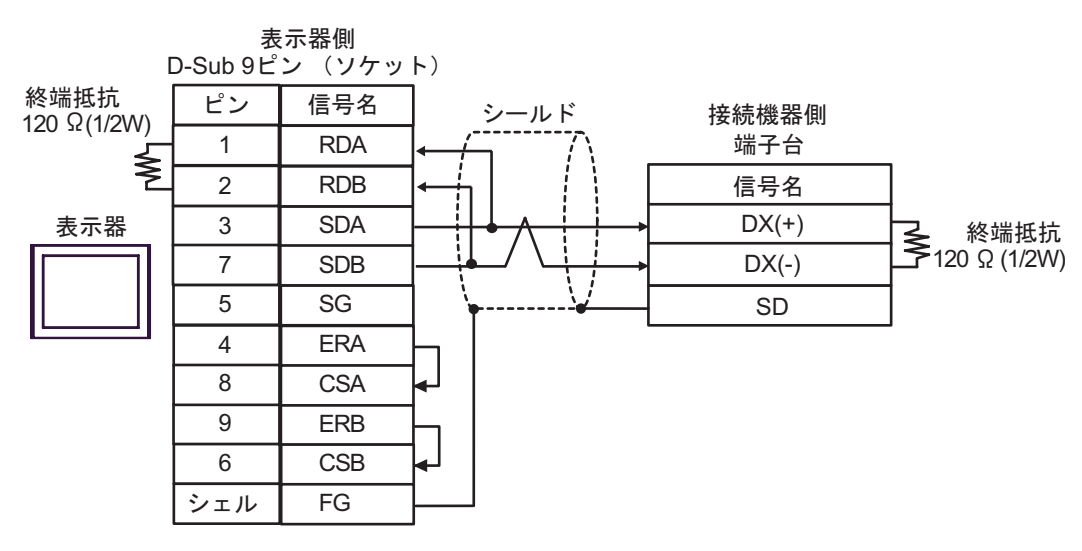

•  $1$  n

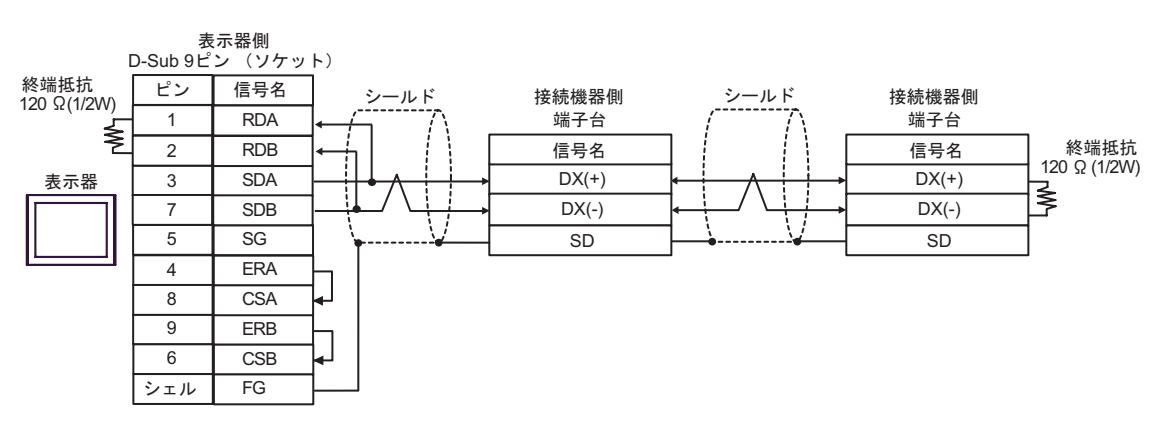

1C)

•  $1 \quad 1$ 

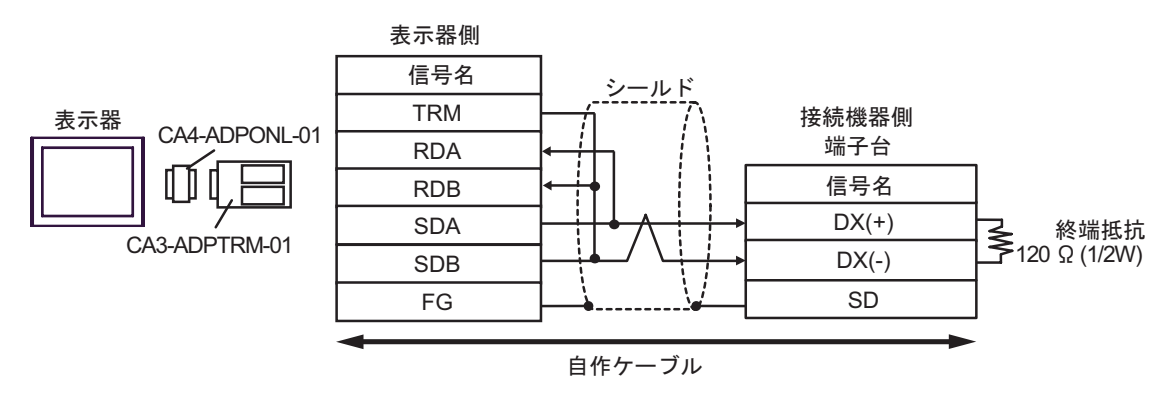

•  $1$  n

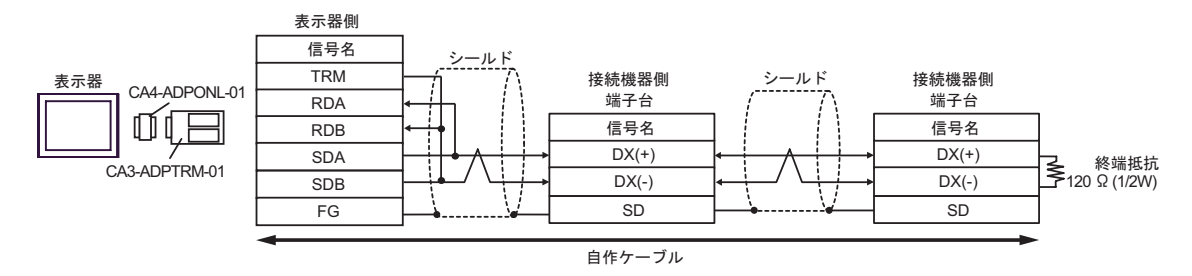
1D)

•  $1 \quad 1$ 

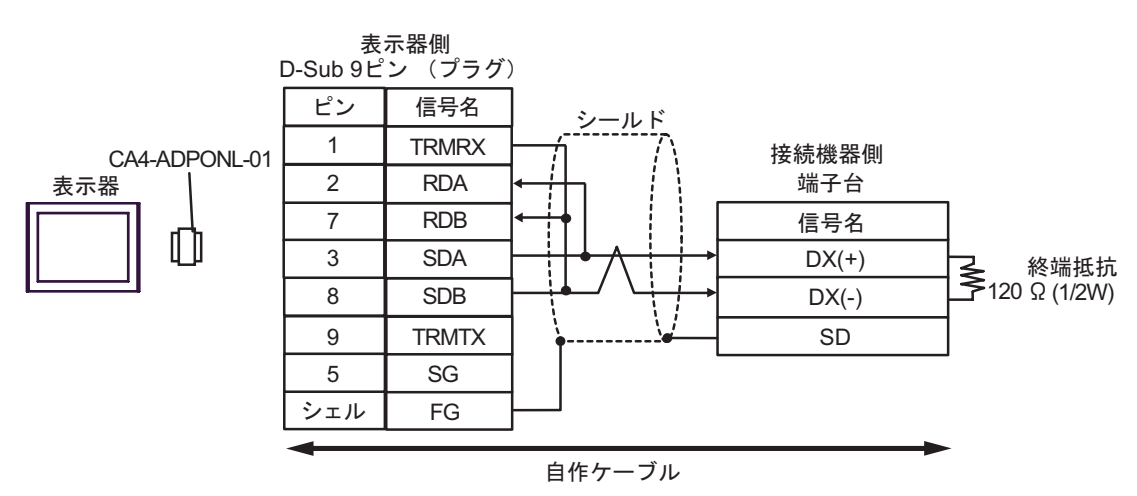

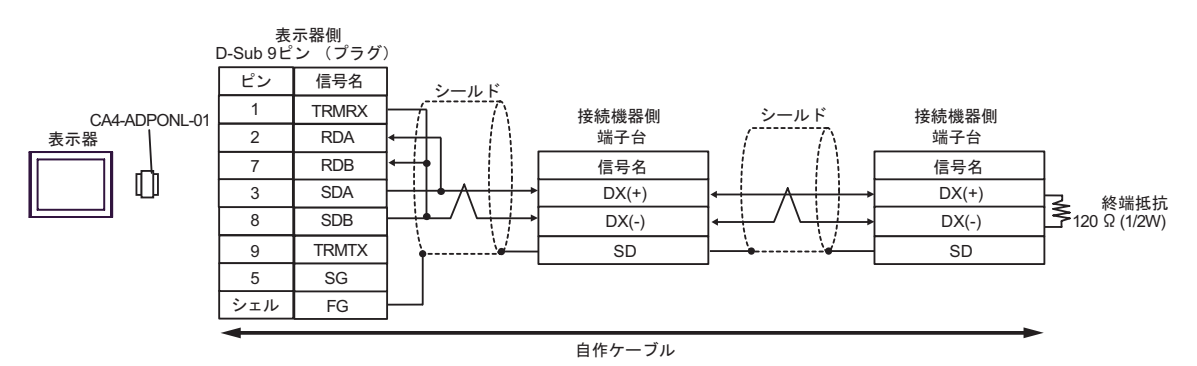

1E)

•  $1 \quad 1$ 

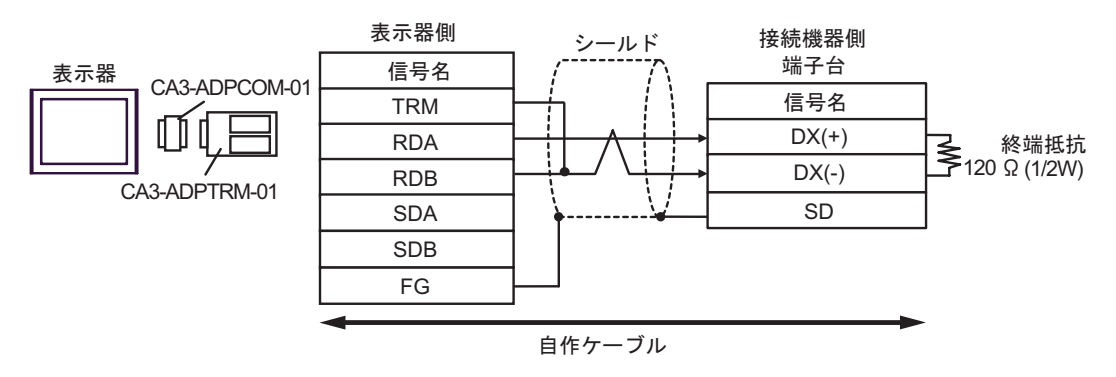

•  $1$  n

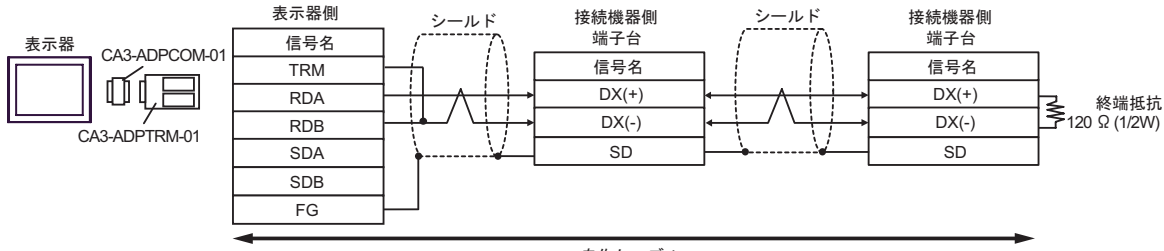

自作ケーブル

1F)

•  $1 \quad 1$ 

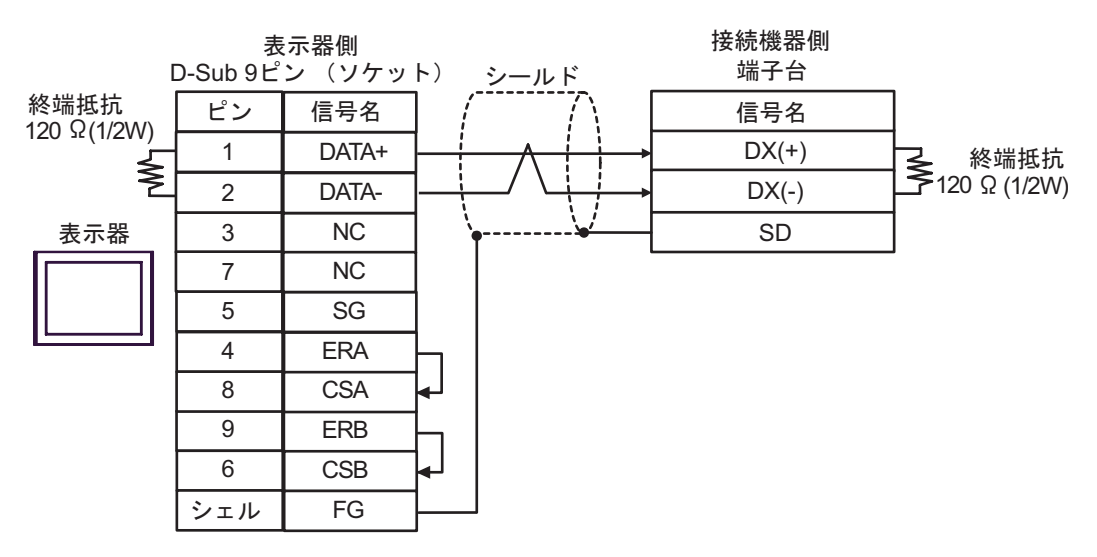

•  $1 \quad n$ 

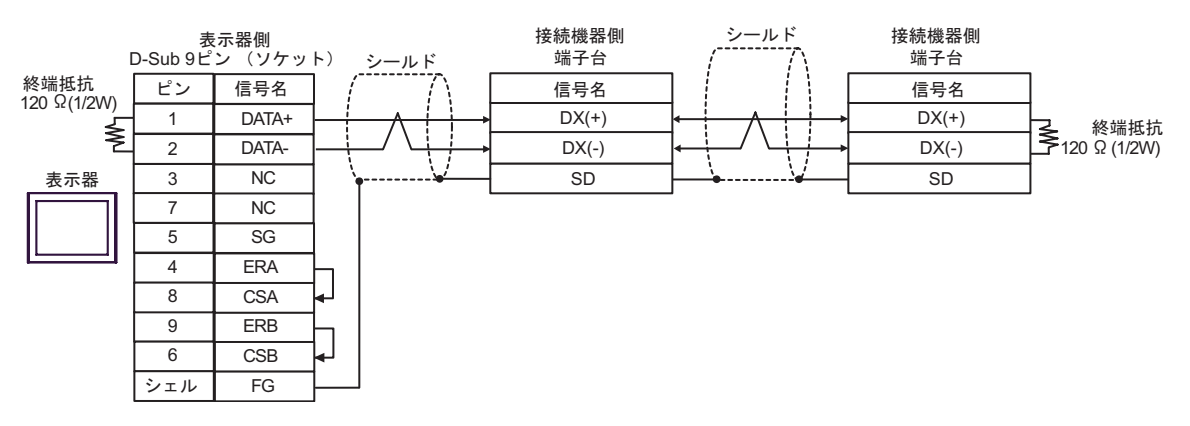

1G)

•  $1 \quad 1$ 

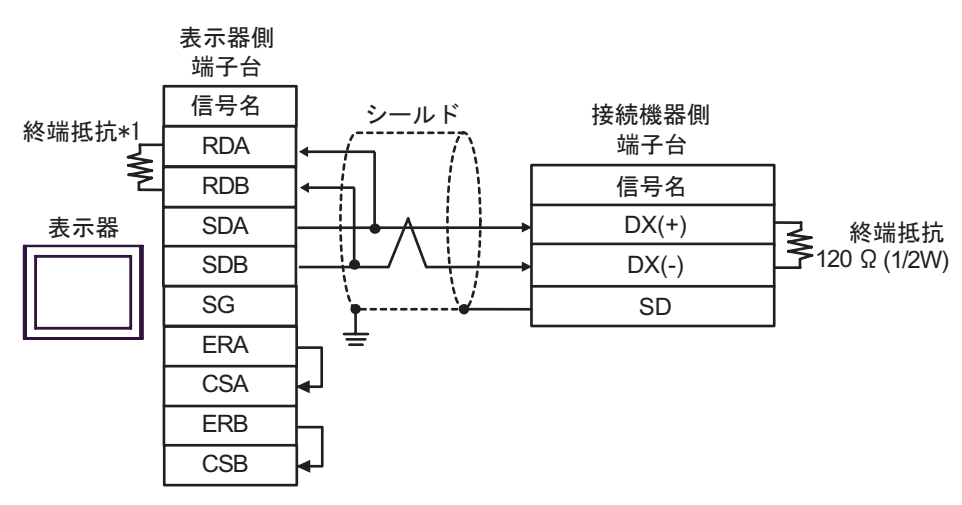

•  $1$  n

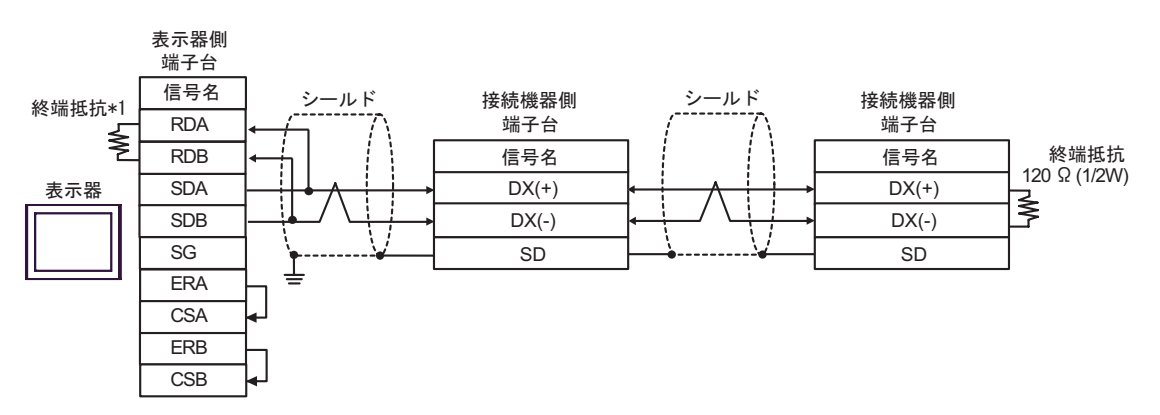

 $*1$ 

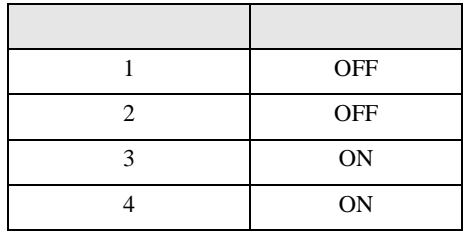

1H)

•  $1 \quad 1$ 

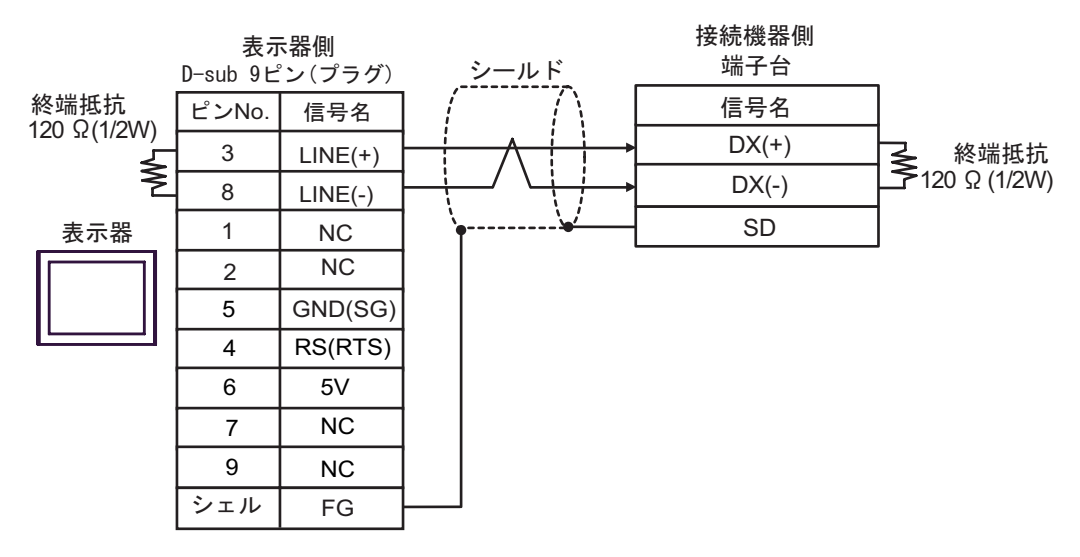

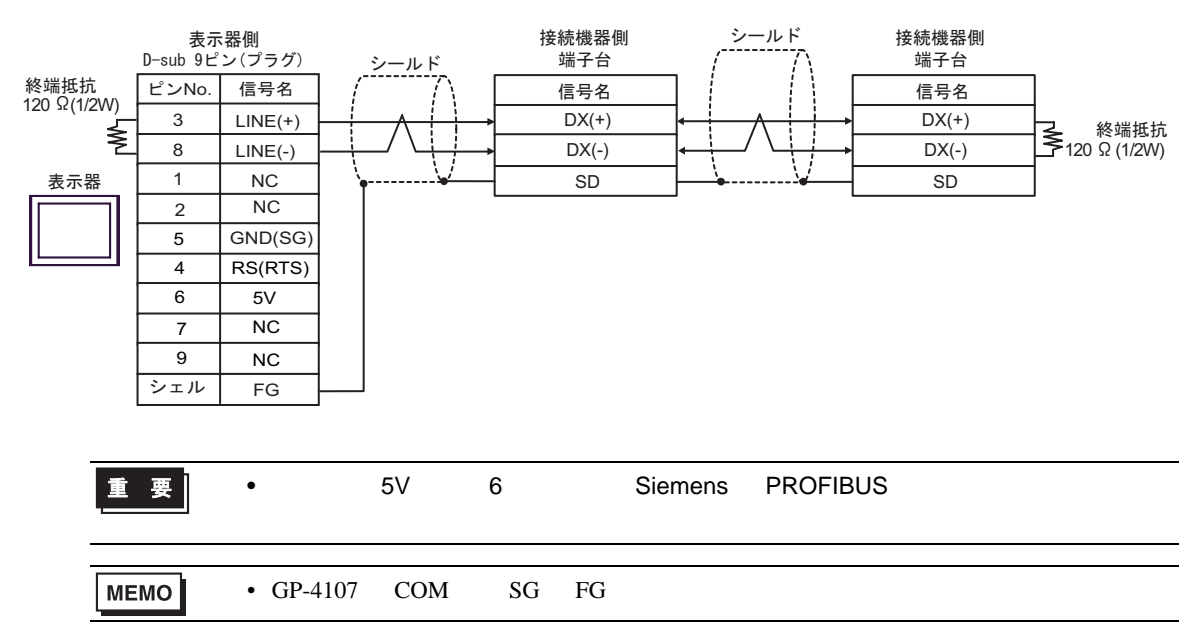

- 1I)
- $1 \quad 1$

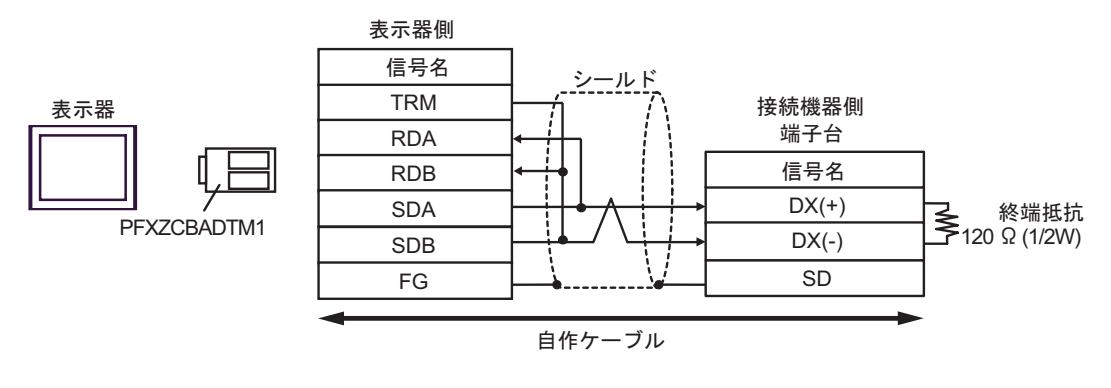

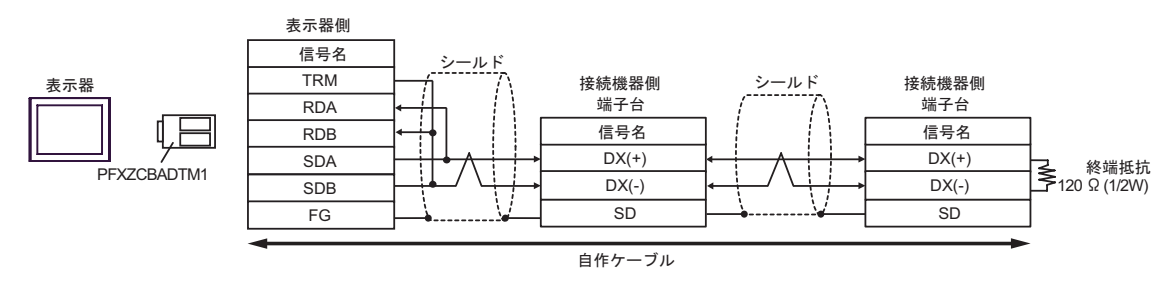

1J)

•  $1 \quad 1$ 

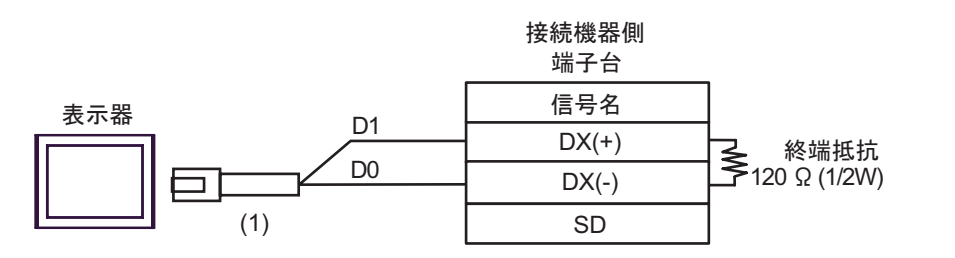

•  $1 \quad n$ 

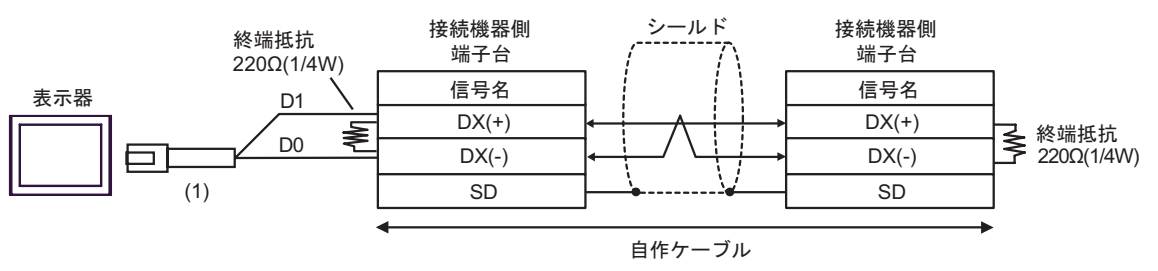

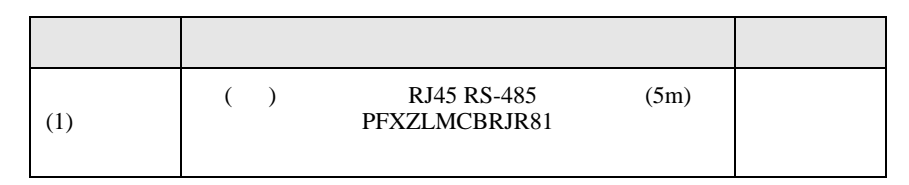

**2** 

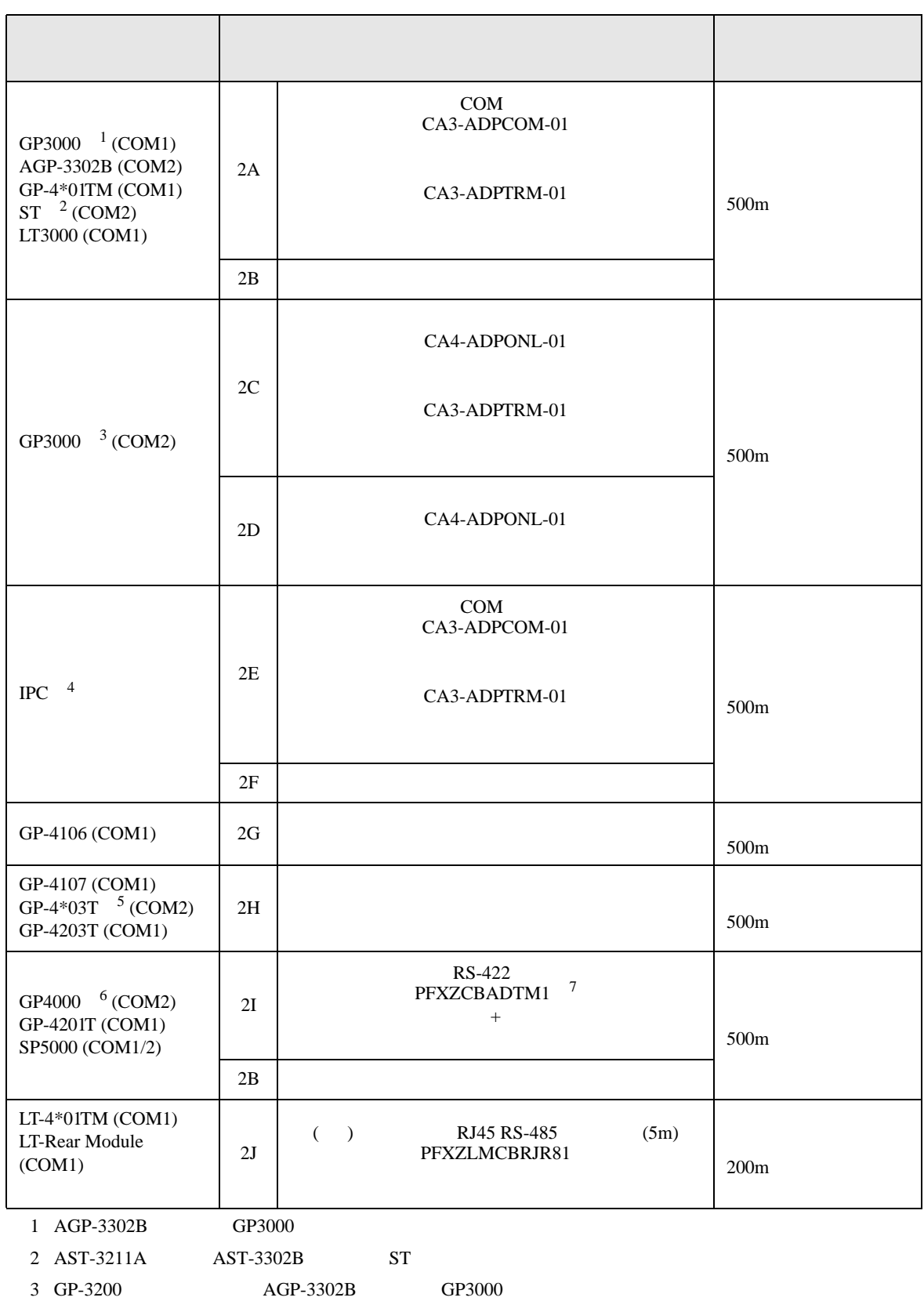

- 4 RS-422/485(2 ) COM  $\qquad \qquad$  COM 5
- $5$  GP-4203T
- 6 GP-4100  $GP-4*01TM$  GP-4201T  $GP-4*03T$  GP4000
- 7 RS-422 (CA3-ADPTRM-01)
	- $2A$
	- $RJ-45$   $RJ-45$

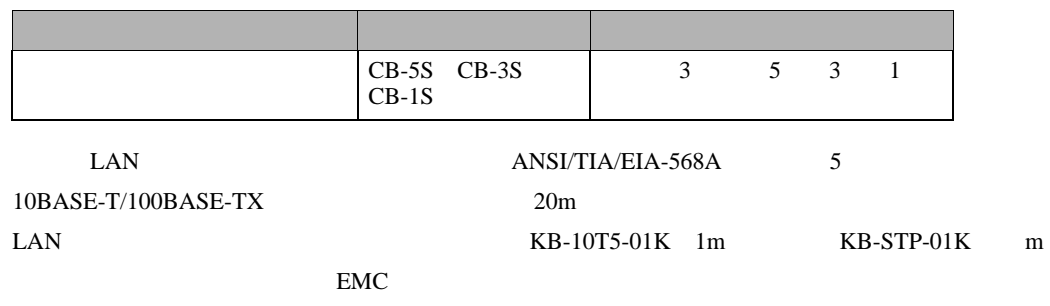

• RJ-45  $RJ-45$  AWM2789

 $\bullet$ 

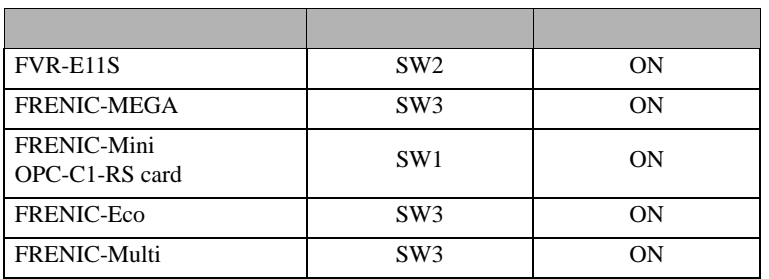

•  $RJ-45$ 

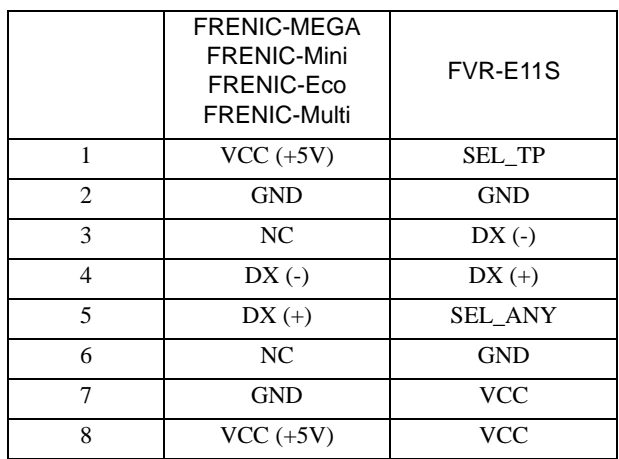

## 重 要

## • FRENIC-MEGA FRENIC-Mini FRENIC-Eco FRENIC-Multi  $1 2 7 8$

• FVR-E11S VCC

2A)

•  $1 \t1$ 

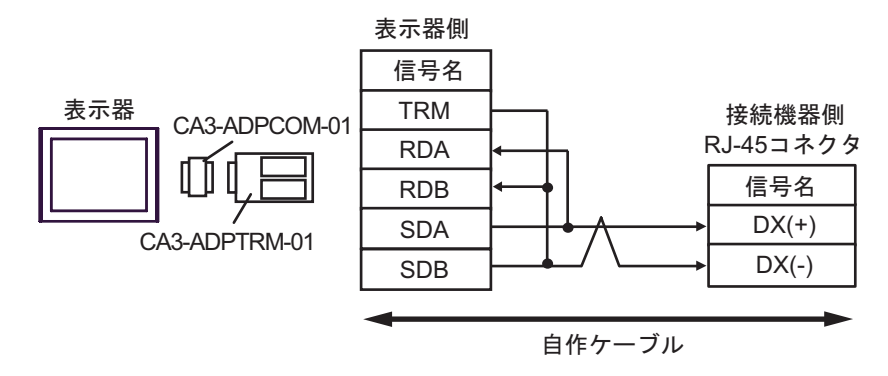

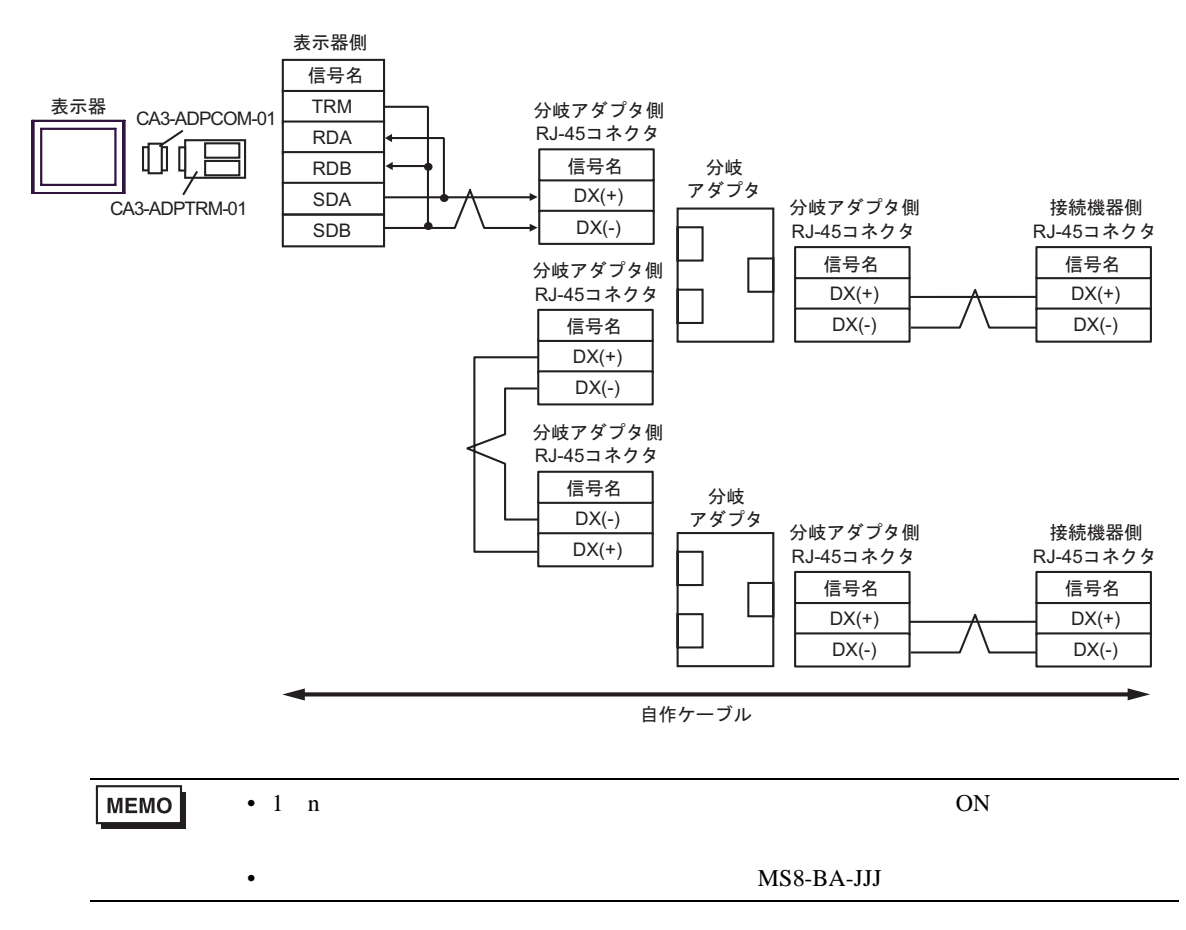

2B)

•  $1 \quad 1$ 

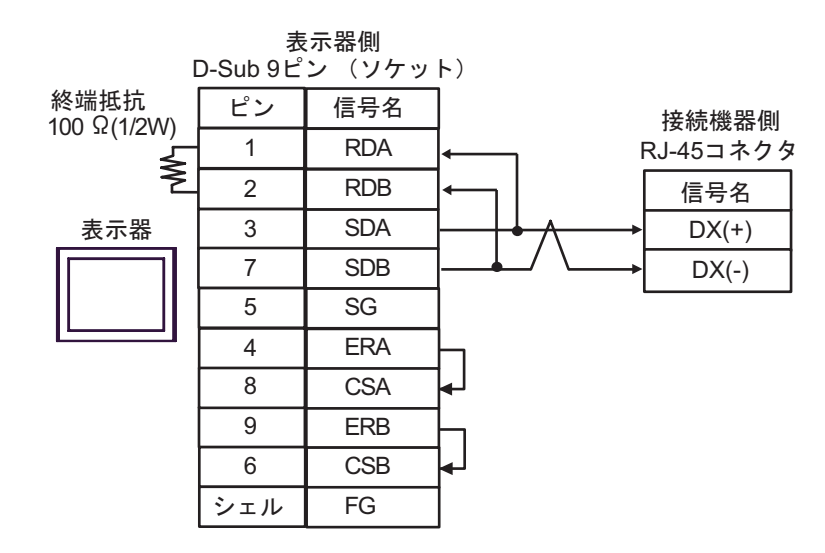

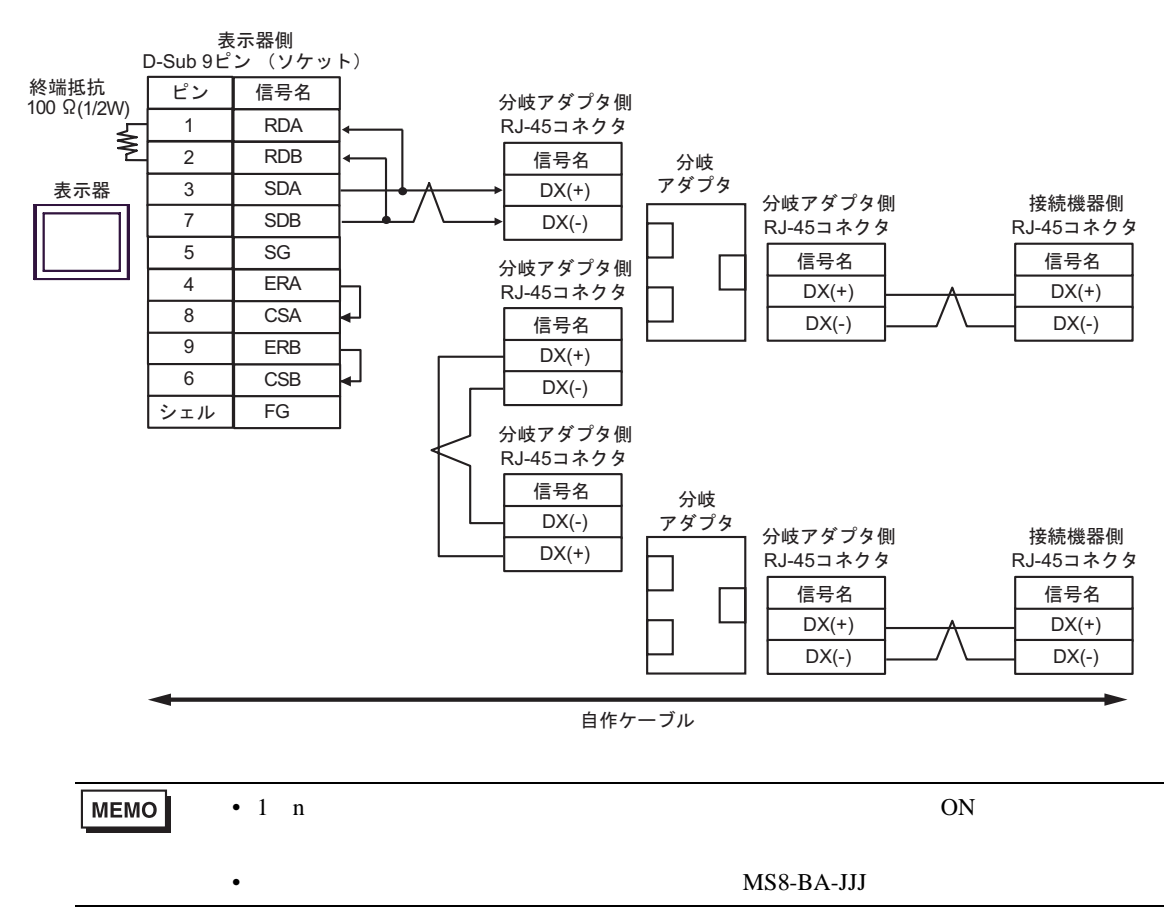

2C)

•  $1 \quad 1$ 

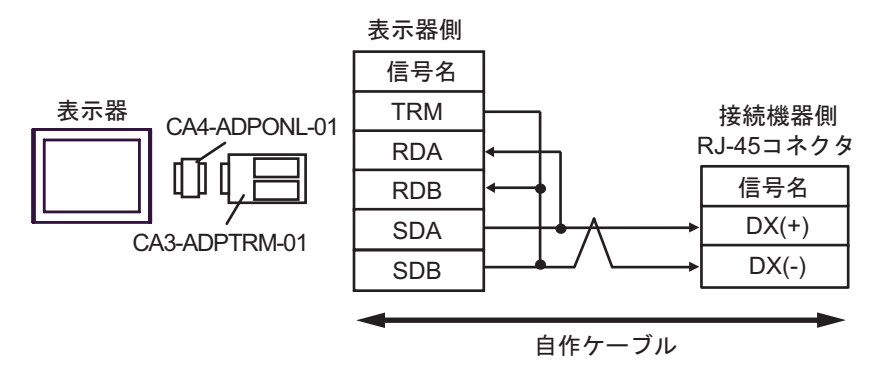

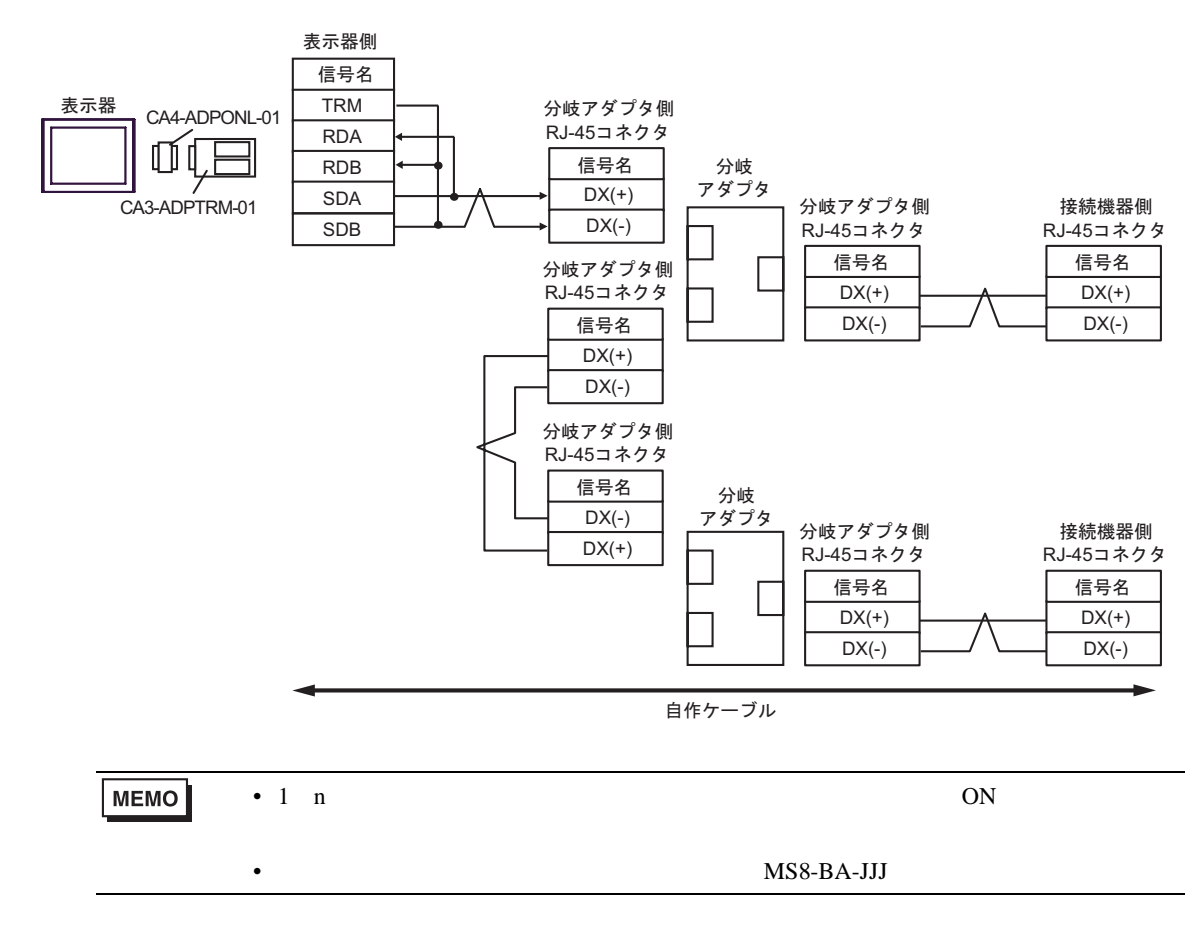

2D)

•  $1 \quad 1$ 

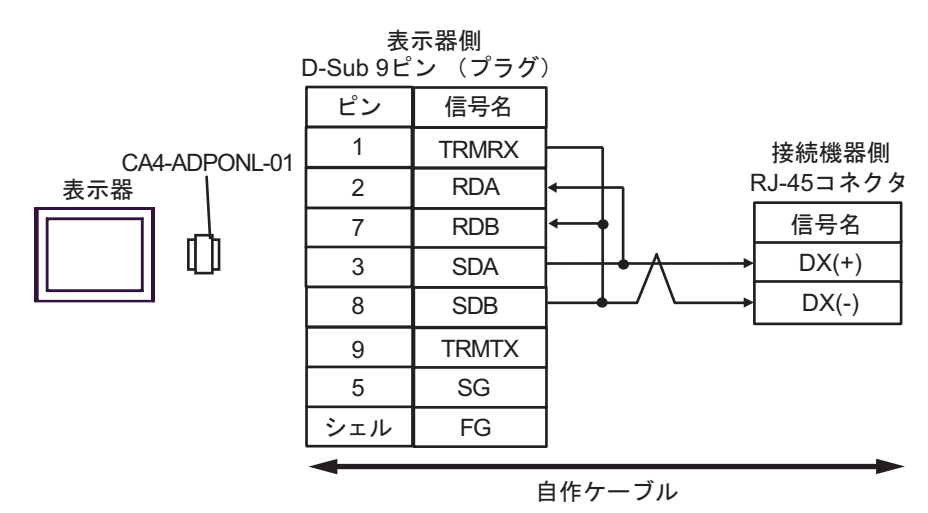

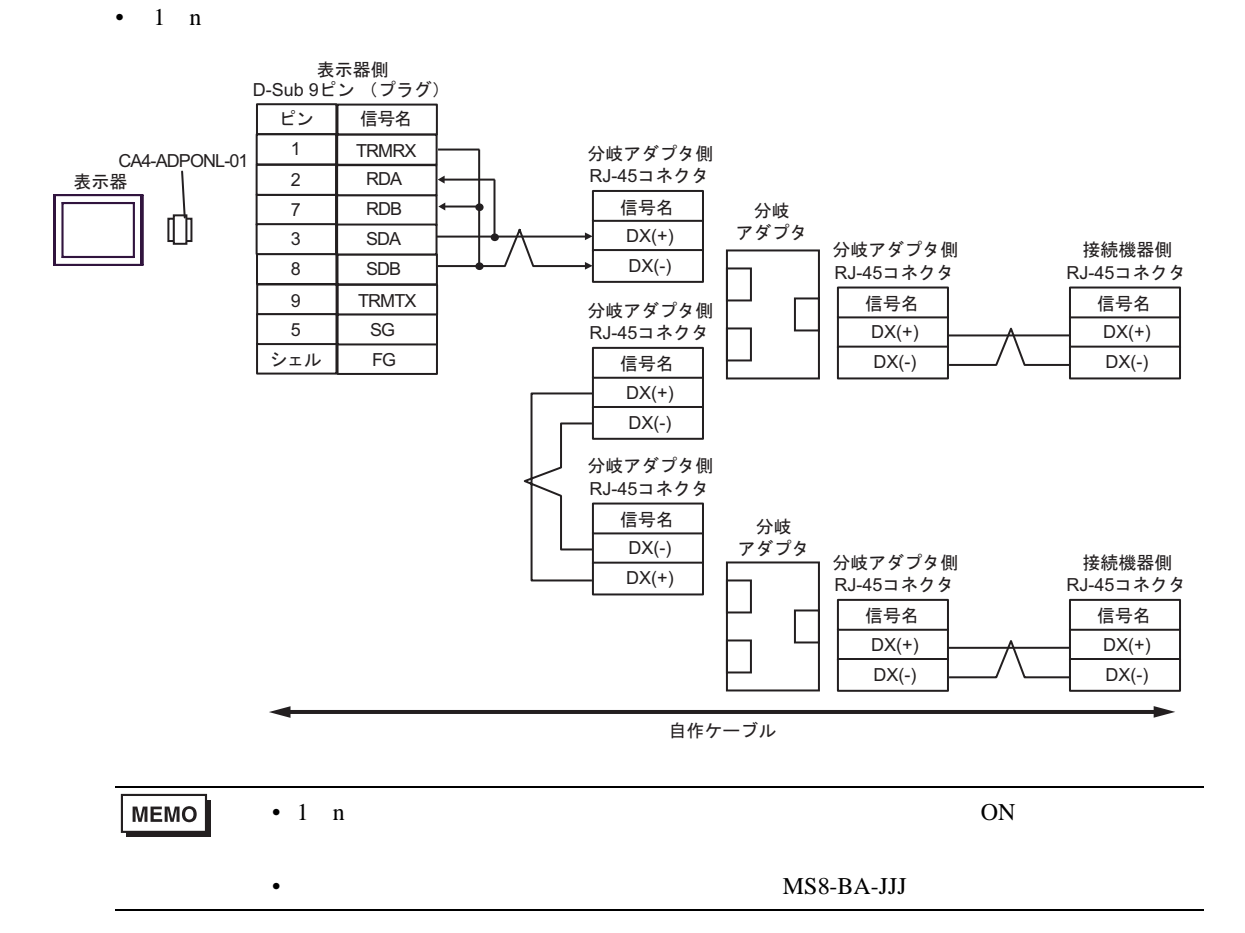

2E)

•  $1 \quad 1$ 

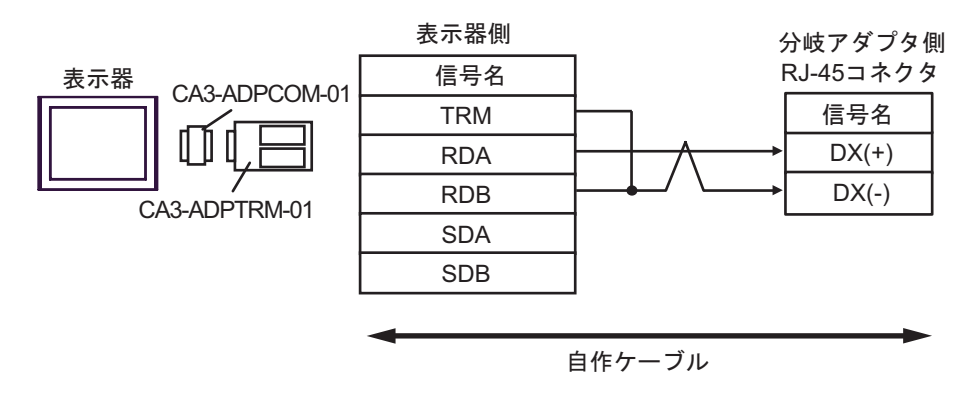

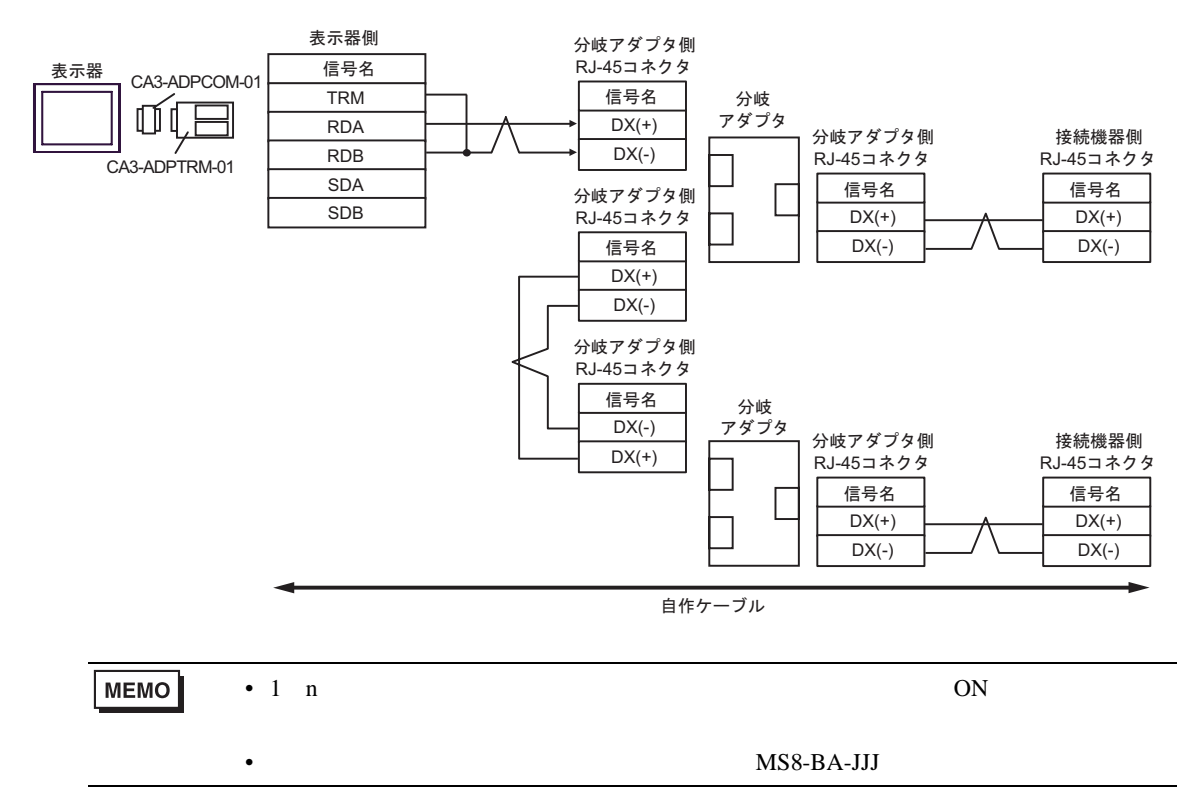

2F)

•  $1 \quad 1$ 

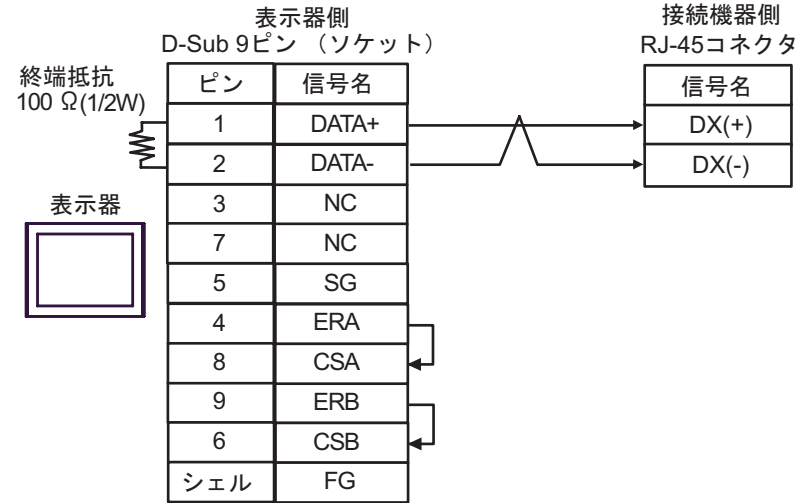

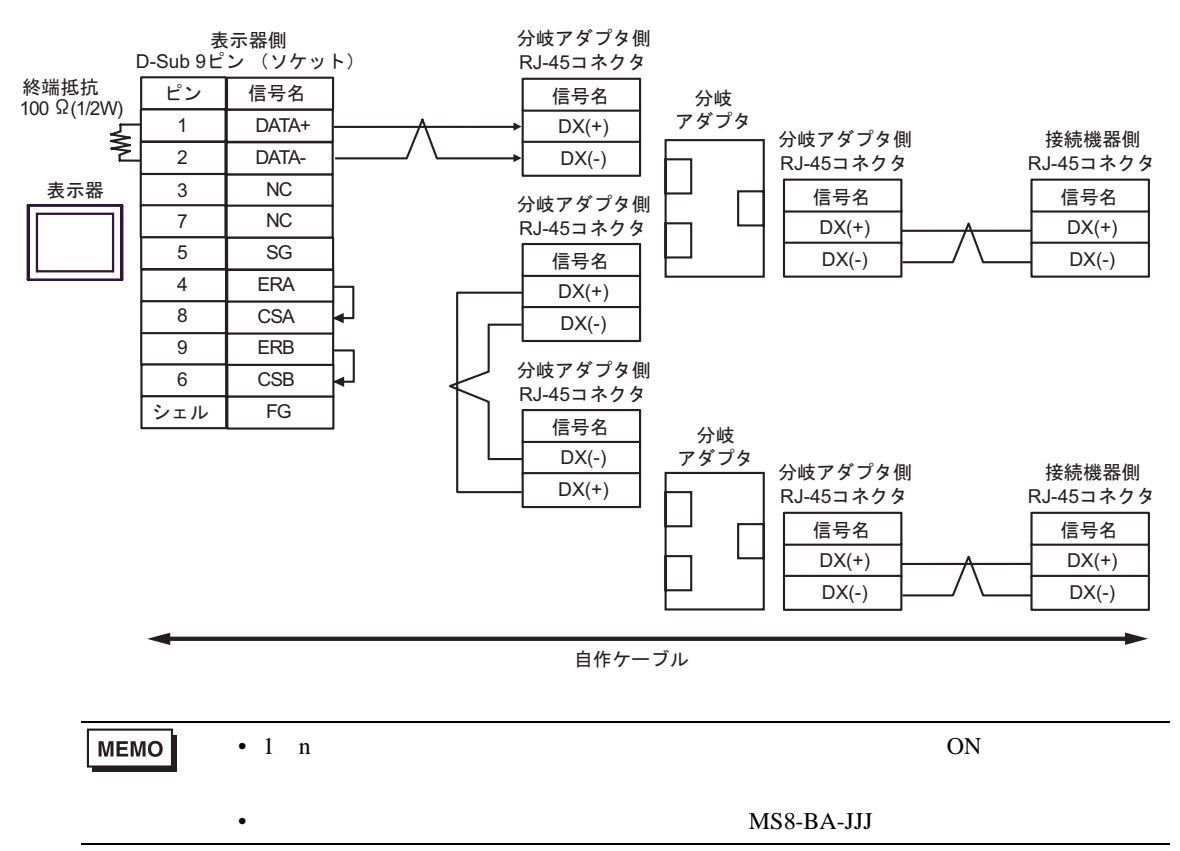

2G)

•  $1 \quad 1$ 

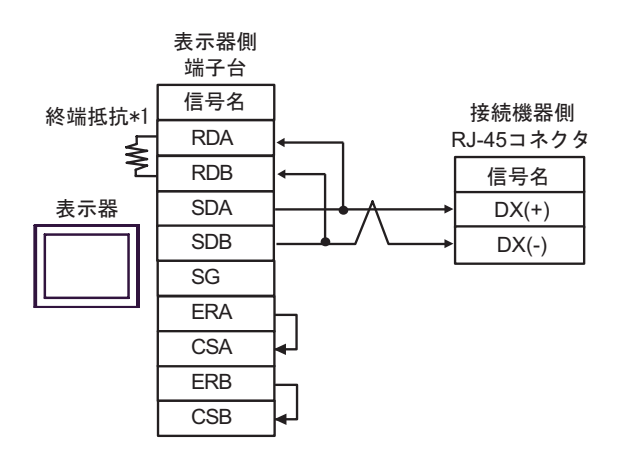

•  $1$  n

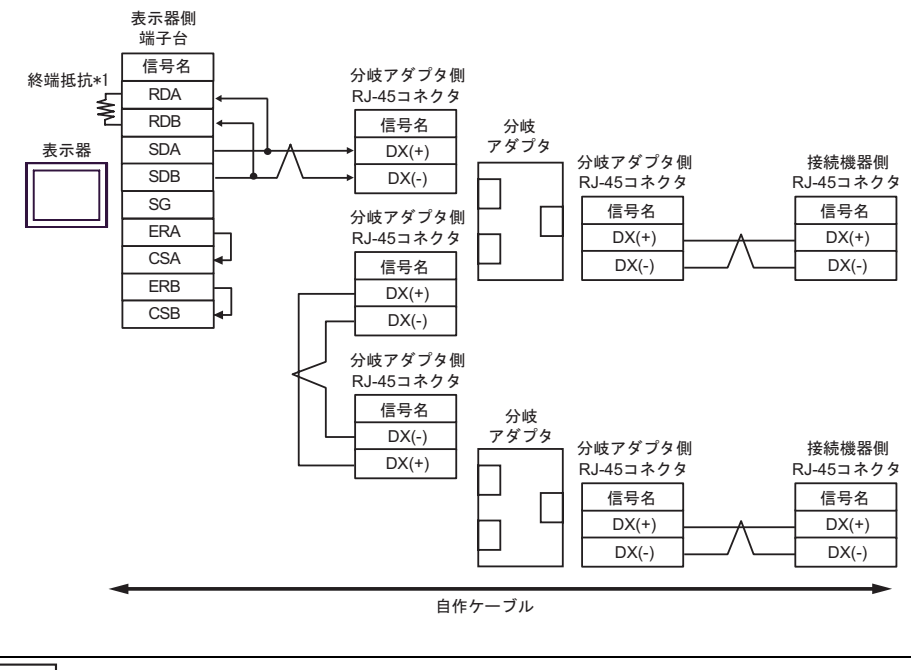

**MEMO** 

• 1 n  $ON$ 

•  $MS8-BA-JJJ$ 

 $*1$ 

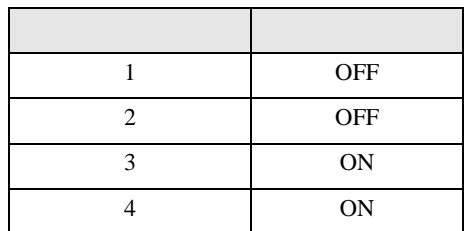

2H)

•  $1 \quad 1$ 

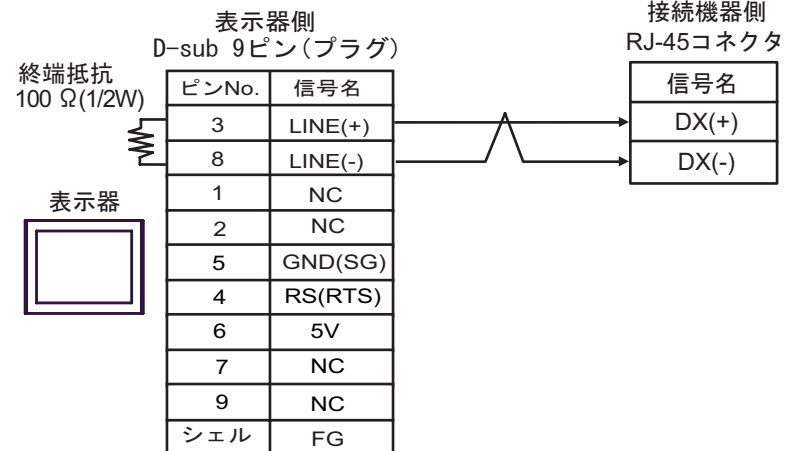

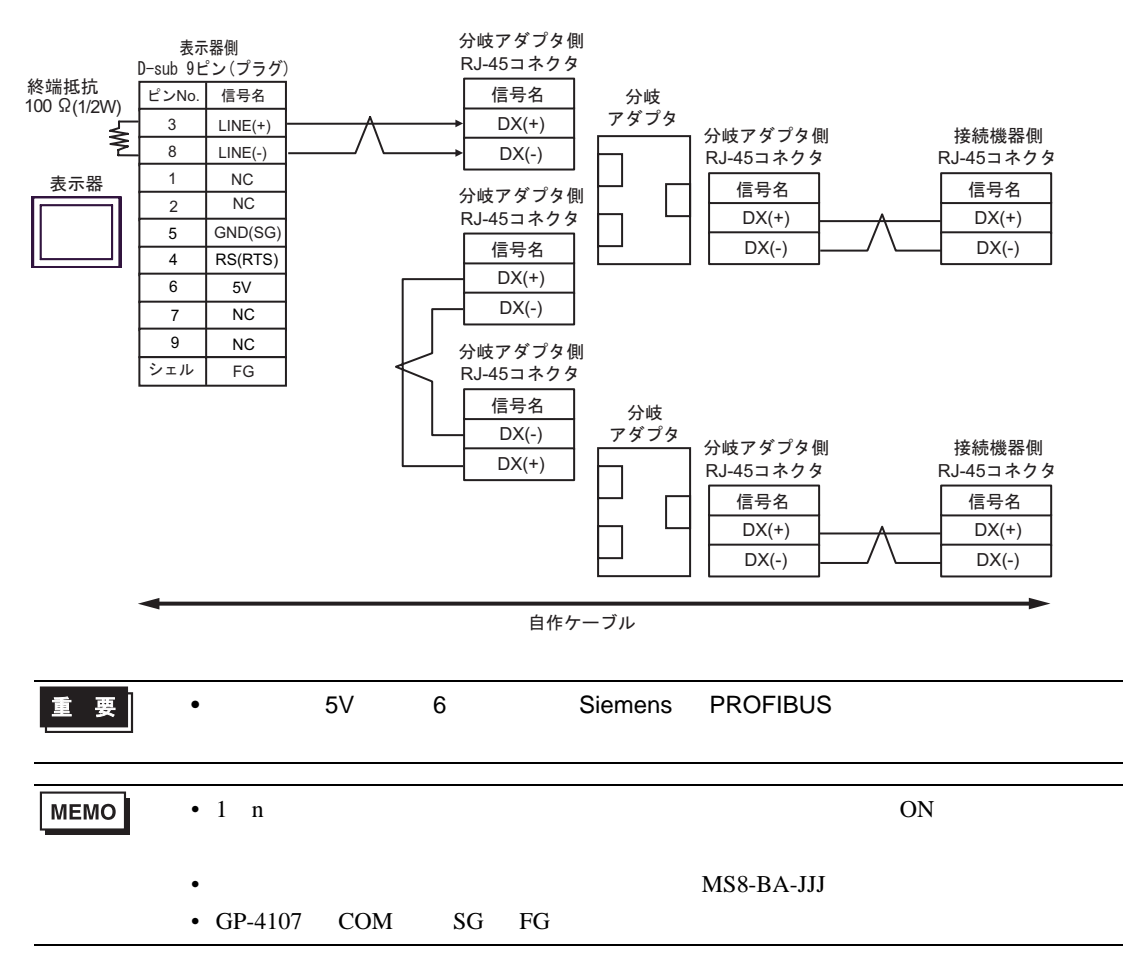

2I)

•  $1 \quad 1$ 

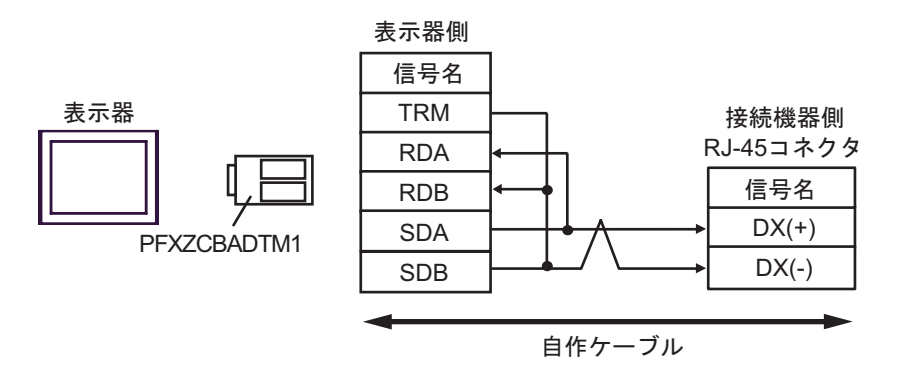

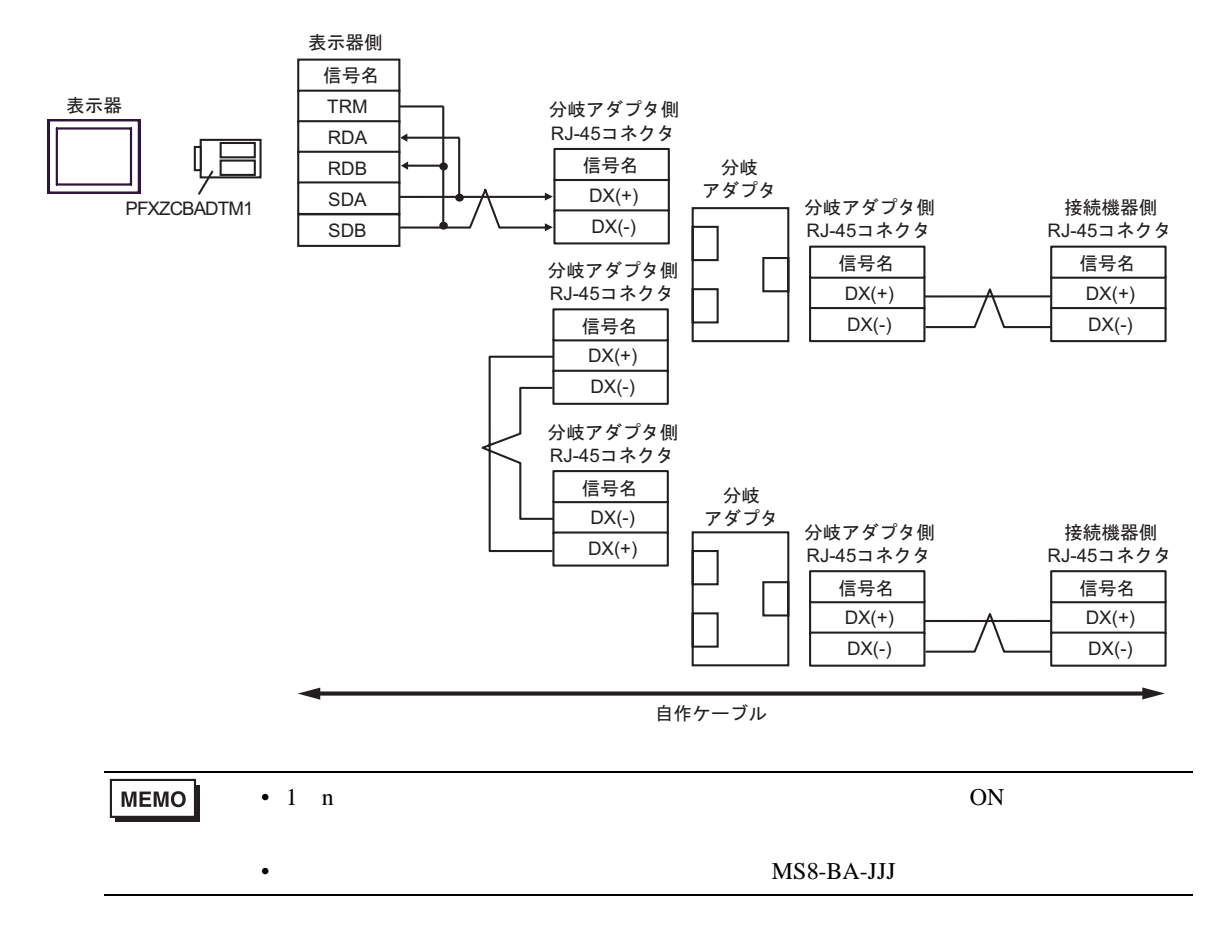

2J)

•  $1 \quad 1$ 

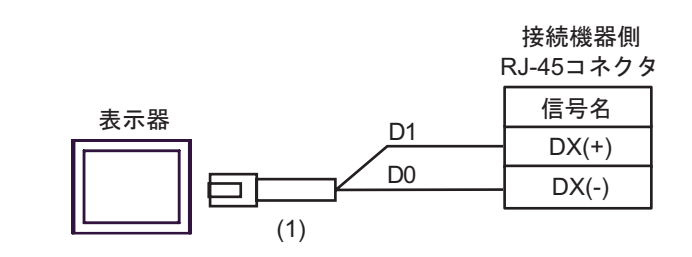

•  $1$  n

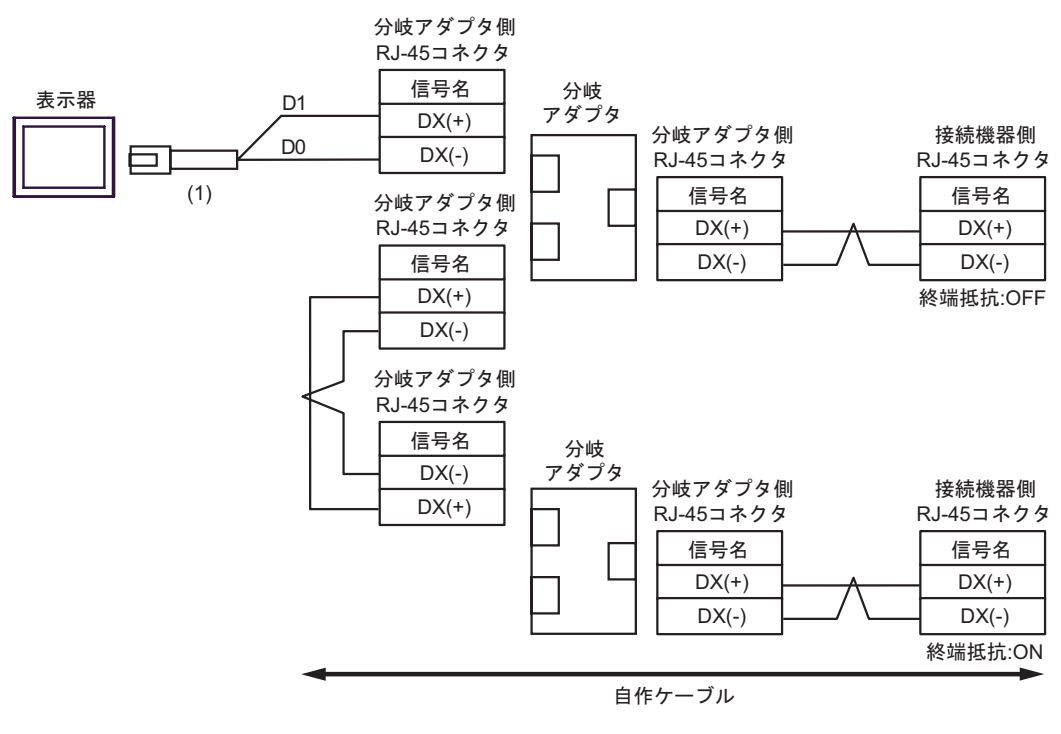

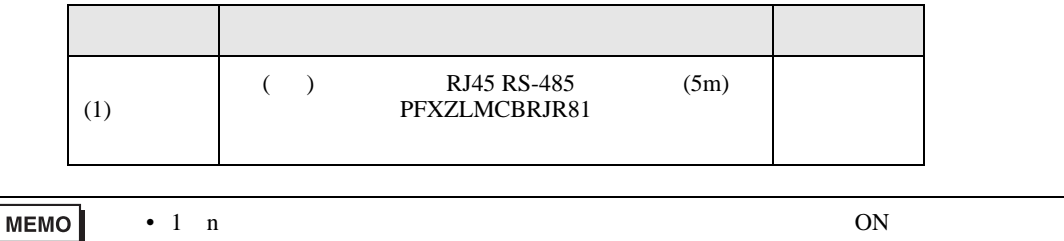

•  $MS8-BA-JJJ$ 

結線図 3

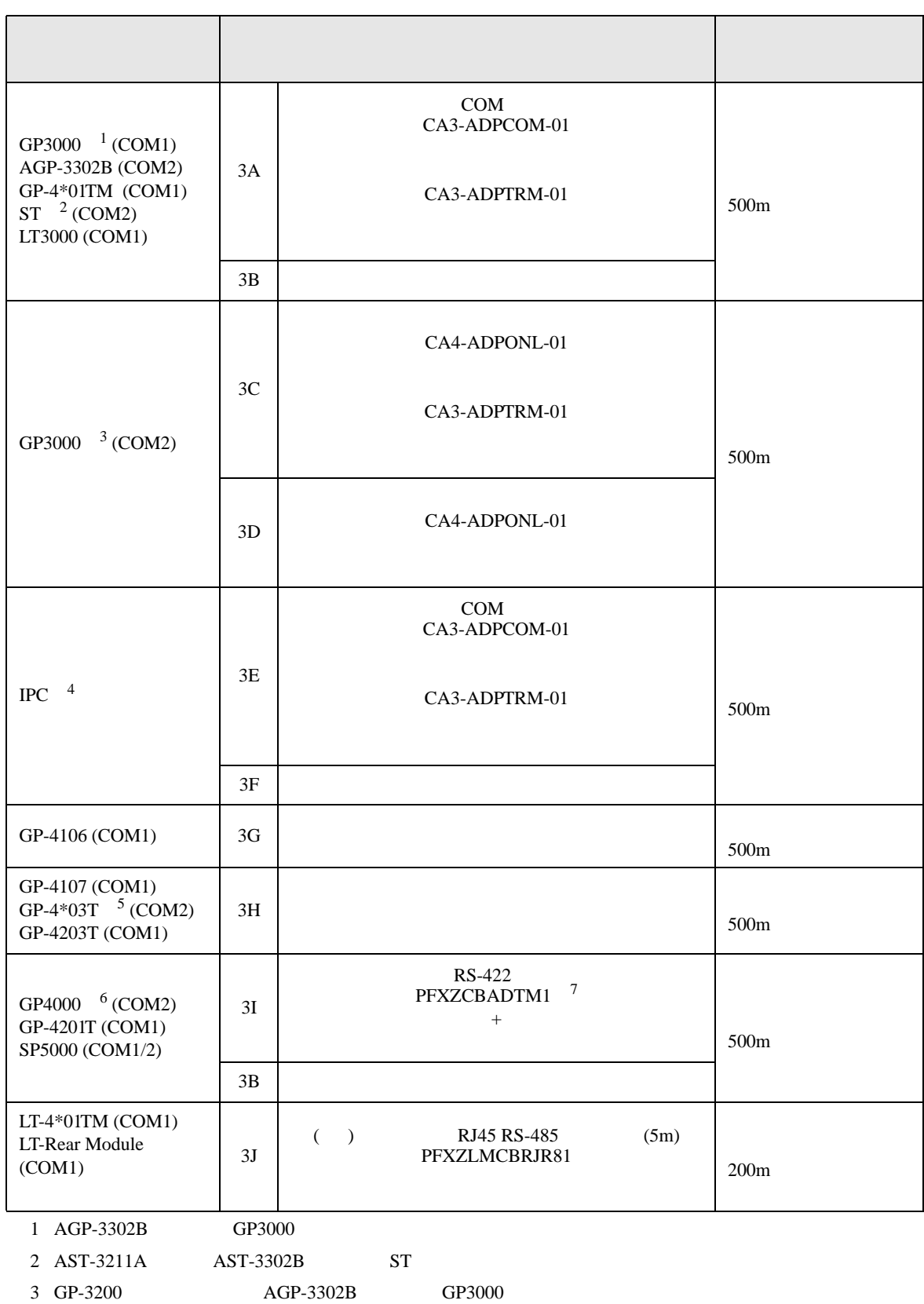

- 4 RS-422/485(2 ) COM<br>  $\qquad \qquad$  COM 5  $\mathbb{F}$  IPC
- 5 GP-4203T
- 6 GP-4100  $GP-4*01TM$  GP-4201T  $GP-4*03T$  GP4000 7 RS-422 (CA3-ADPTRM-01)
	- $3A$
- 

- 接続ケーブルとして古河電気工業株式会社 AWM2789 長距離接続用ケーブルを推奨します。
- $\bullet$

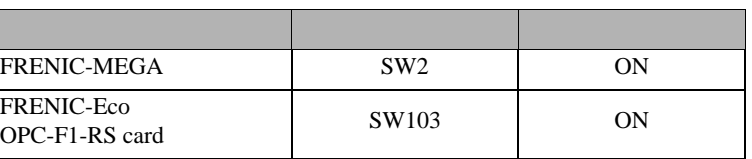

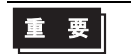

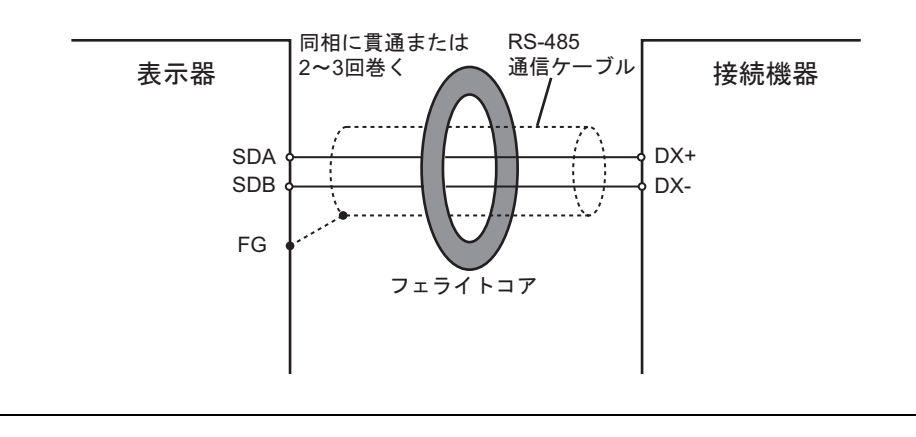

 $\bullet$ 

3A)

•  $1 \quad 1$ 

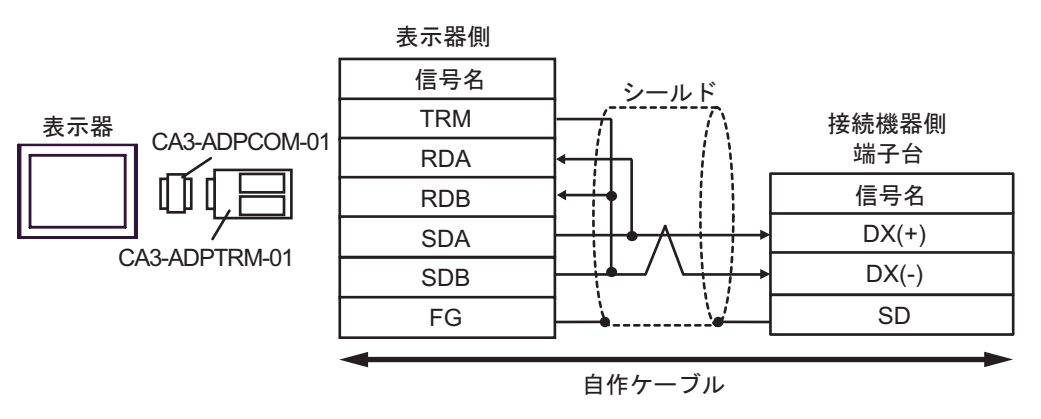

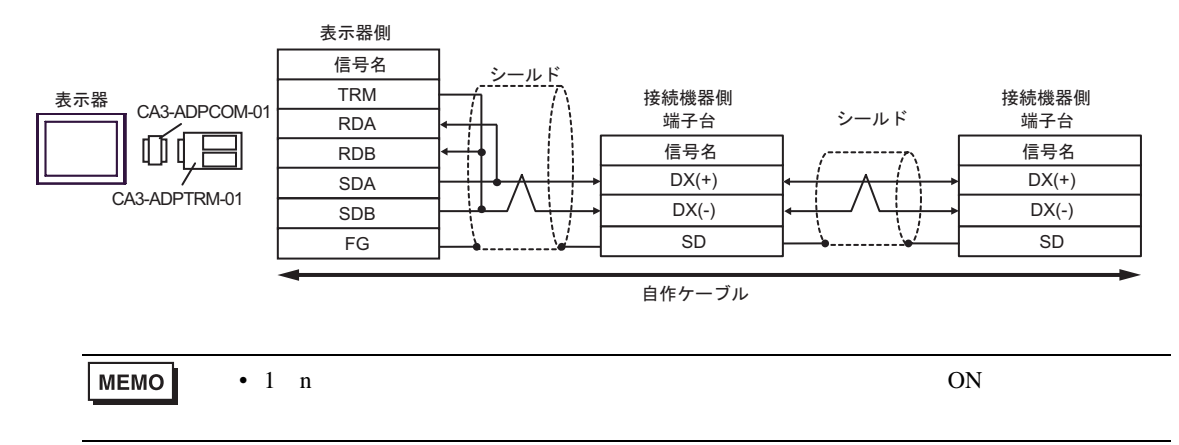

3B)

•  $1 \quad 1$ 

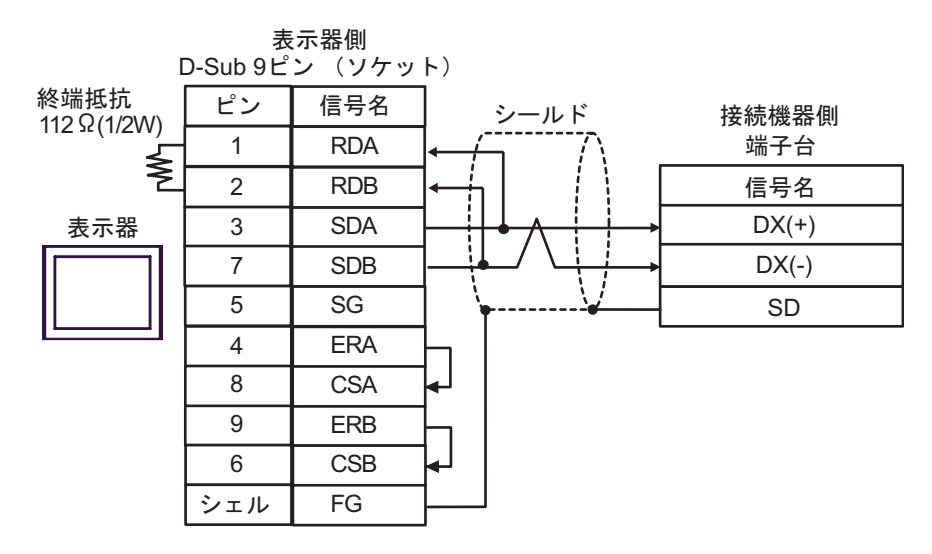

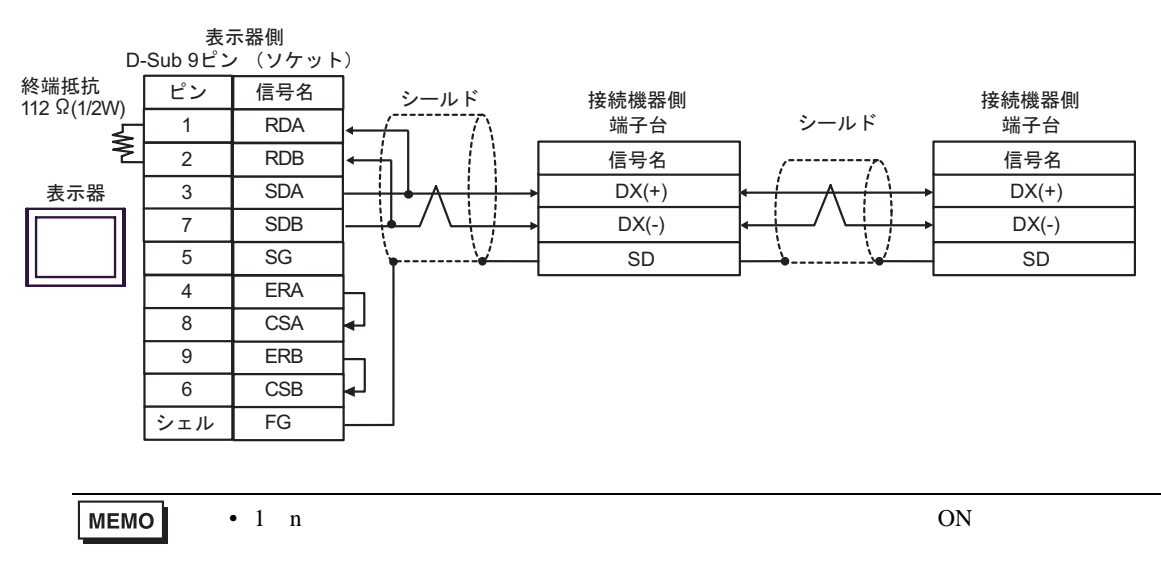

3C)

•  $1 \quad 1$ 

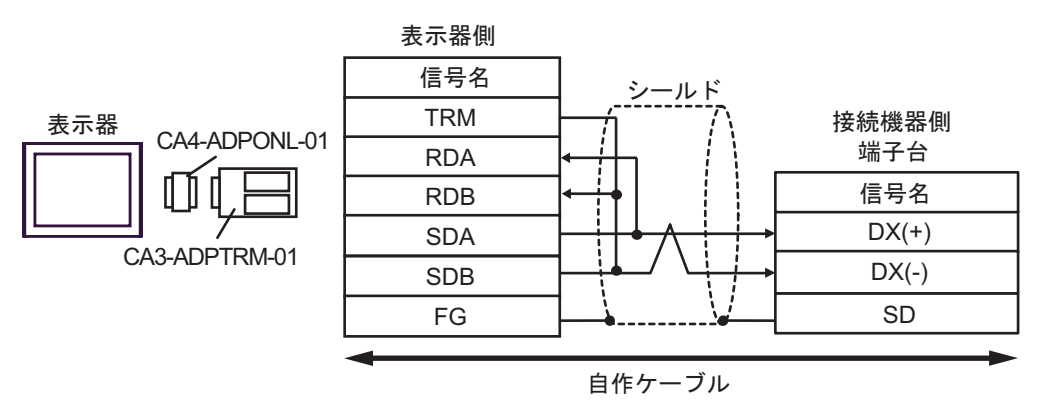

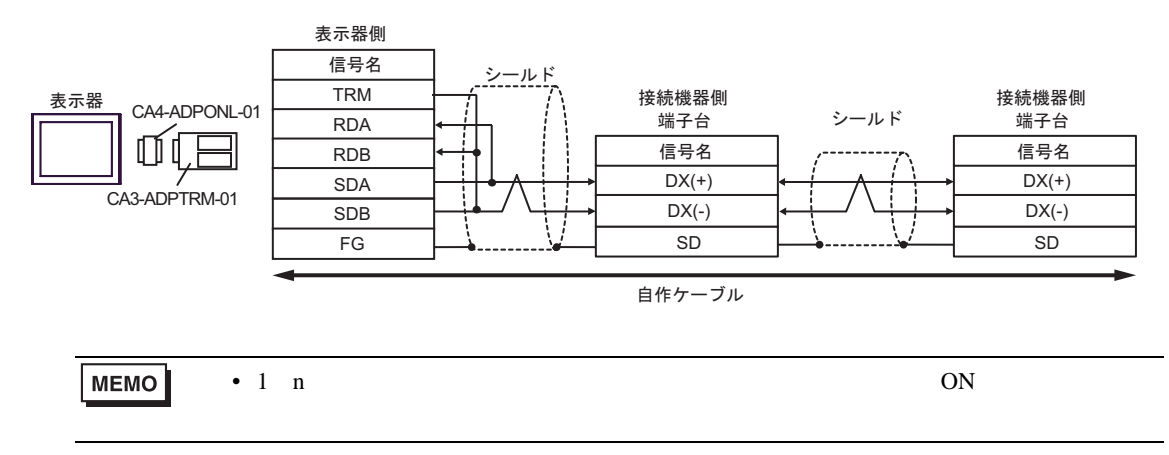

3D)

•  $1 \quad 1$ 

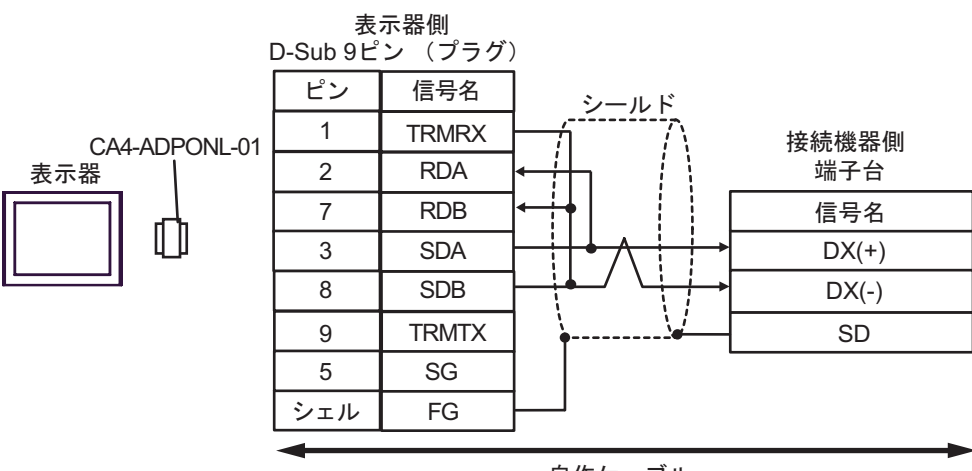

自作ケーブル

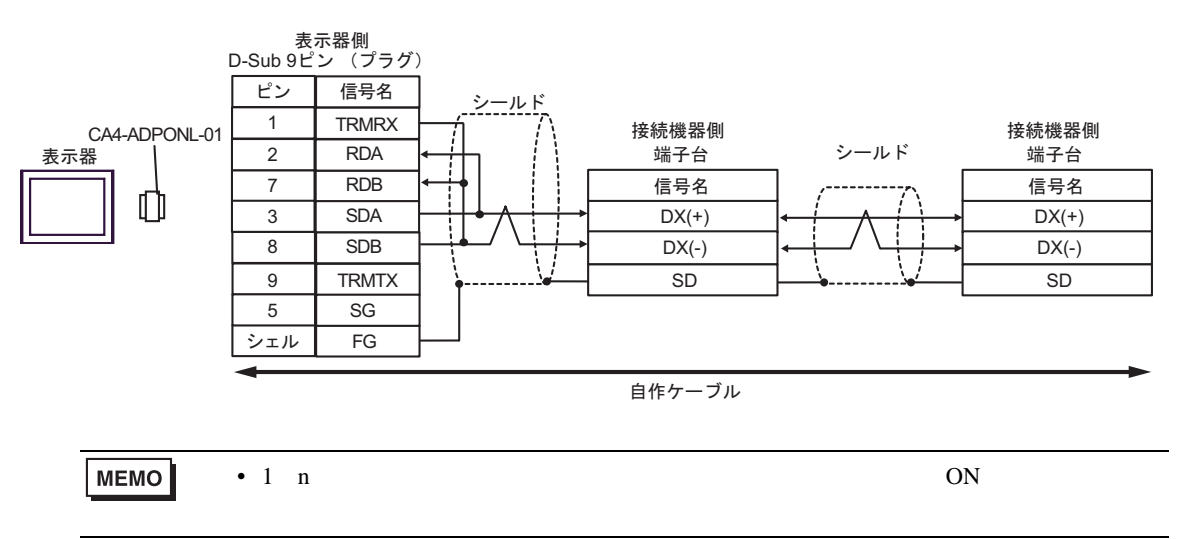

3E)

•  $1 \quad 1$ 

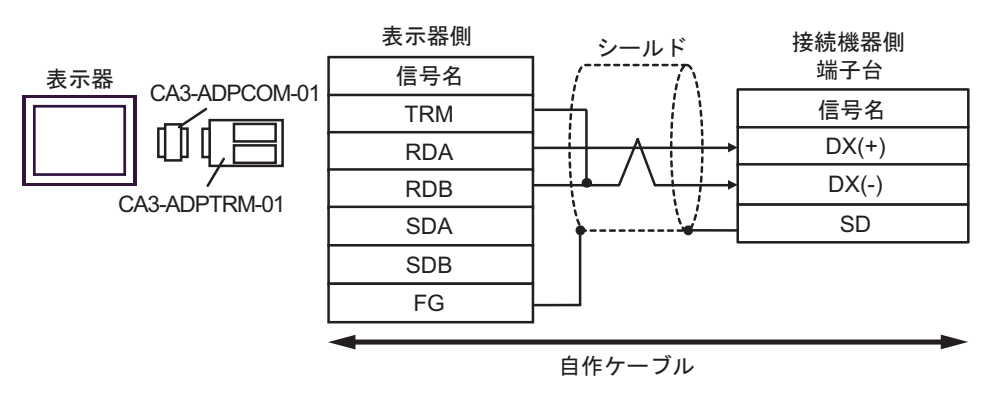

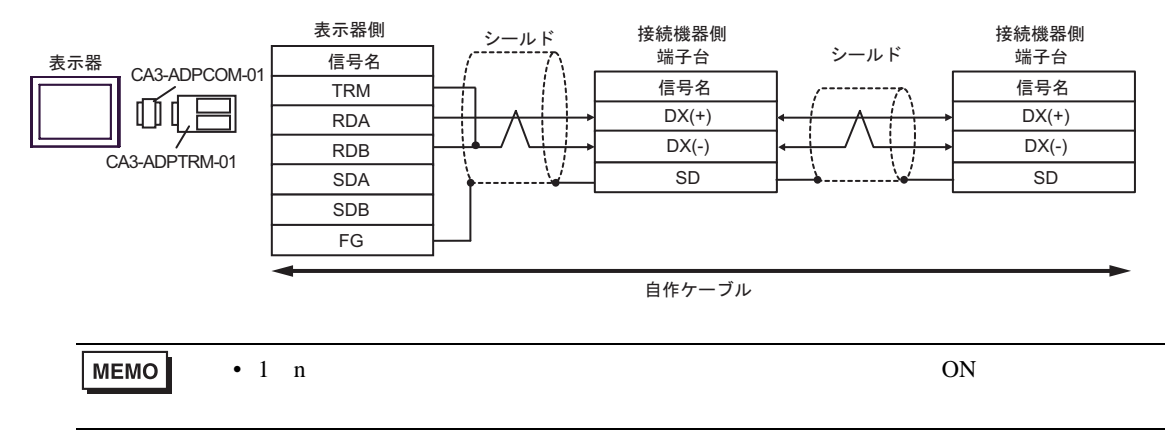

3F)

•  $1 \quad 1$ 

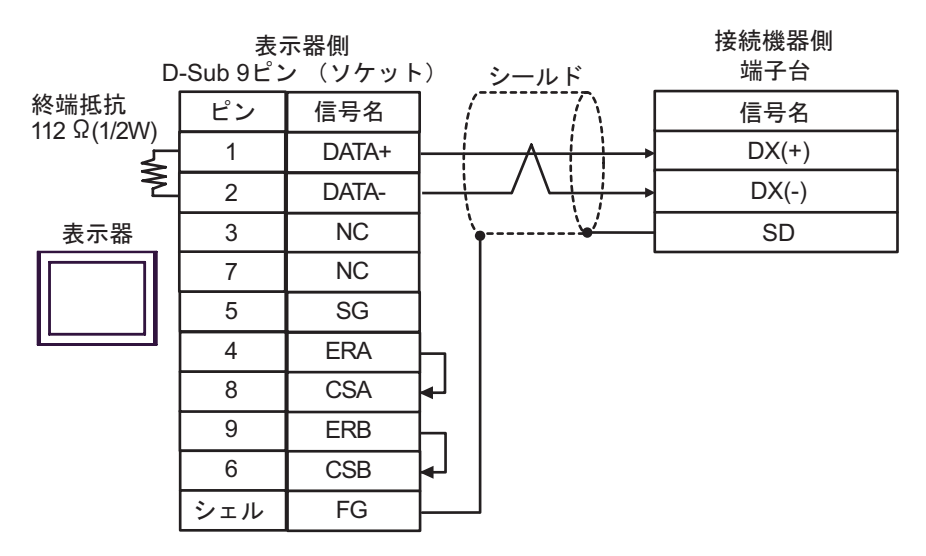

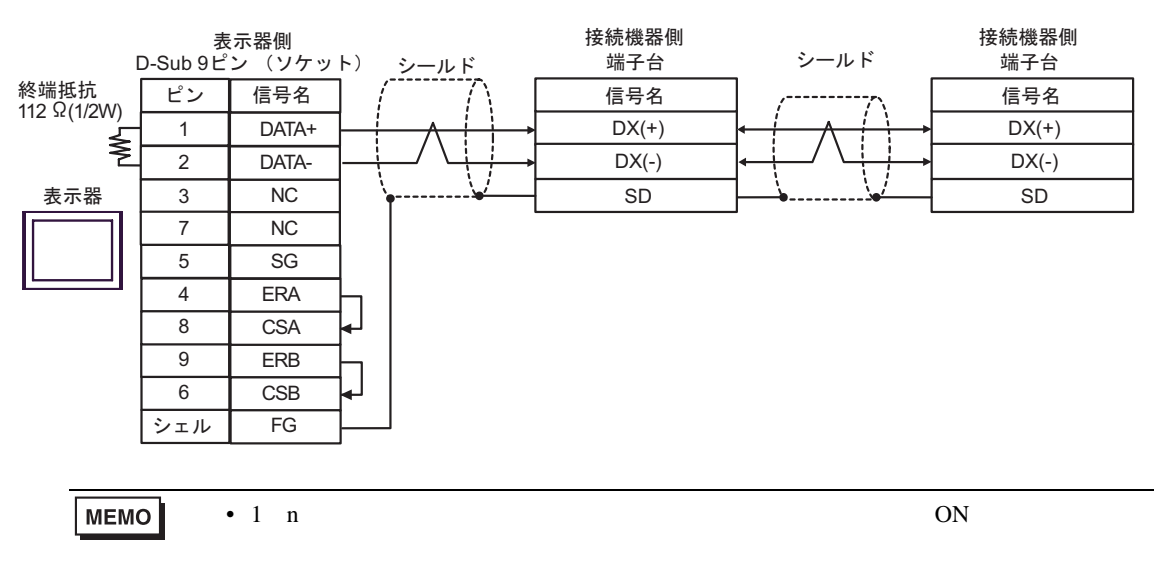

3G)

•  $1 \quad 1$ 

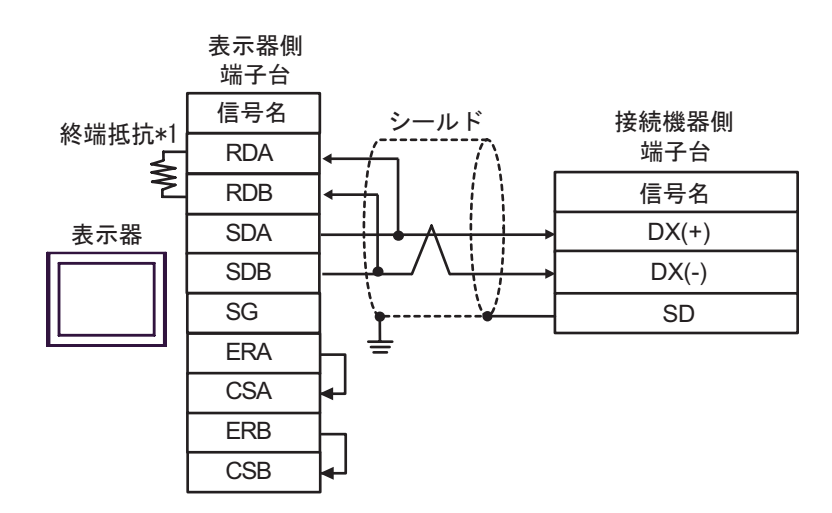

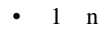

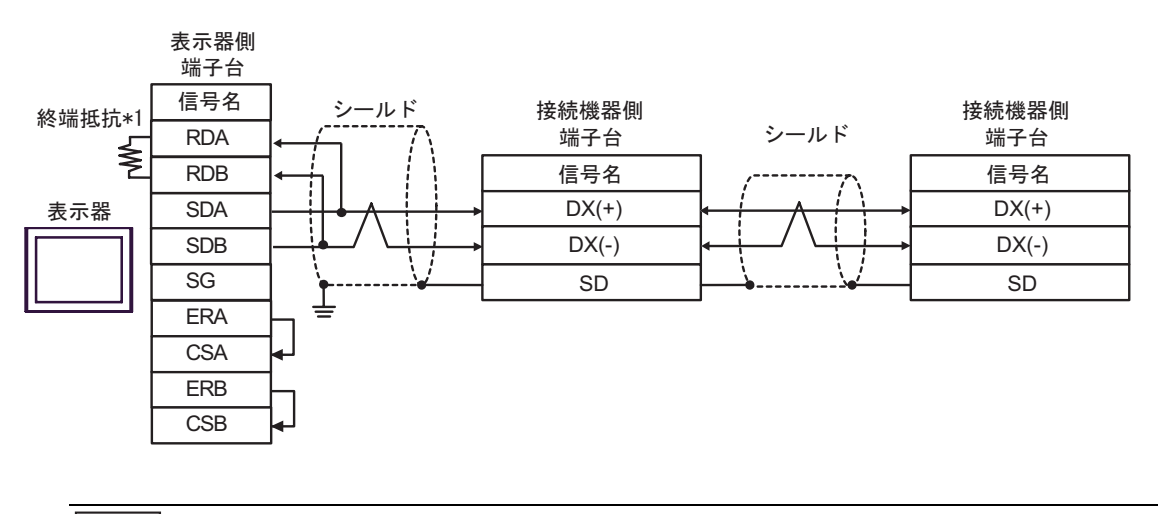

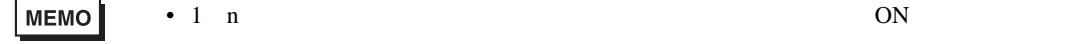

 $*1$ 

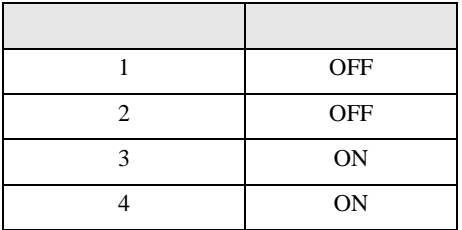

3H)

•  $1 \quad 1$ 

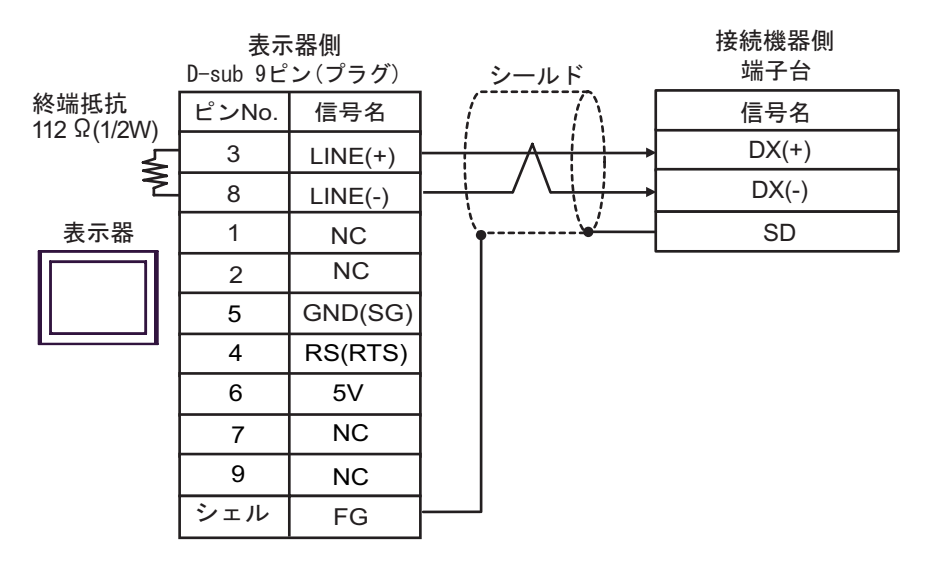

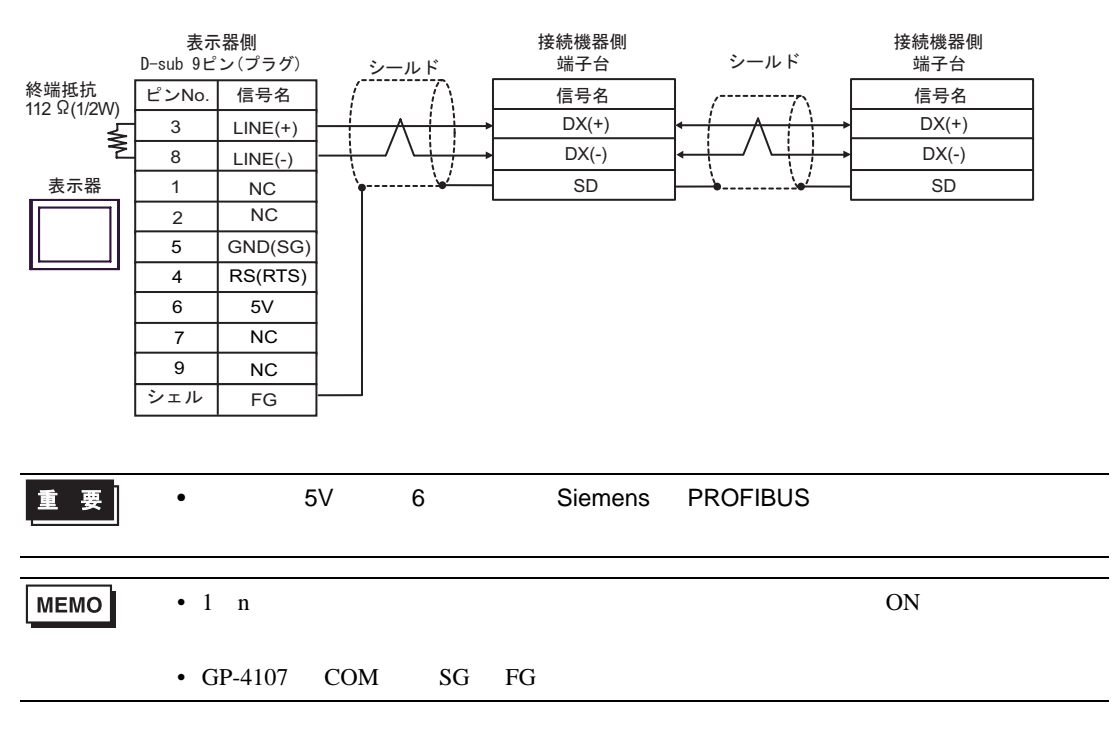

3I)

•  $1 \quad 1$ 

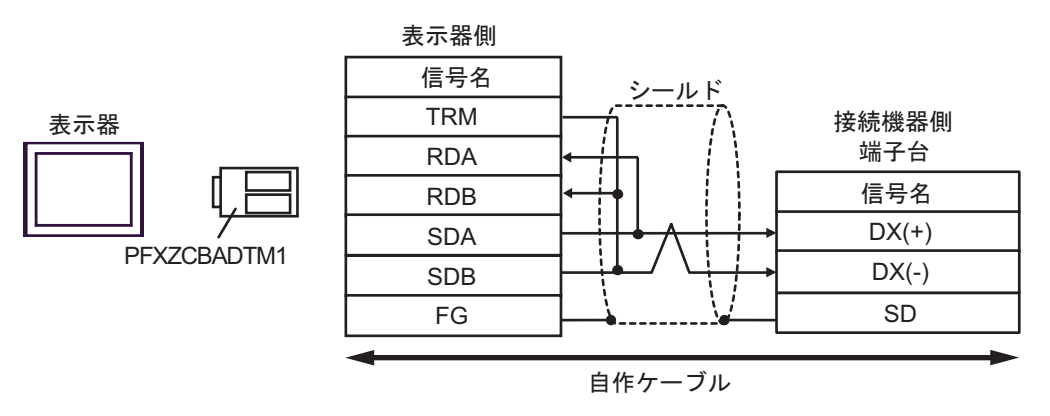

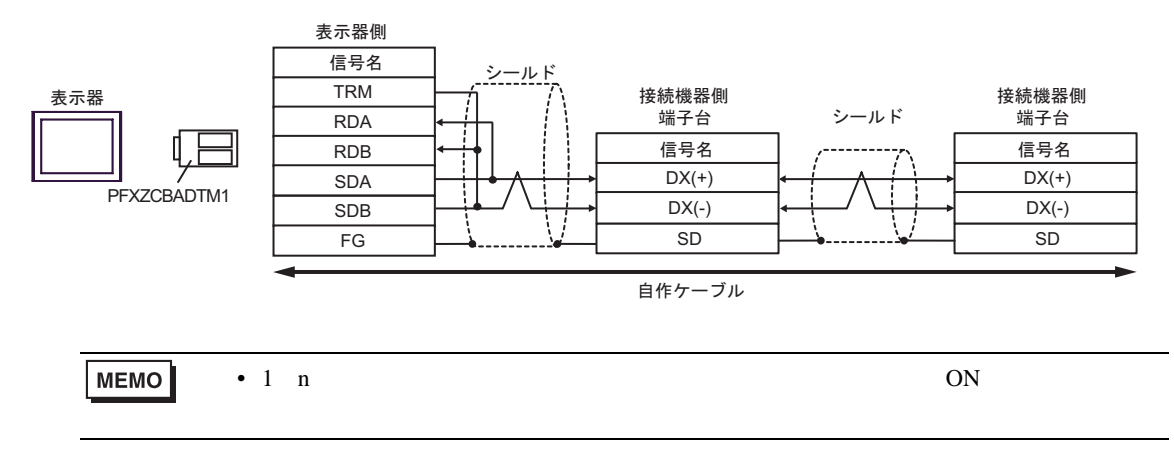

3J)

•  $1 \quad 1$ 

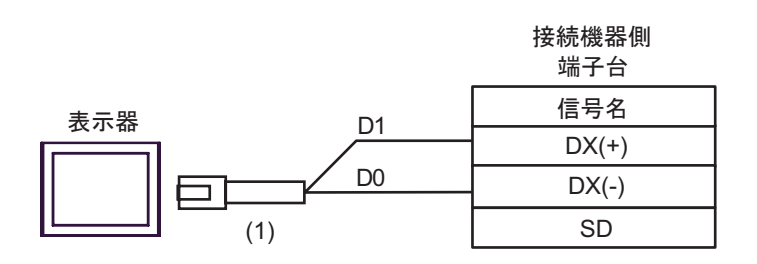

•  $1$  n

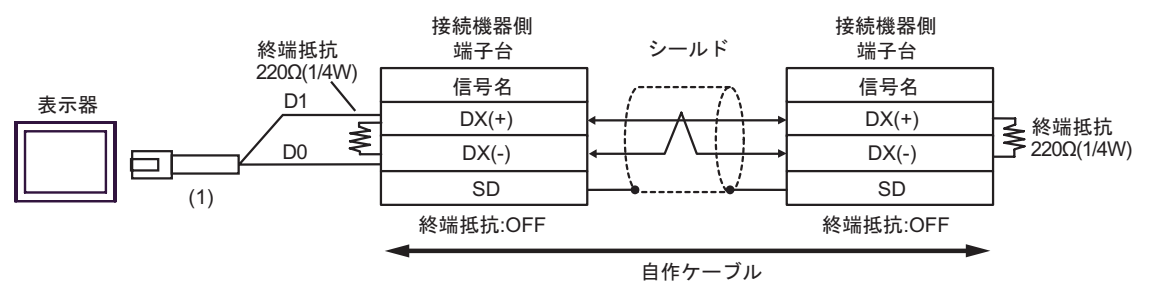

番号 名称 備考 (1) ( ) RJ45 RS-485  $(5m)$ PFXZLMCBRJR81

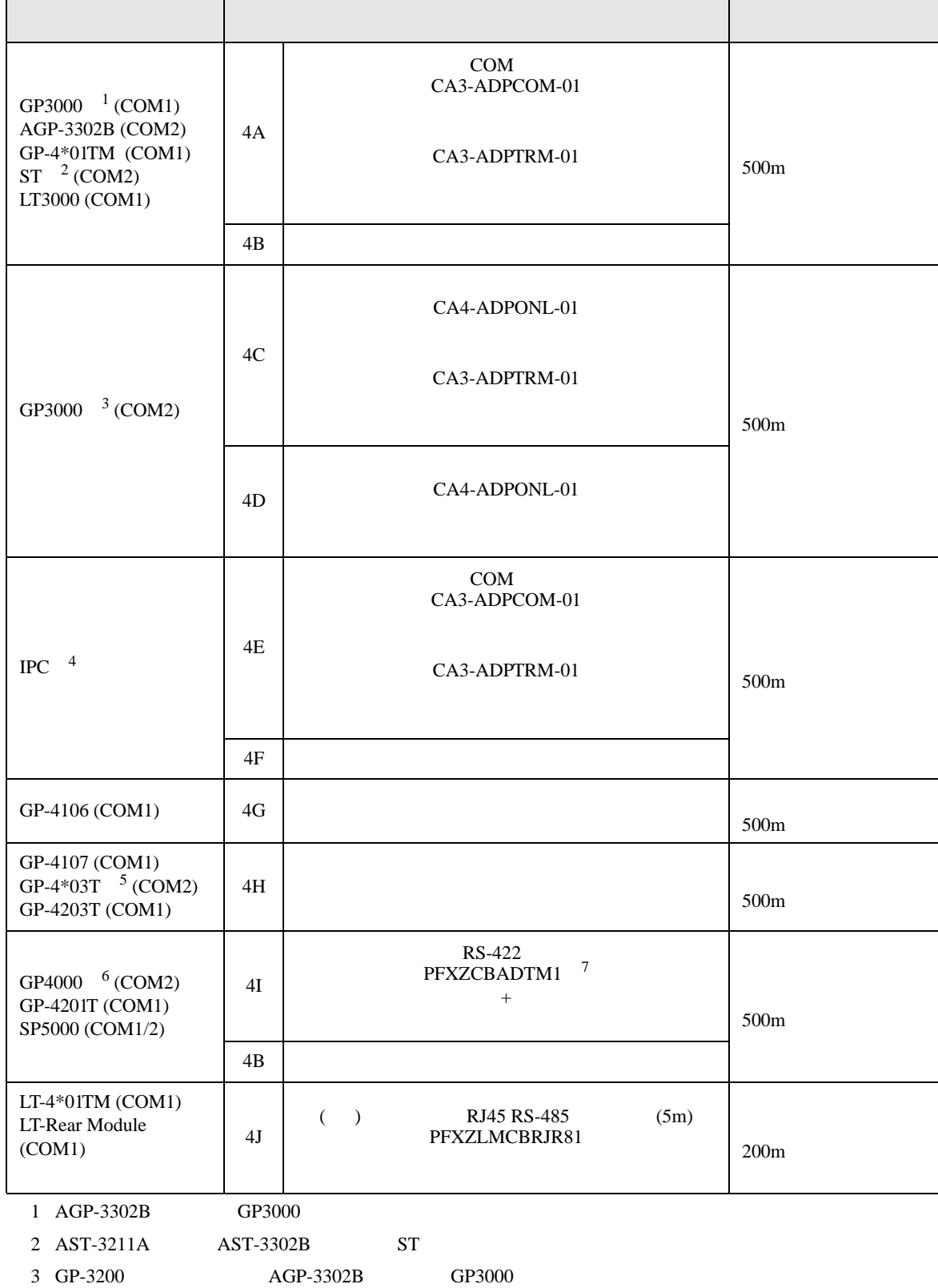

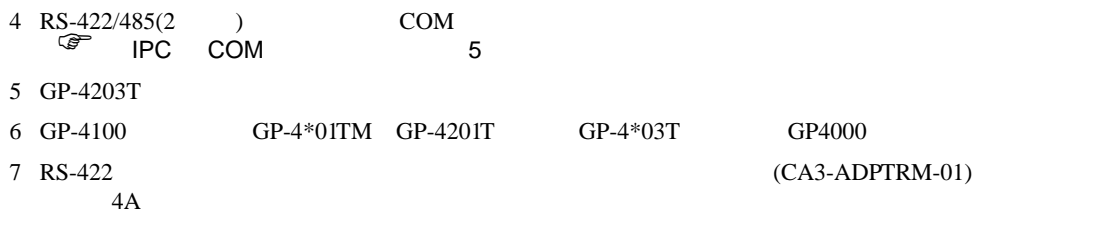

•  $AWM2789$ 

4A)

•  $1 \quad 1$ 

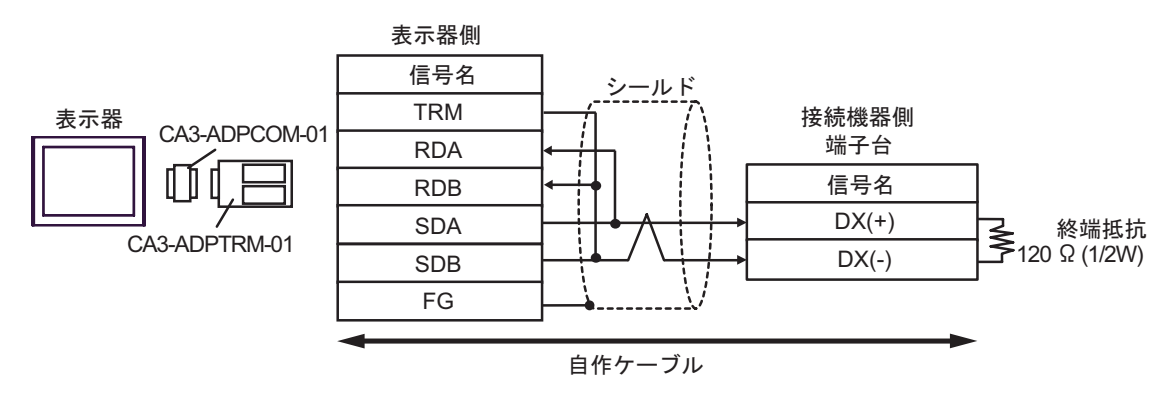

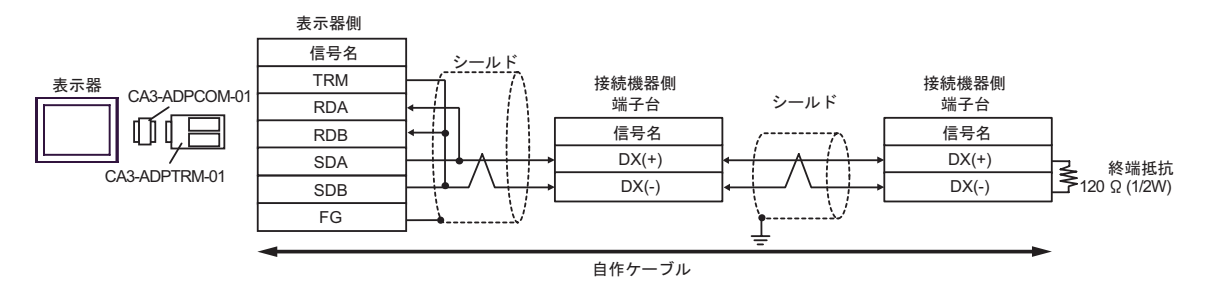

4B)

•  $1 \quad 1$ 

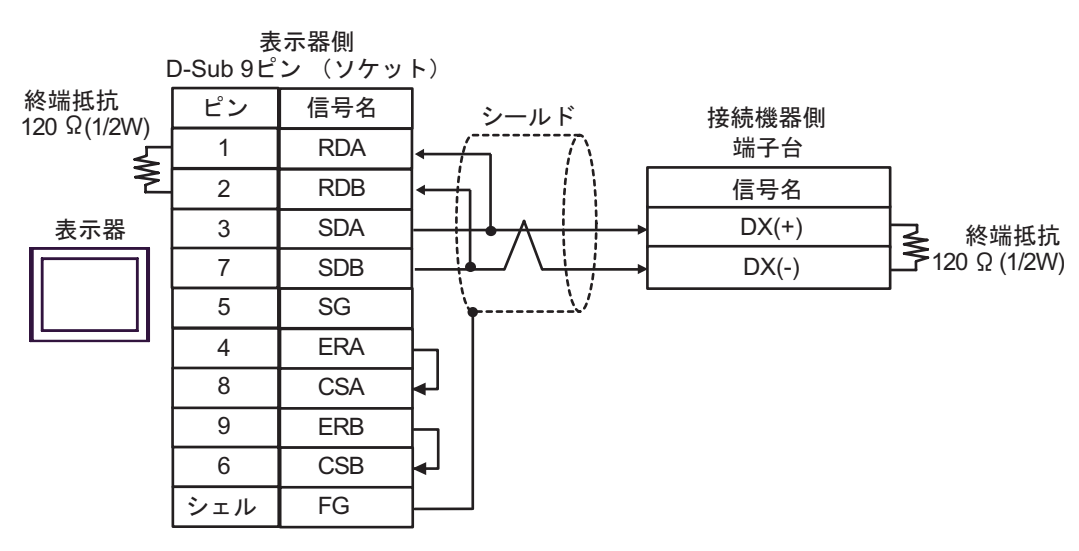

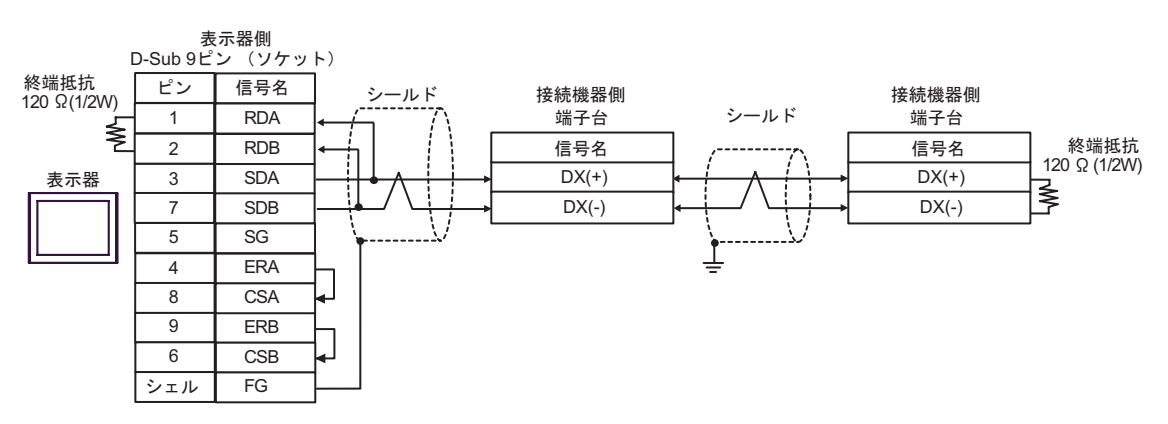

4C)

•  $1 \quad 1$ 

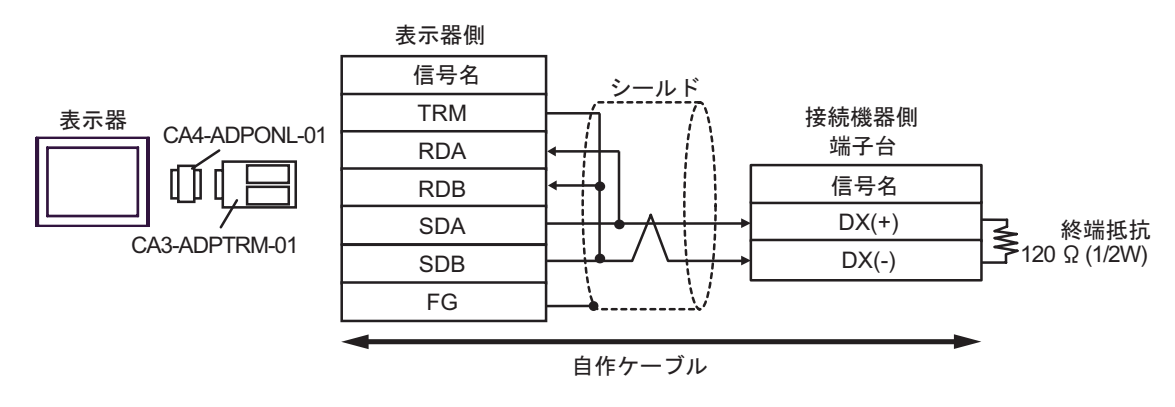

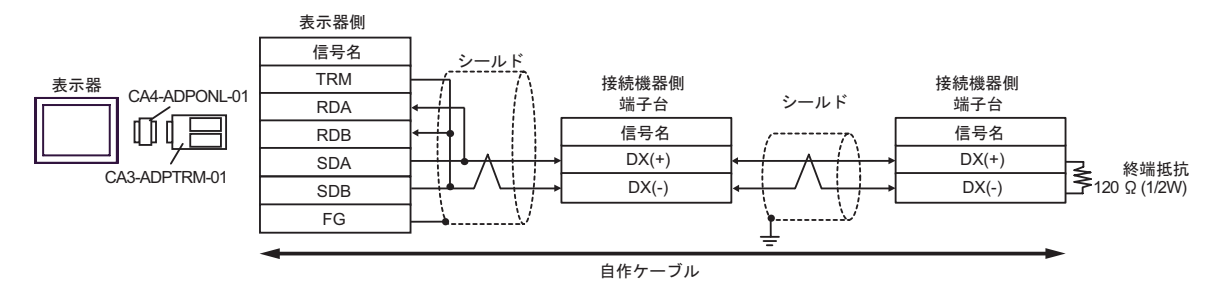
4D)

•  $1 \quad 1$ 

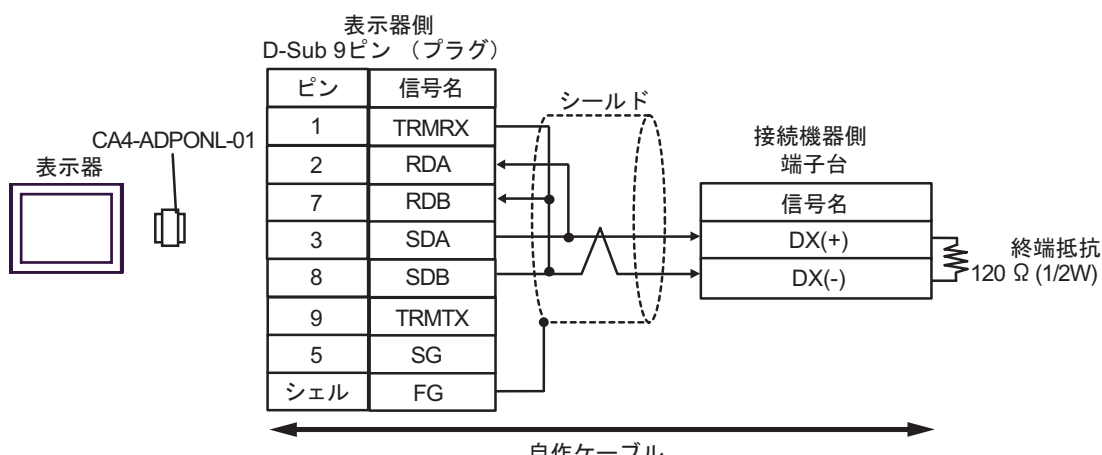

自作ケーブル

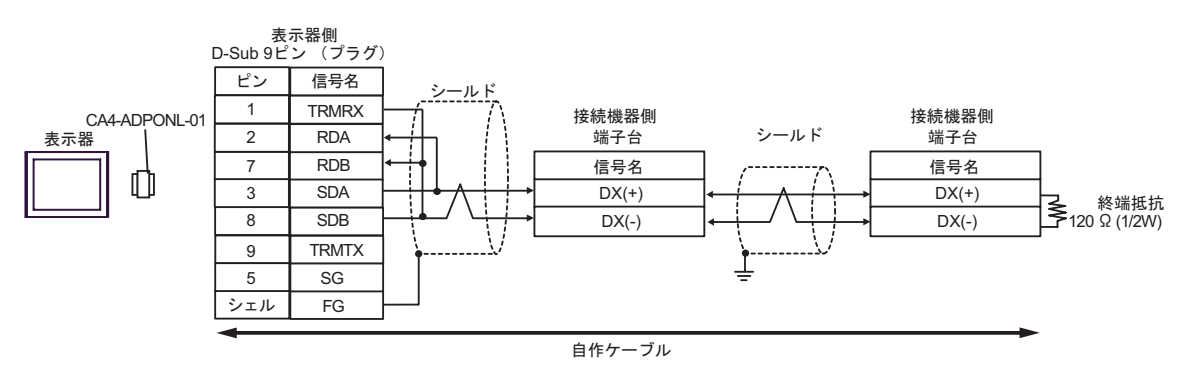

4E)

•  $1 \quad 1$ 

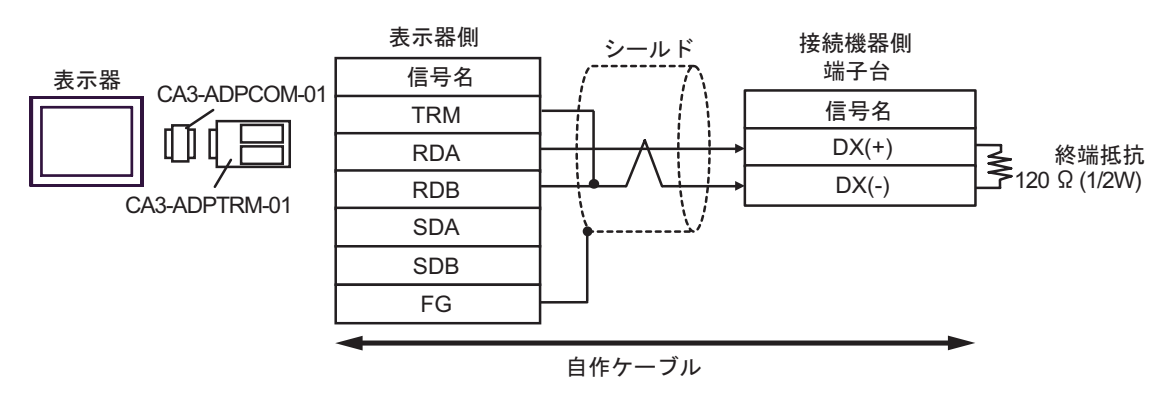

•  $1 \quad n$ 

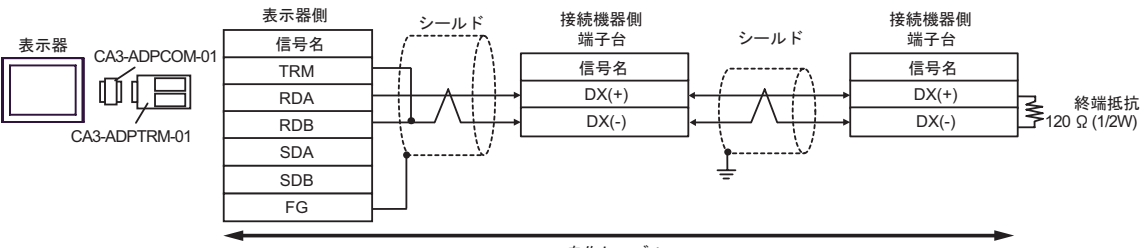

自作ケーブル

4F)

•  $1 \quad 1$ 

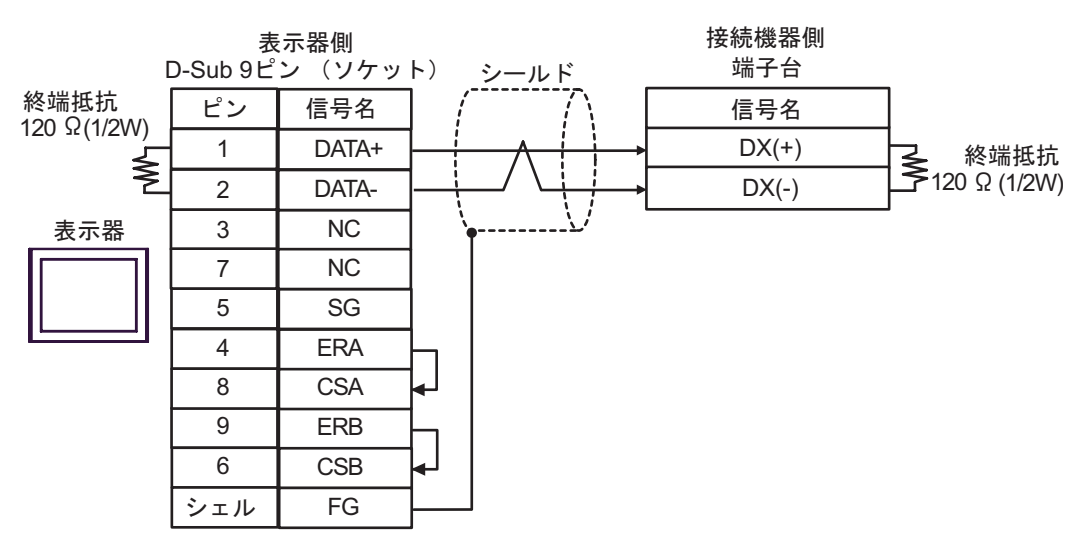

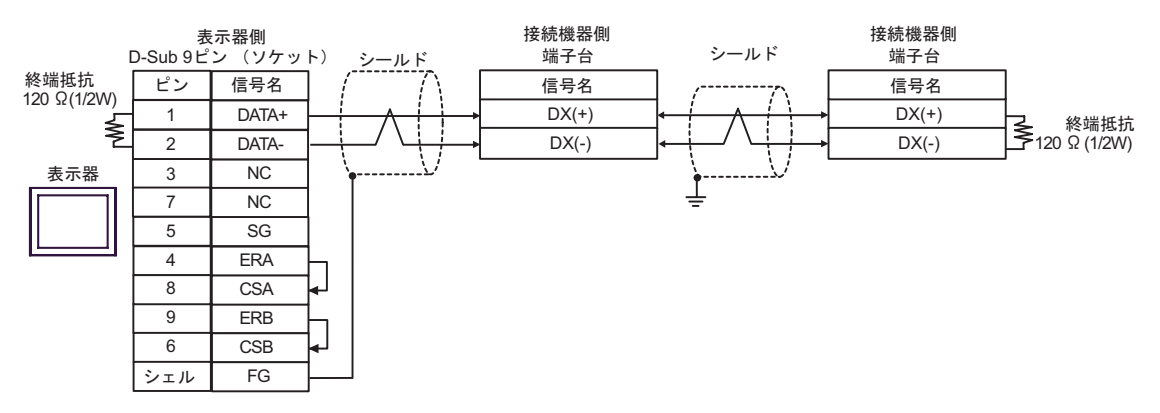

4G)

•  $1 \quad 1$ 

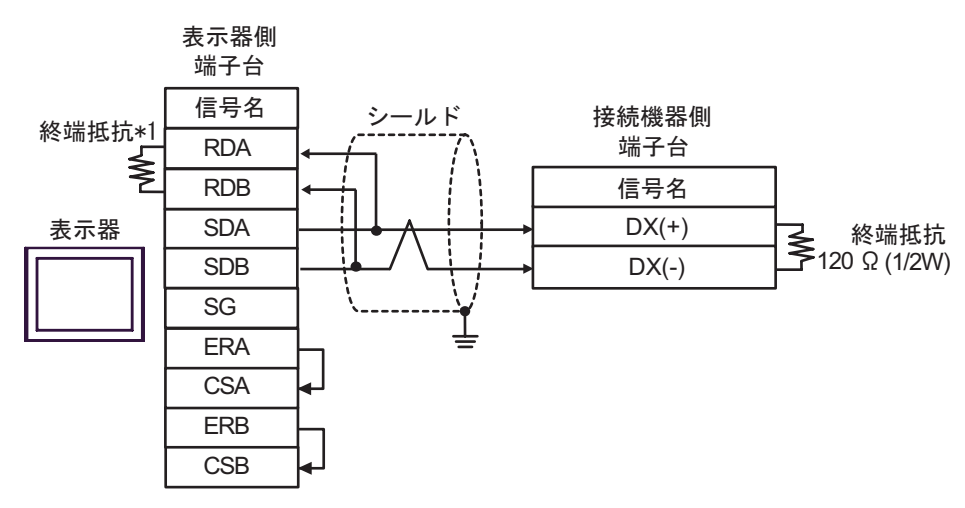

•  $1$  n

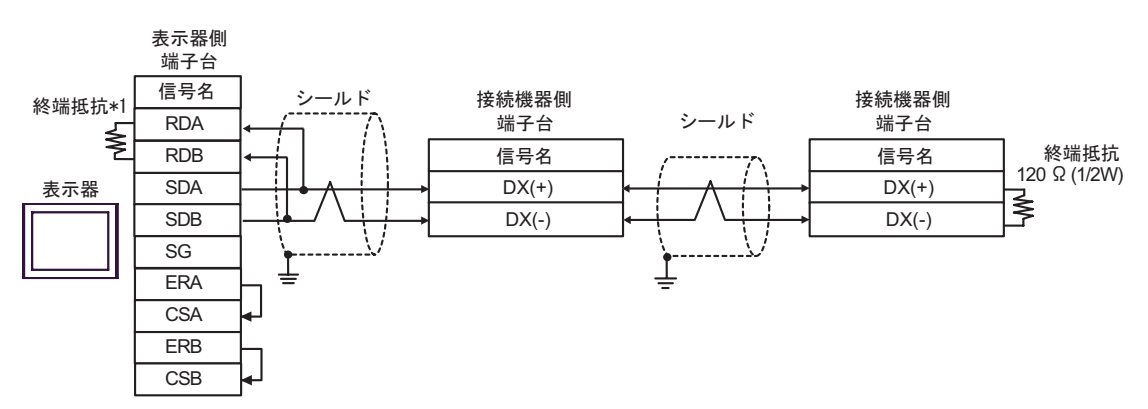

 $*1$ 

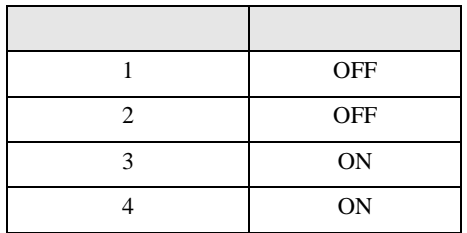

4H)

•  $1 \quad 1$ 

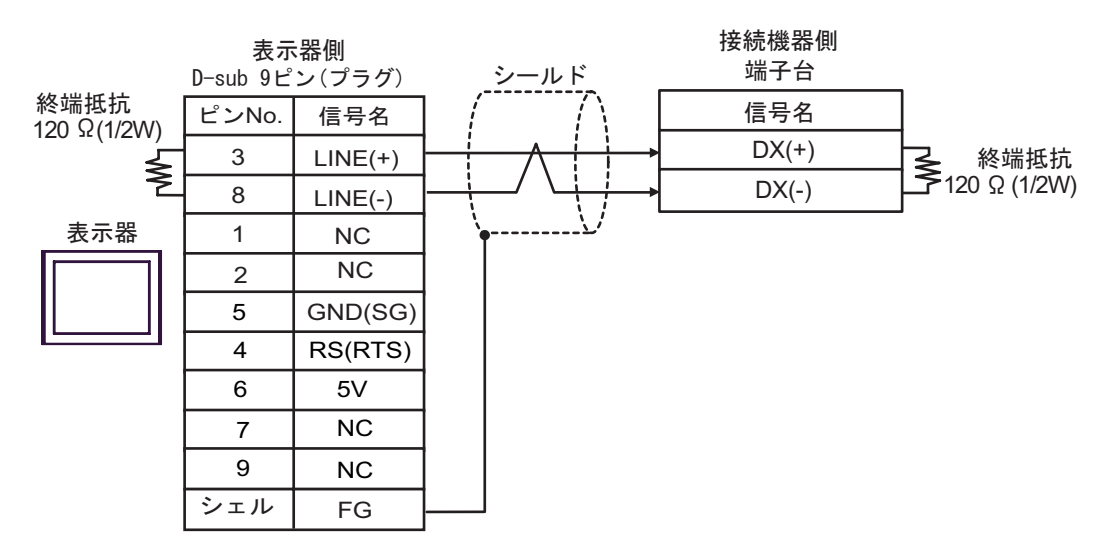

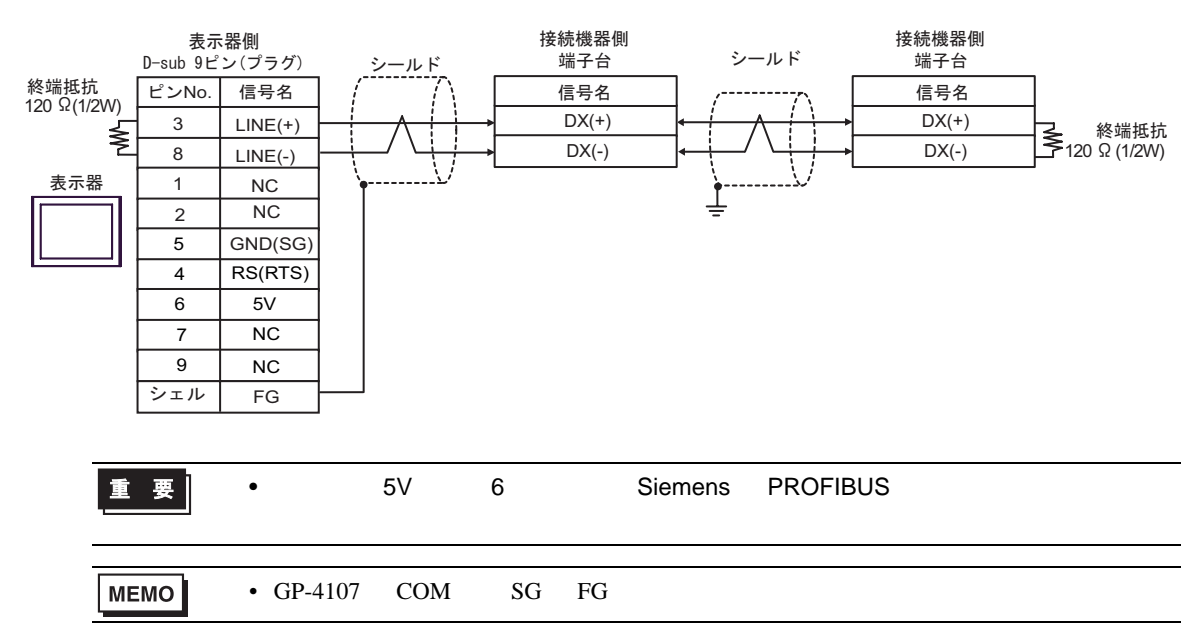

4I)

•  $1 \quad 1$ 

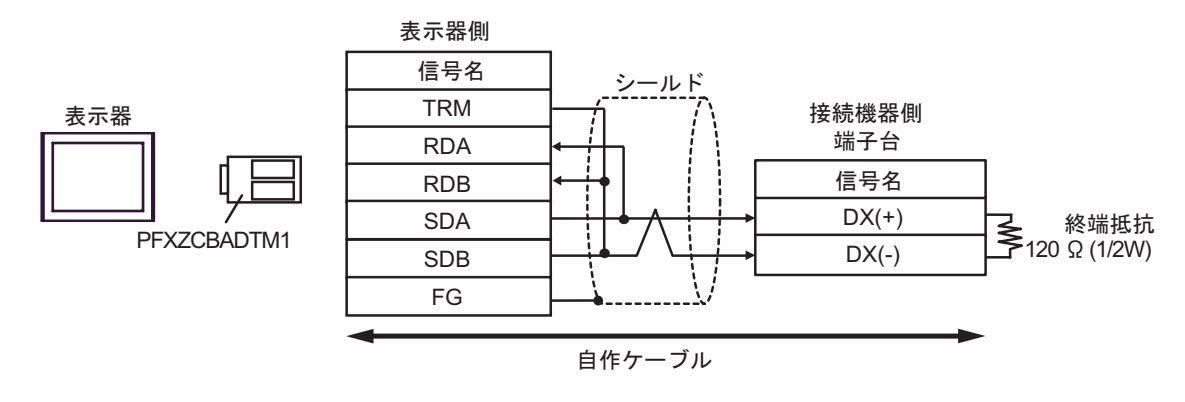

•  $1 \quad n$ 

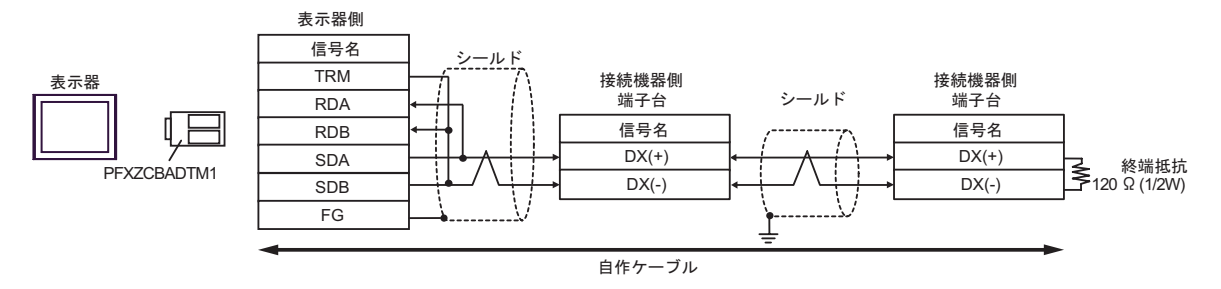

4J)

•  $1 \quad 1$ 

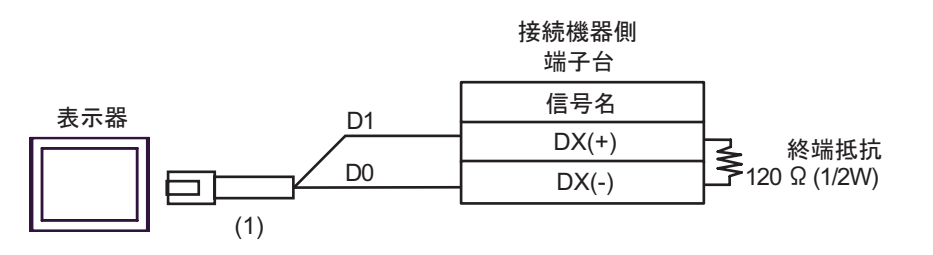

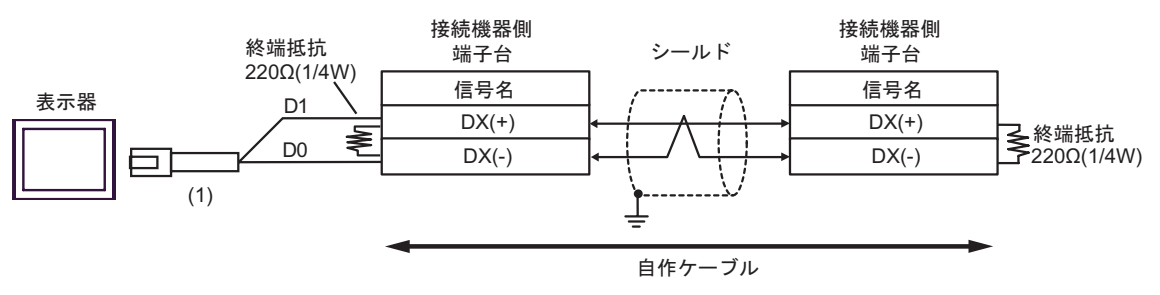

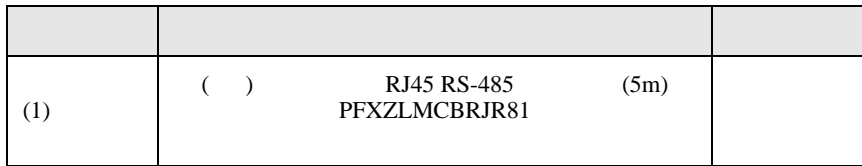

結線図 5

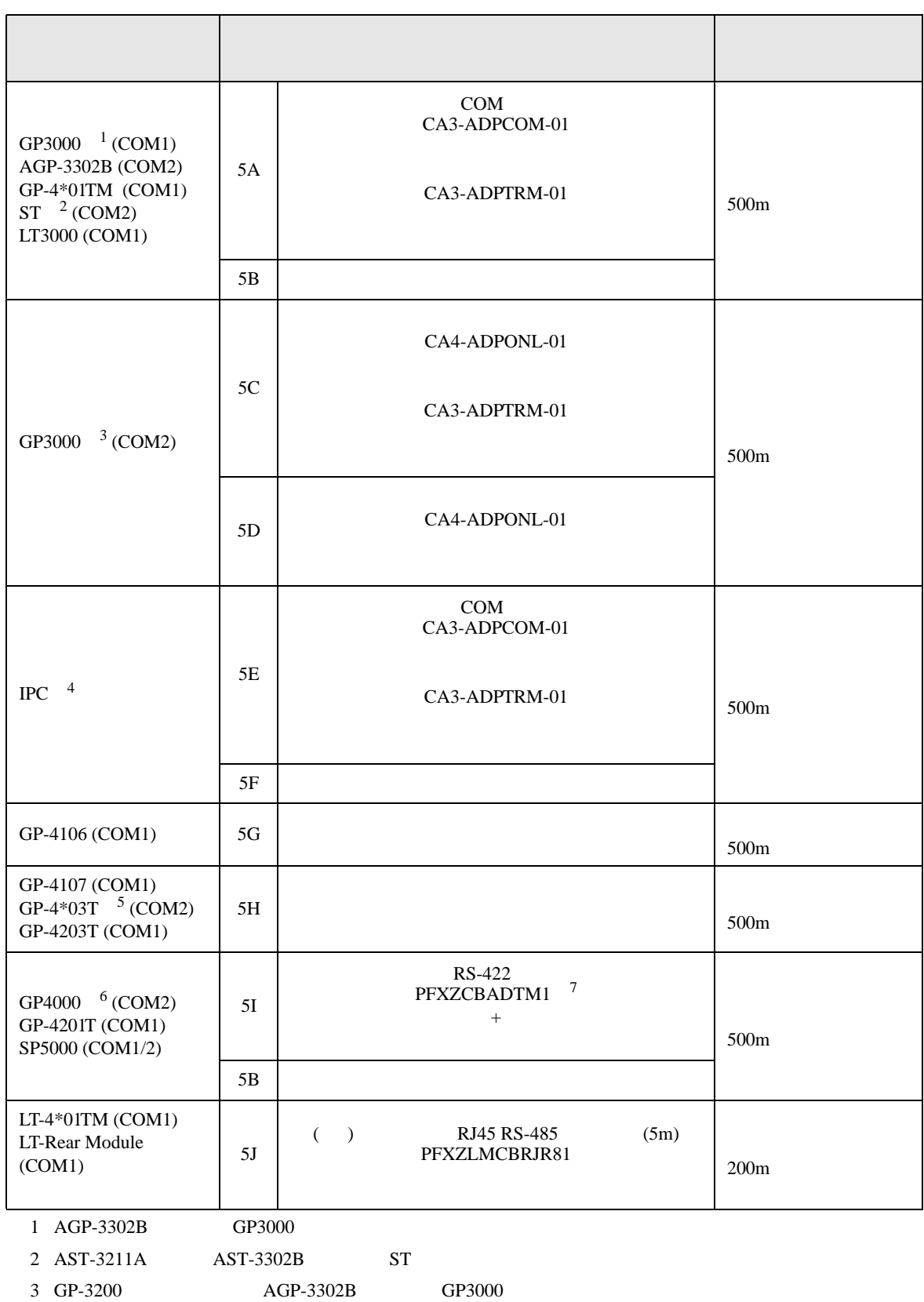

- 4 RS-422/485(2 ) COM  $\qquad \qquad$  COM 5
- $5$  GP-4203T
- 6 GP-4100  $GP-4*01TM$  GP-4201T  $GP-4*03T$  GP4000
- 7 RS-422 (CA3-ADPTRM-01)
	- $5A$
	- $RJ-45$   $RJ-45$

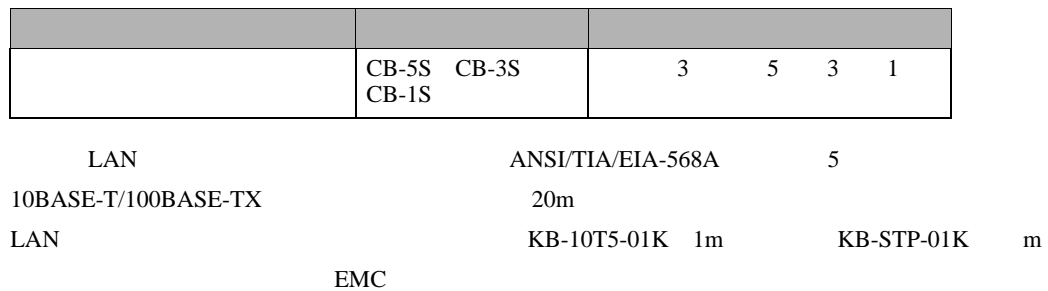

• RJ-45 **RJ-45** 2008 RJ-45 2008 RJ-45 2009 RJ-45 2009 RJ-45 2009 RJ-45 2009 RJ-45 2009 RJ-45 2009 RJ-45 2009 RJ-45 2009 RJ-47 2009 RJ-47 2009 RJ-47 2009 RJ-47 2009 RJ-47 2009 RJ-47 2009 RJ-47 2009 RJ-47 2009 RJ-47 2009 RJ-

 $\bullet$ 

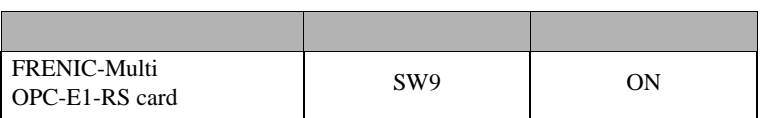

• FRENIC-Multi RJ-45

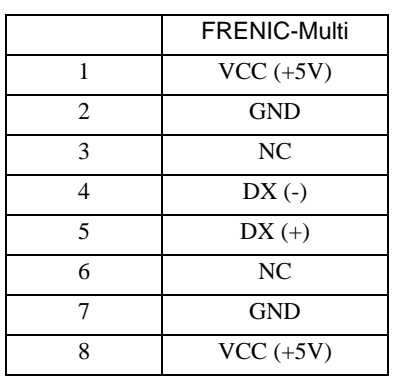

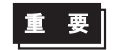

• FRENIC-Multi 1 2 7 8

5A)

•  $1 \quad 1$ 

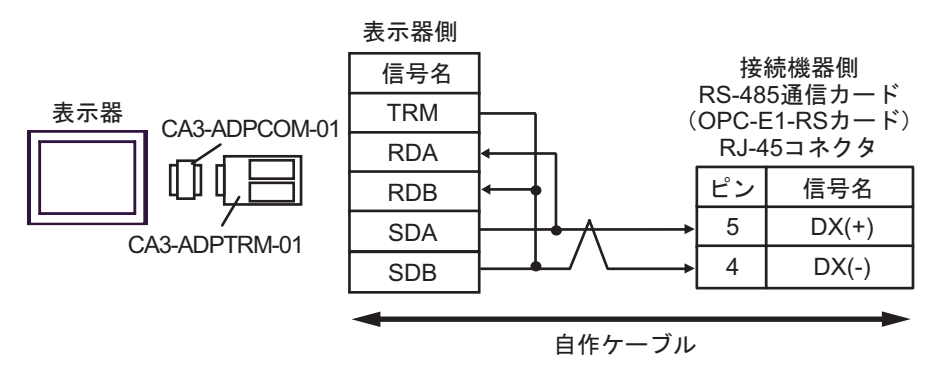

•  $1 \text{ n}$ 

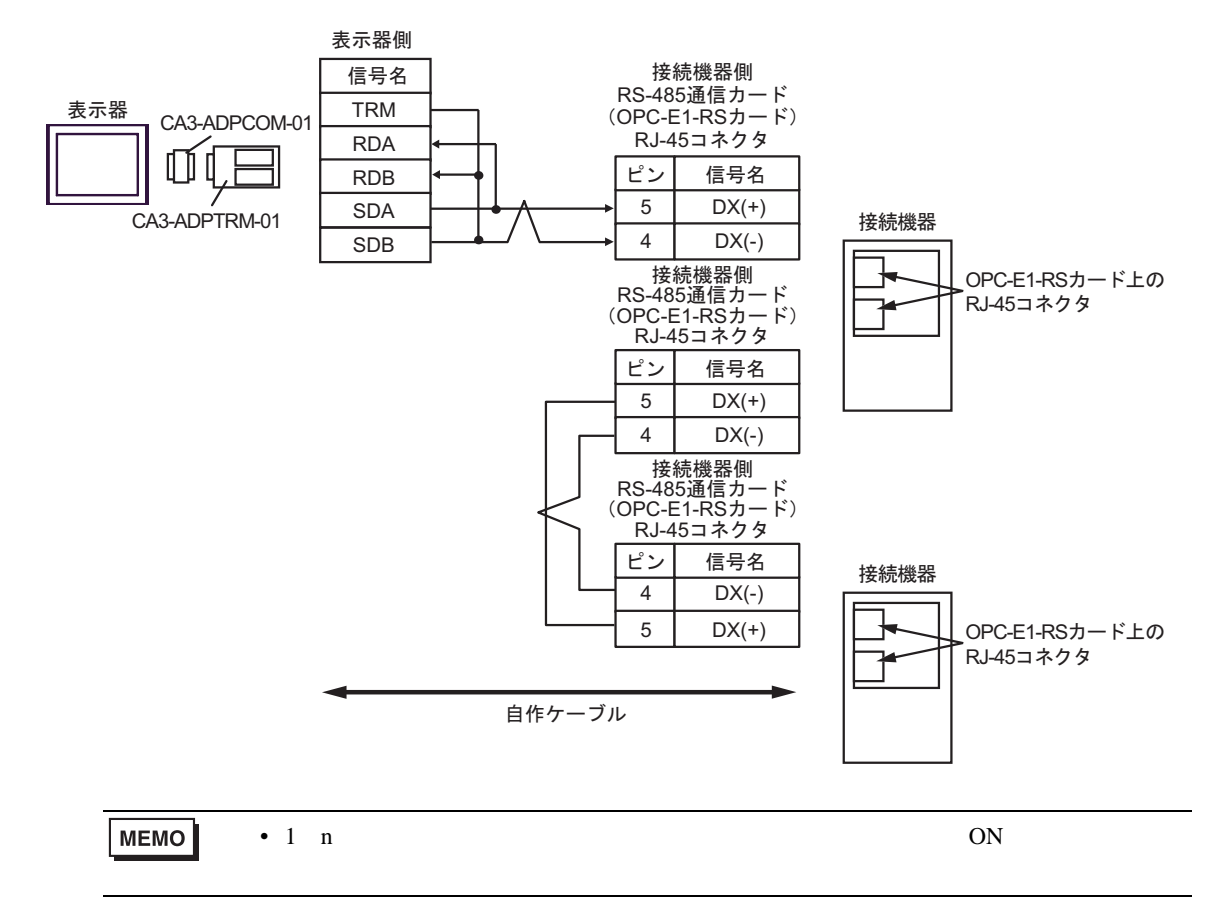

5B)

•  $1 \quad 1$ 

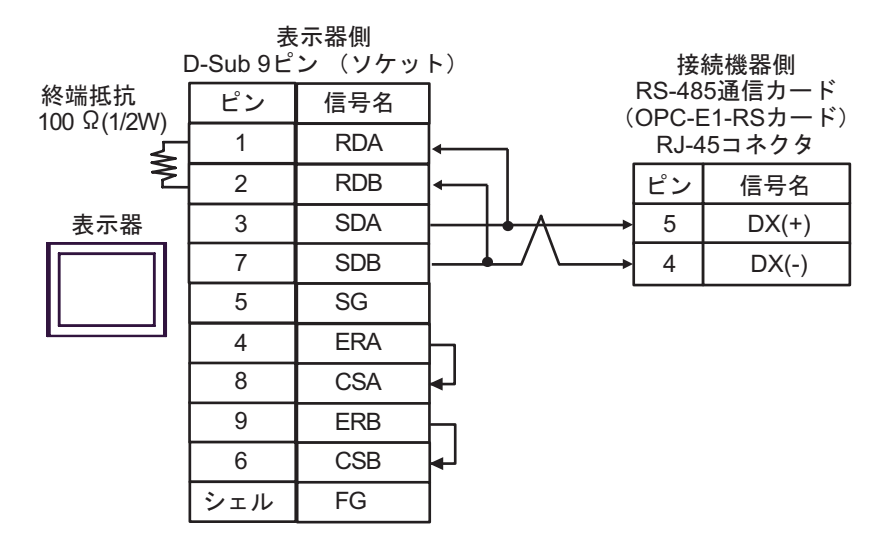

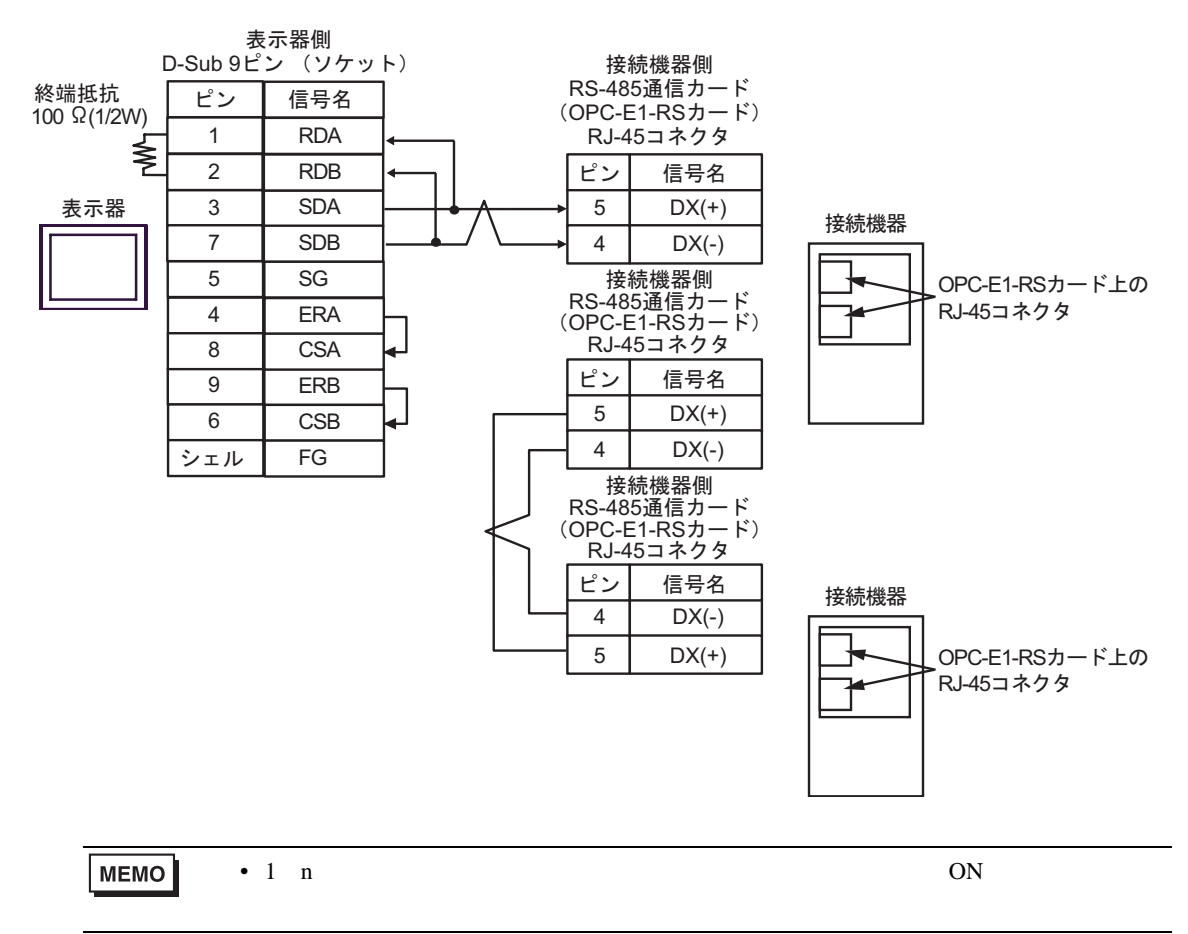

5C)

•  $1 \quad 1$ 

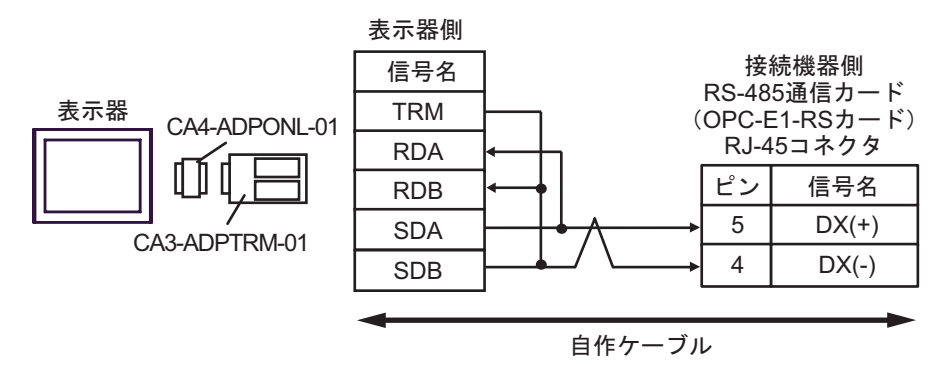

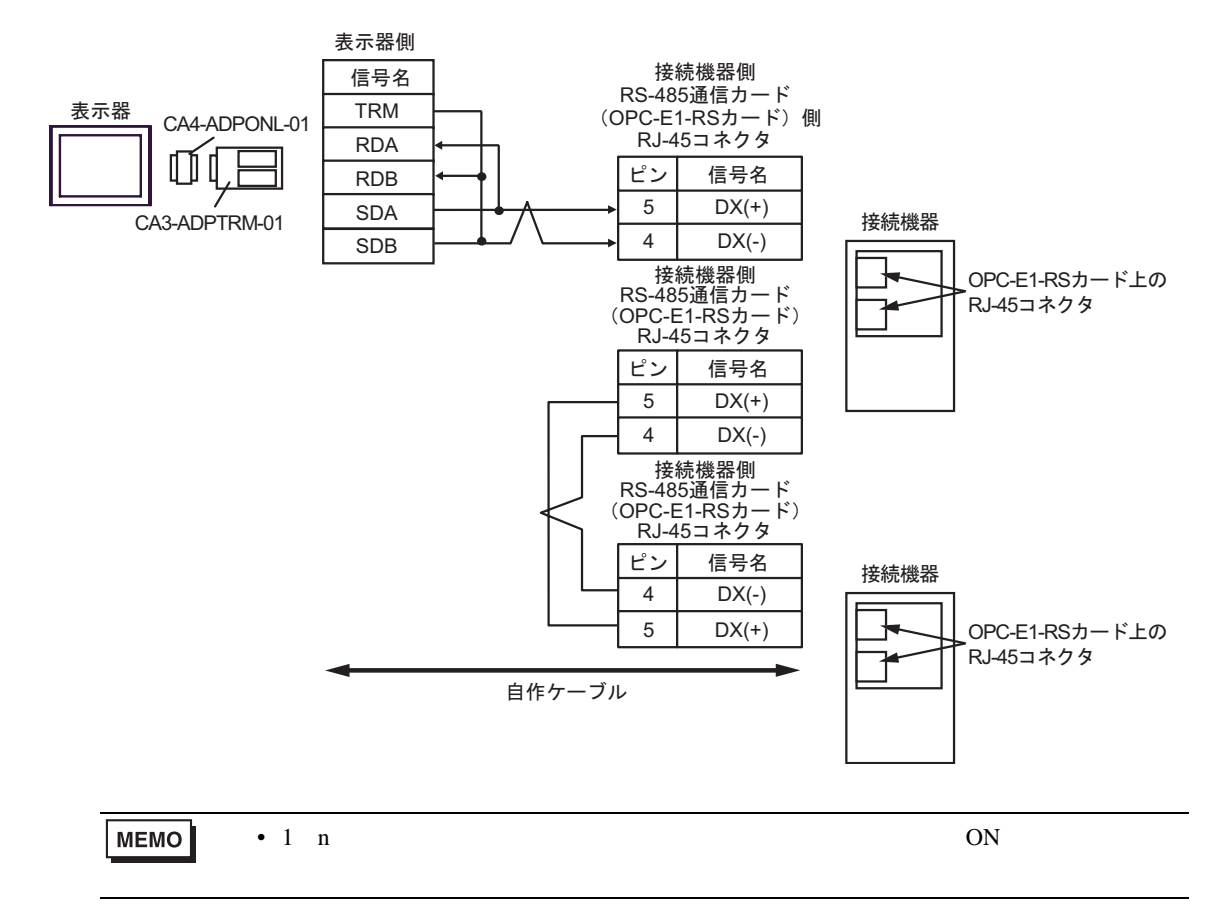

5D)

•  $1 \quad 1$ 

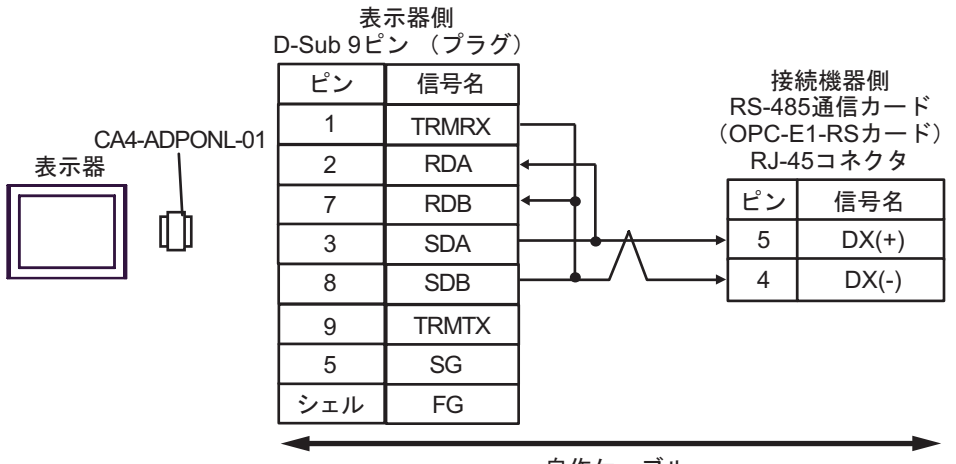

自作ケーブル

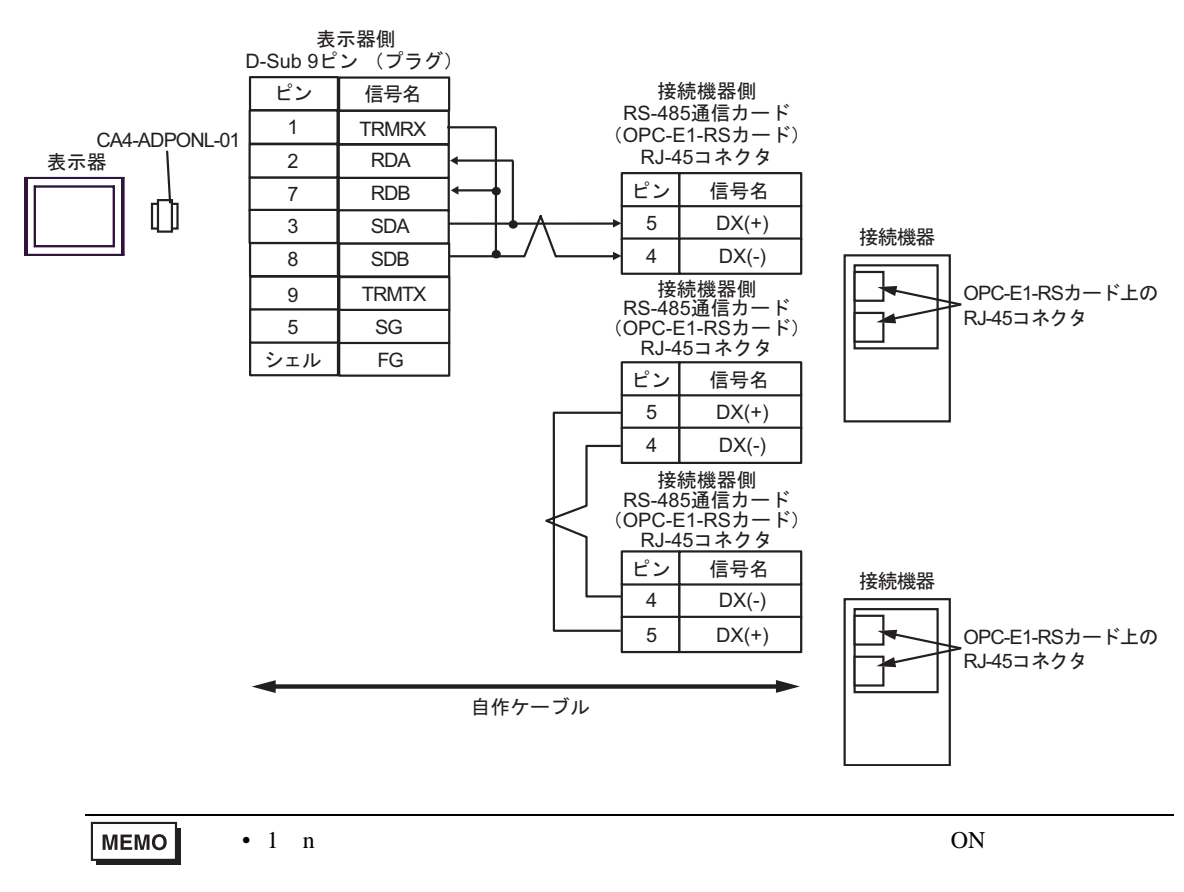

5E)

•  $1 \quad 1$ 

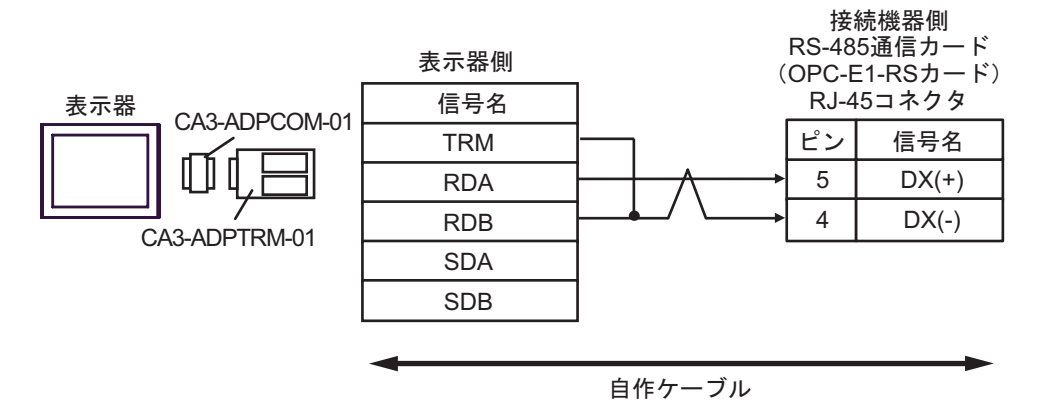

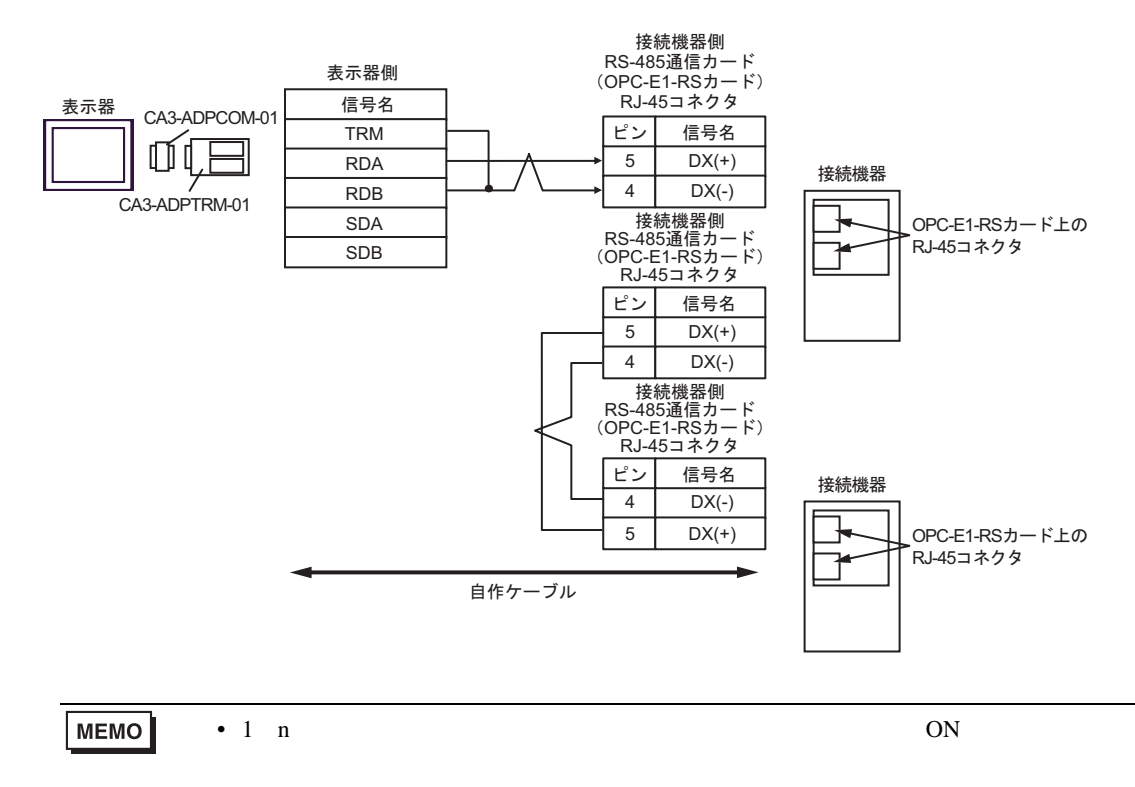

5F)

•  $1 \quad 1$ 

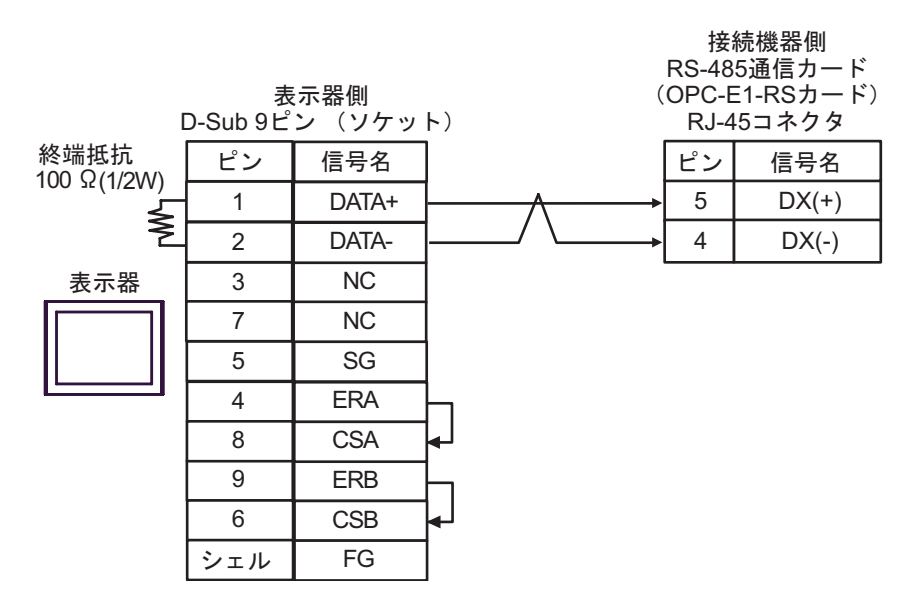

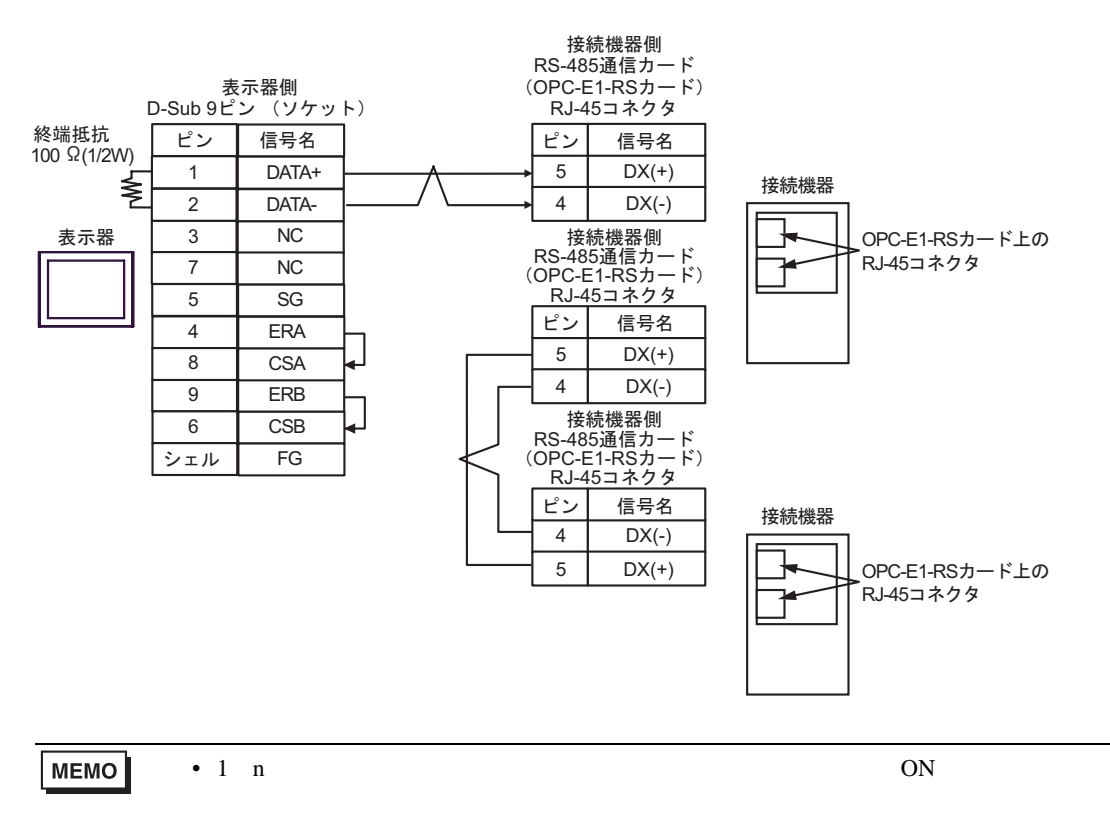

5G)

•  $1 \quad 1$ 

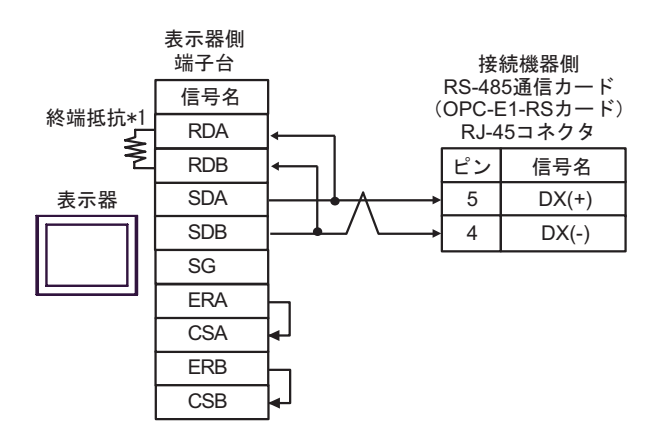

•  $1$  n

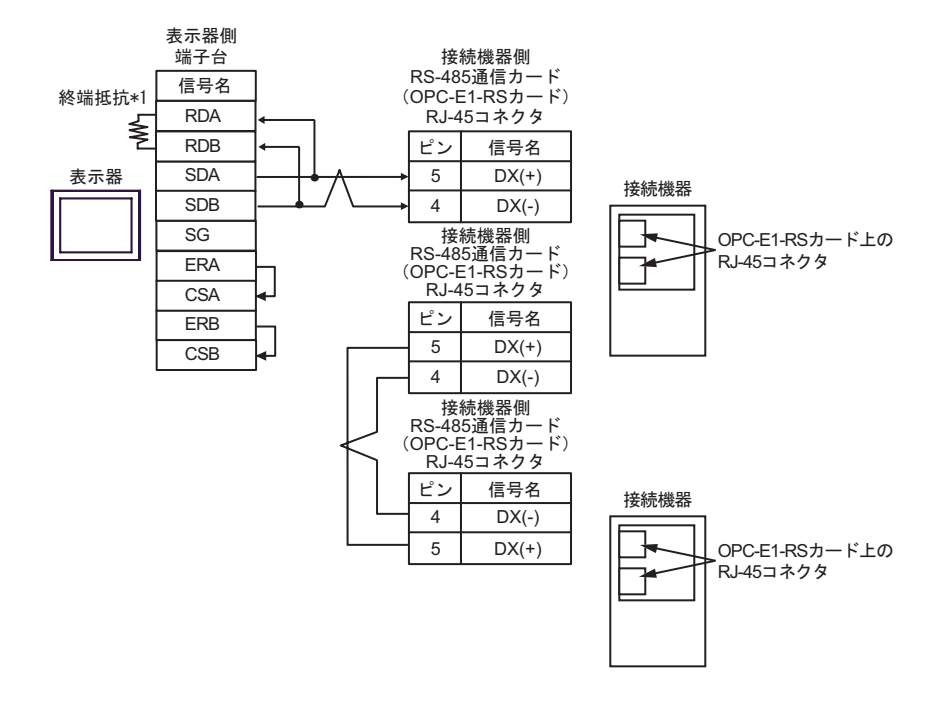

MEMO

• 1 n  $ON$ 

 $*1$ 

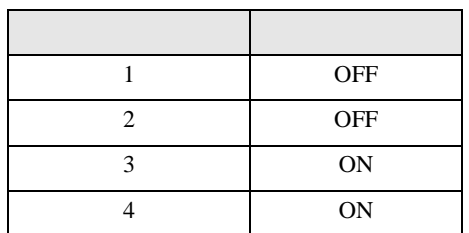

5H)

•  $1 \quad 1$ 

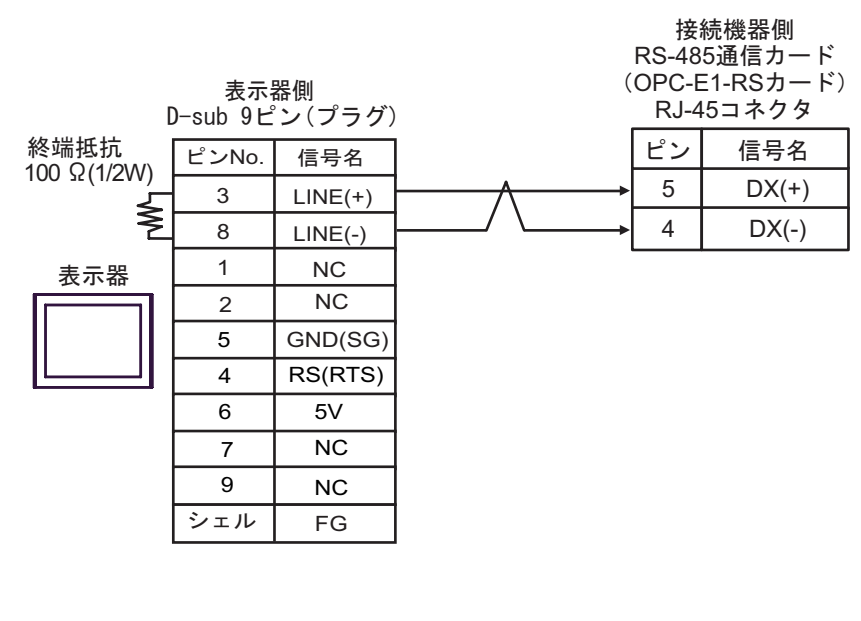

•  $1 \quad n$ 

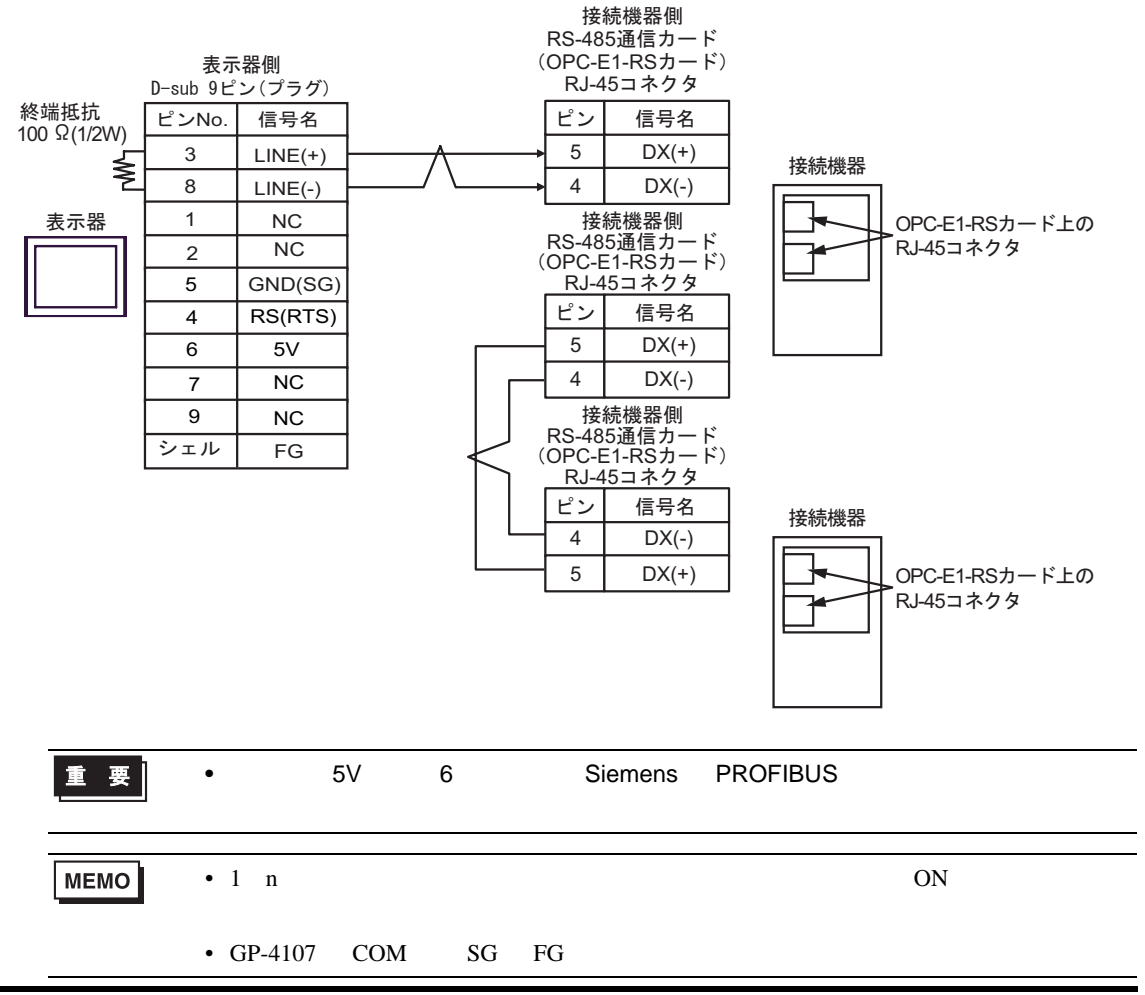

5I)

•  $1 \quad 1$ 

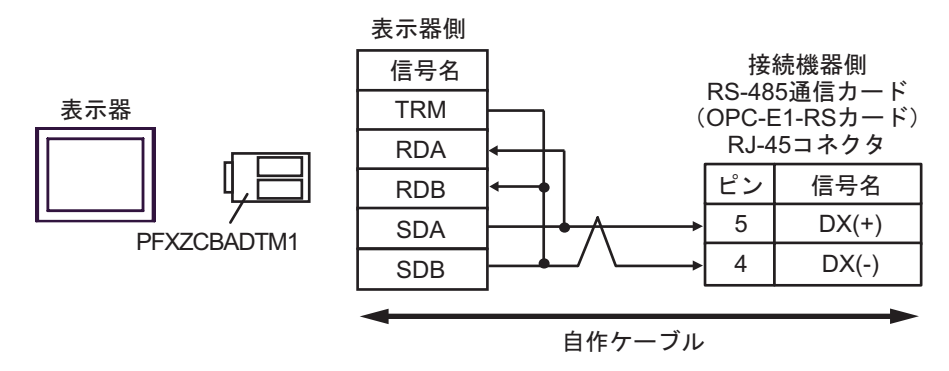

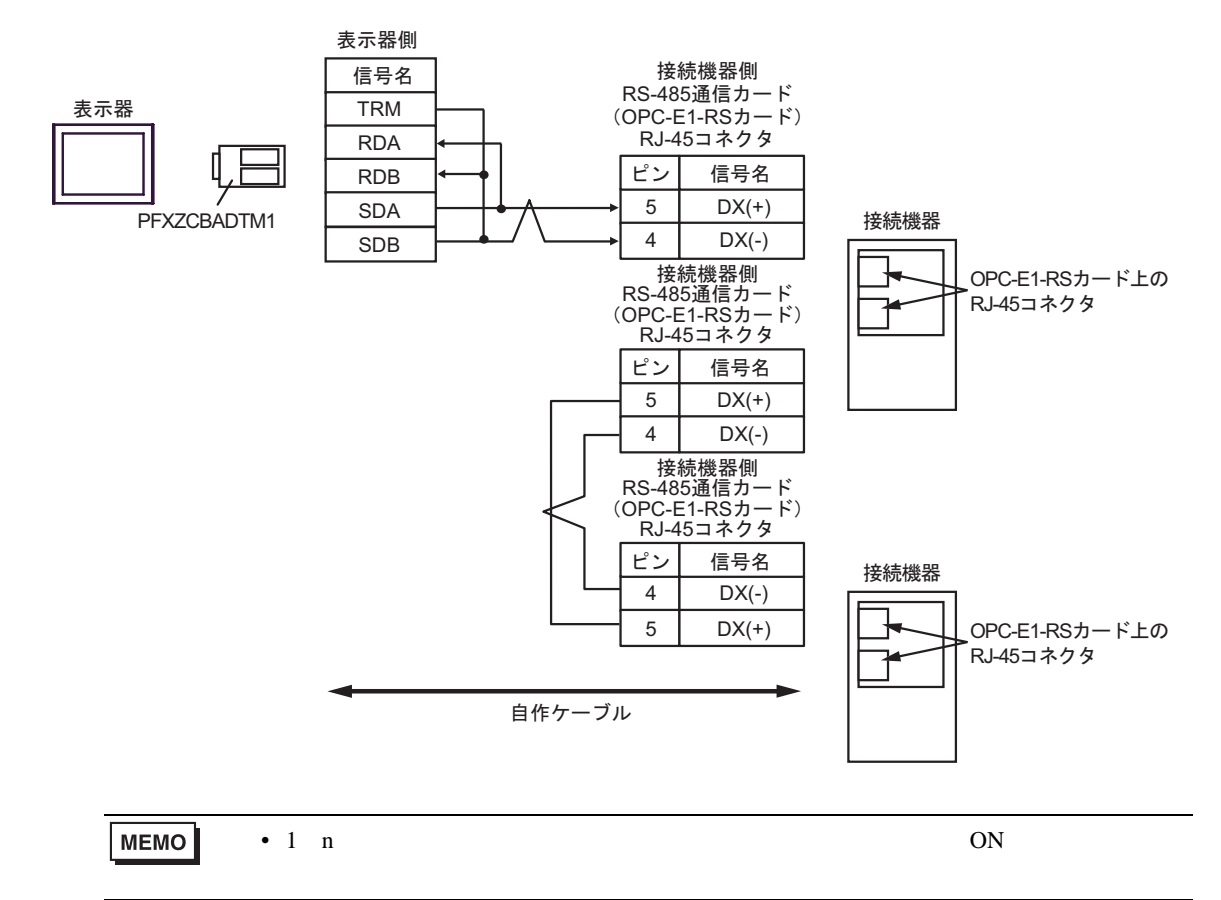

5J)

•  $1 \quad 1$ 

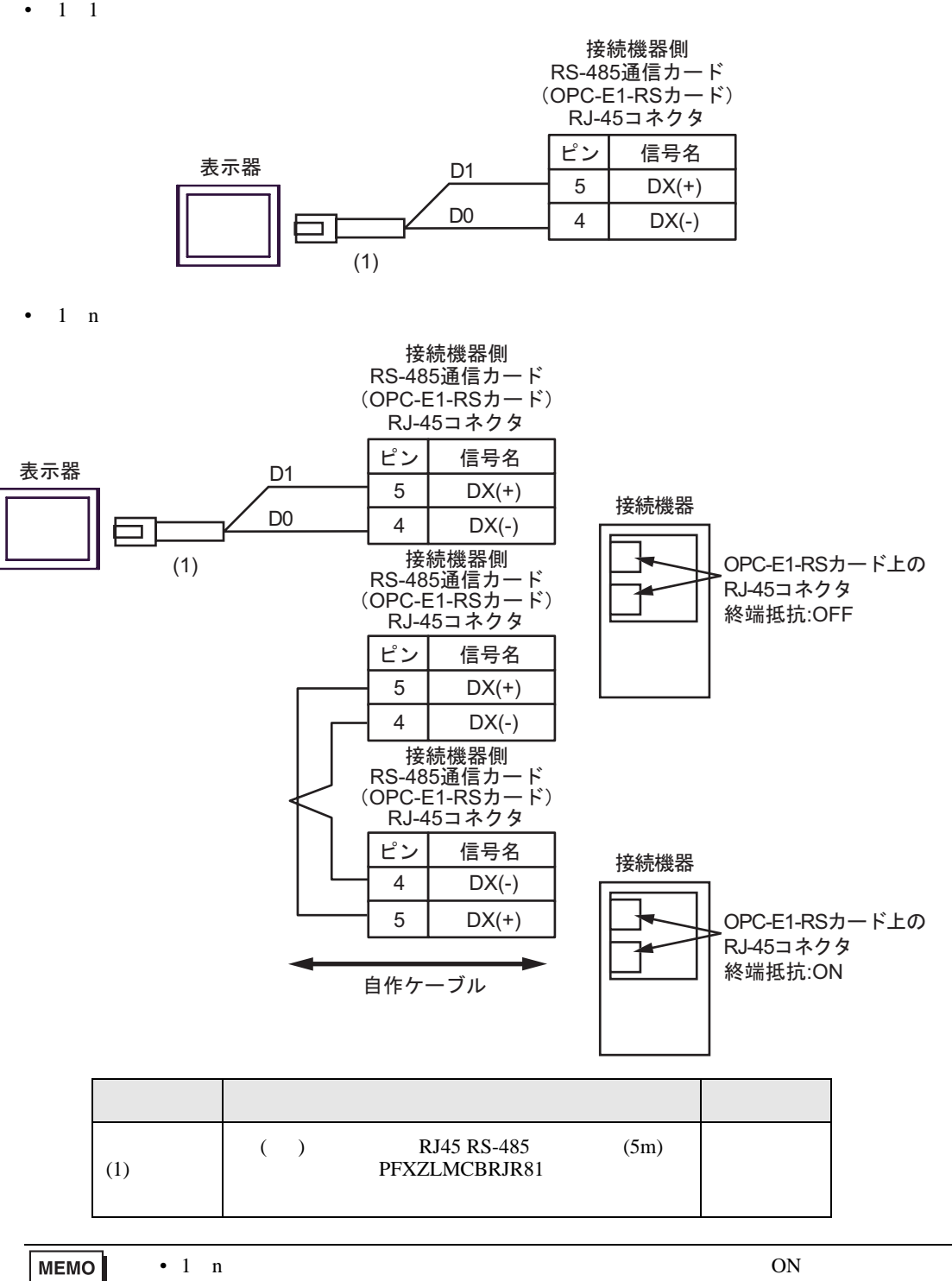

## 6 to the contract of the contract of the contract of the contract of the contract of the contract of the contra<br>The contract of the contract of the contract of the contract of the contract of the contract of the contract o

#### 6.1 FRENIC5000G11S/FRENIC5000P11S

#### $\Box$ 3

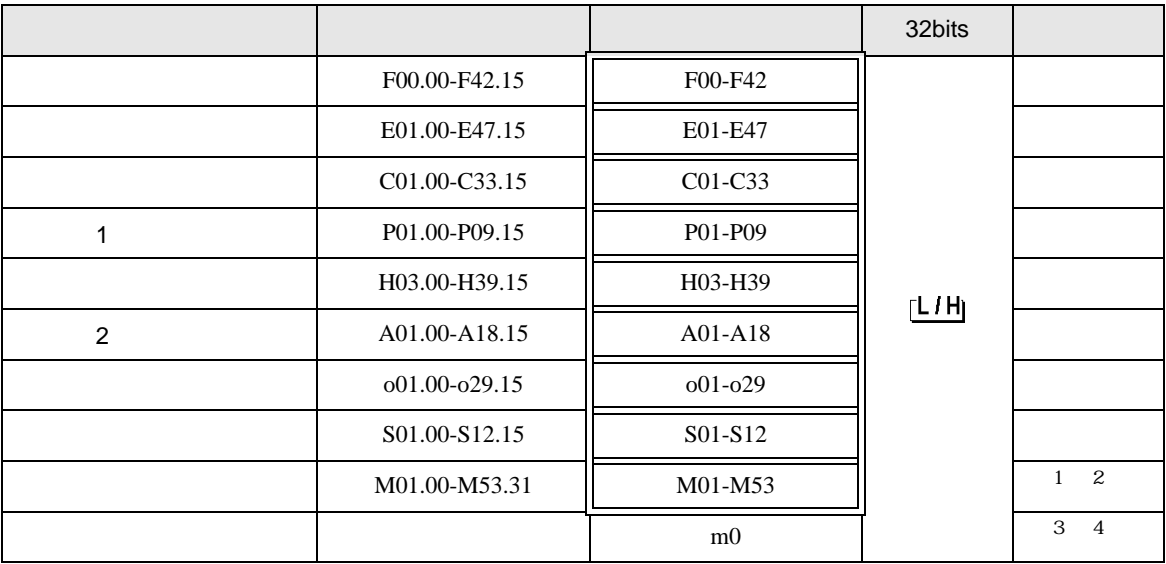

 $\mathbf 1$ 

2 32

 $3 \text{ m0}$ 

m0

 $4 \overline{a}$ 

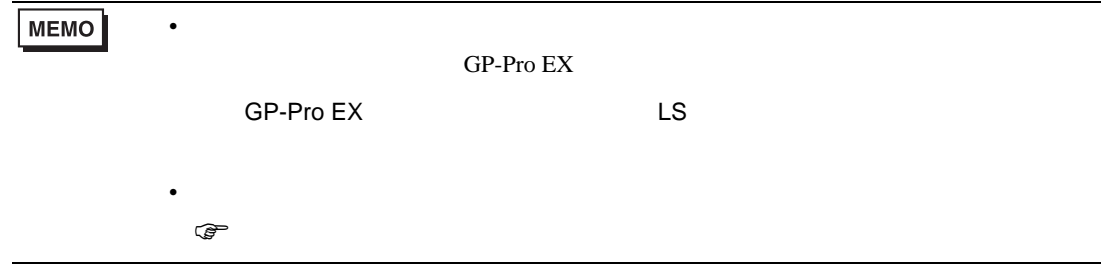

## 6.2 FVR-E11S

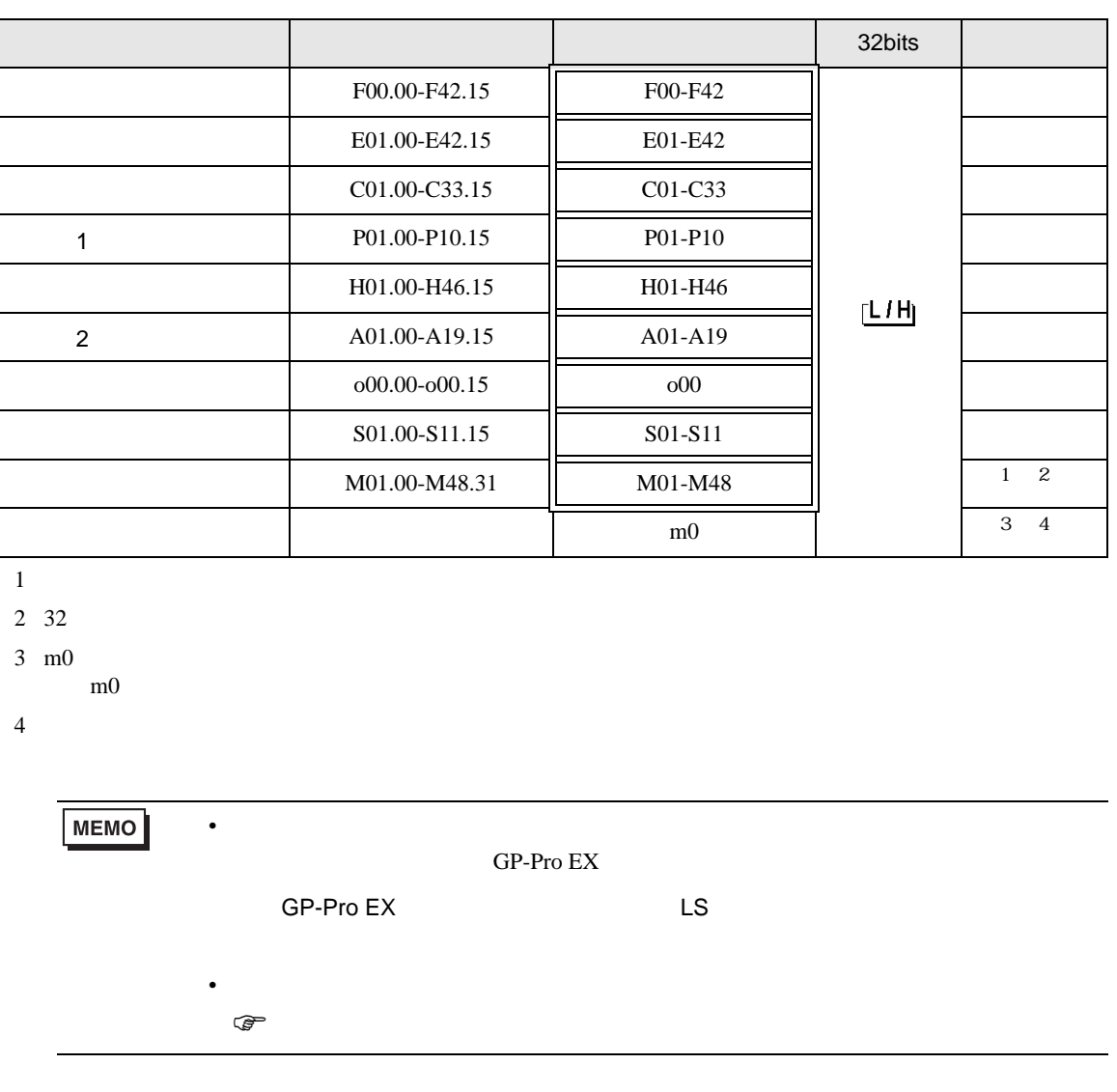

## 6.3 FVR-C11S

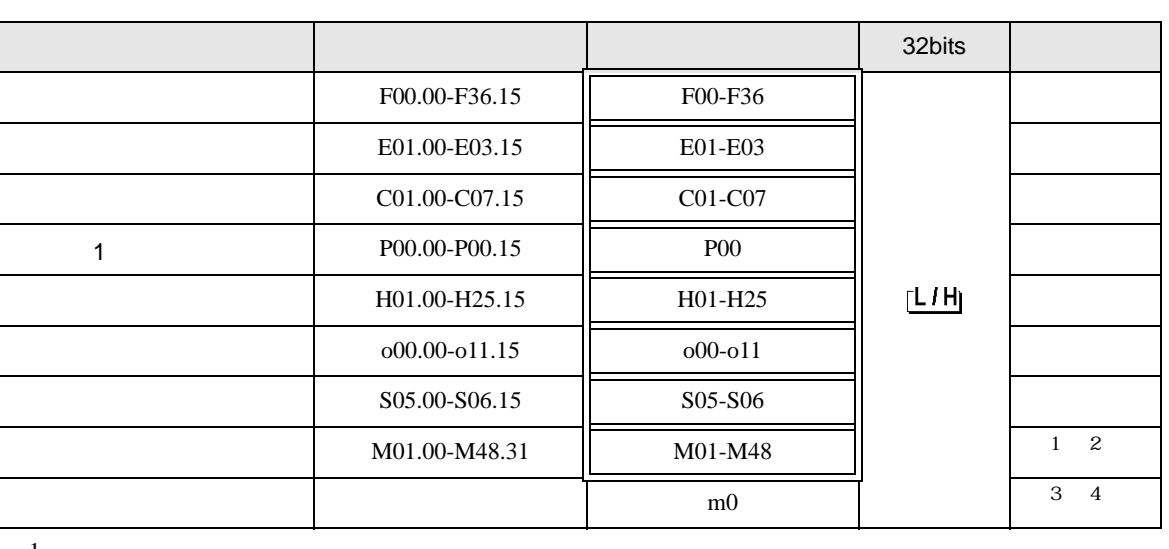

 $\Box$ 

Ц

 $1$ 

2 32

 $3 \text{ m0}$ 

 $m<sub>0</sub>$ 

 $4 \overline{a}$ 

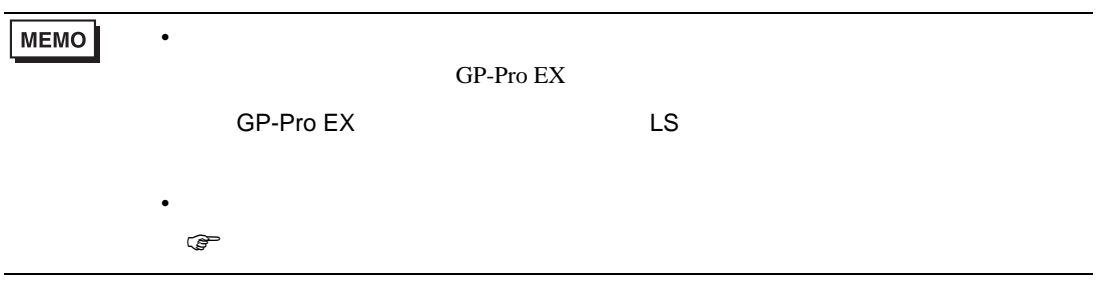

6.4 FRENIC-MEGA

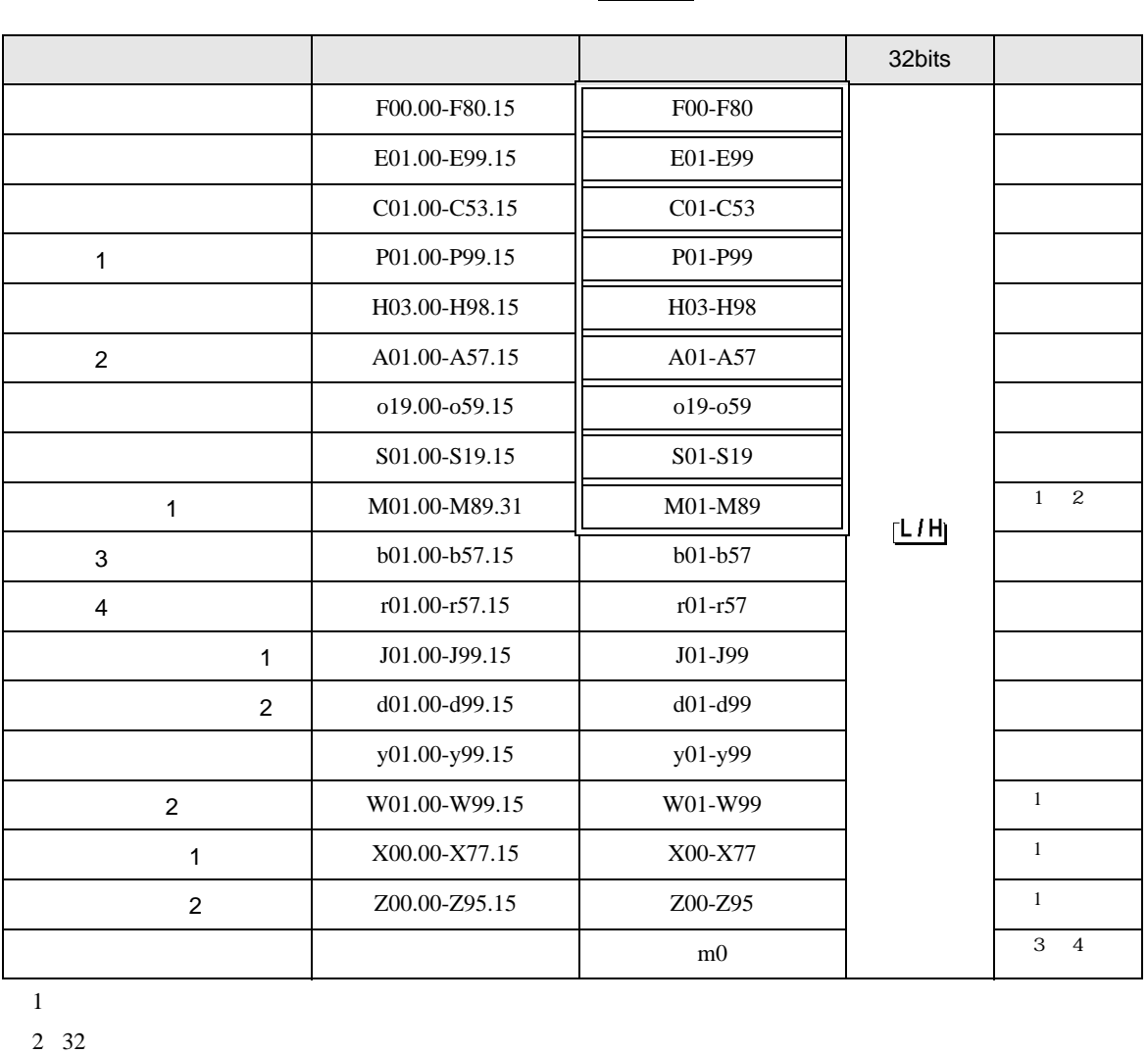

 $\Box$ 

┓

 $3 \text{ m0}$  $m<sub>0</sub>$ 

 $4 \overline{\phantom{0}}$ 

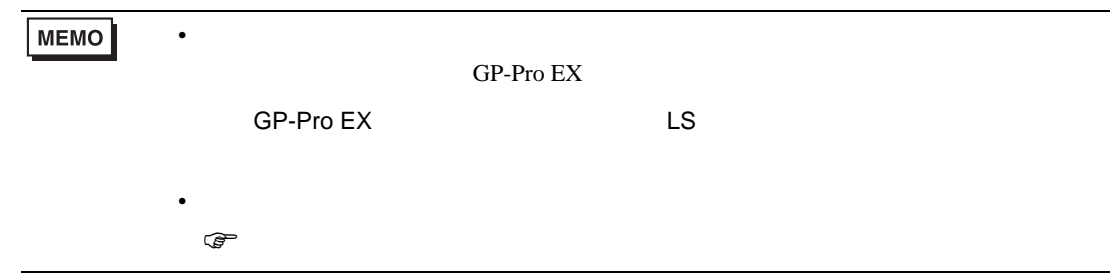

## 6.5 FRENIC-Mini

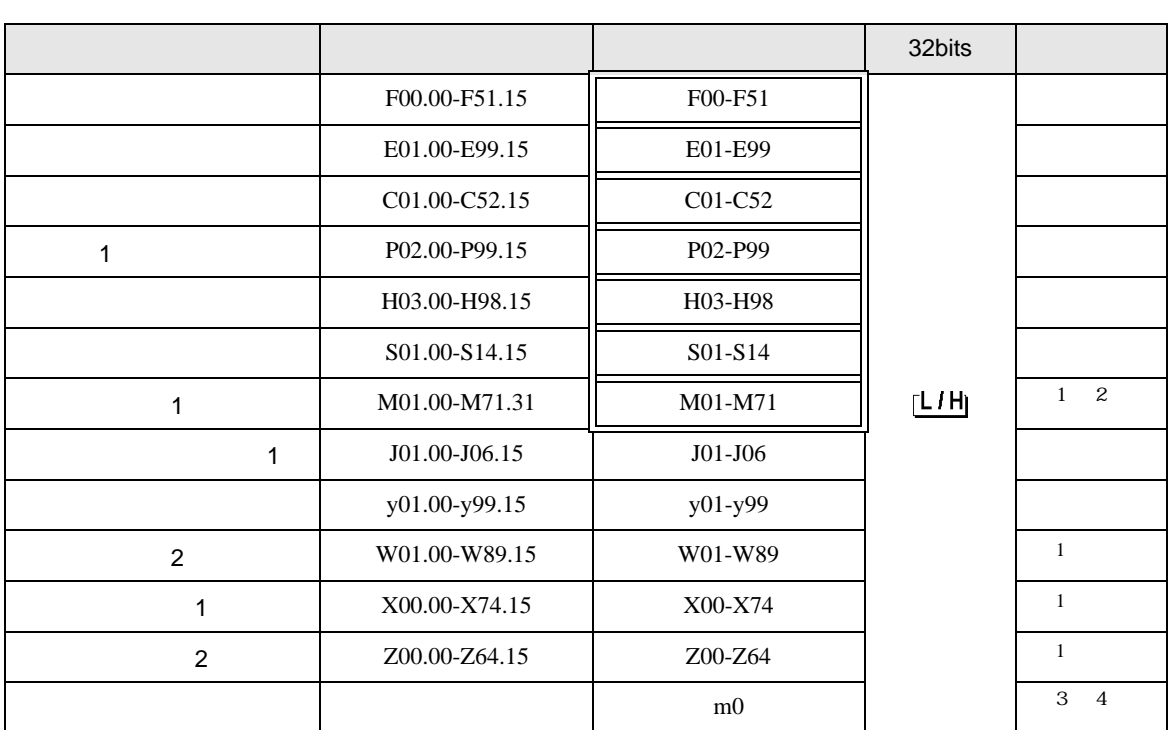

 $\Box$ 

Ц

 $1$ 

2 32

 $3 \text{ m0}$ 

 $m<sub>0</sub>$ 

 $\overline{4}$ 

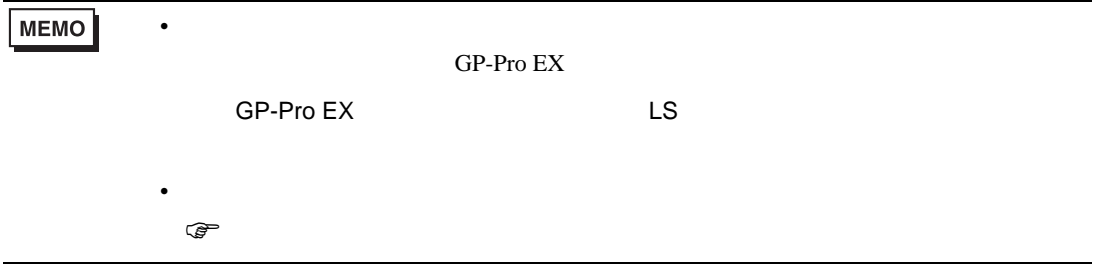

# 6.6 FRENIC-Eco

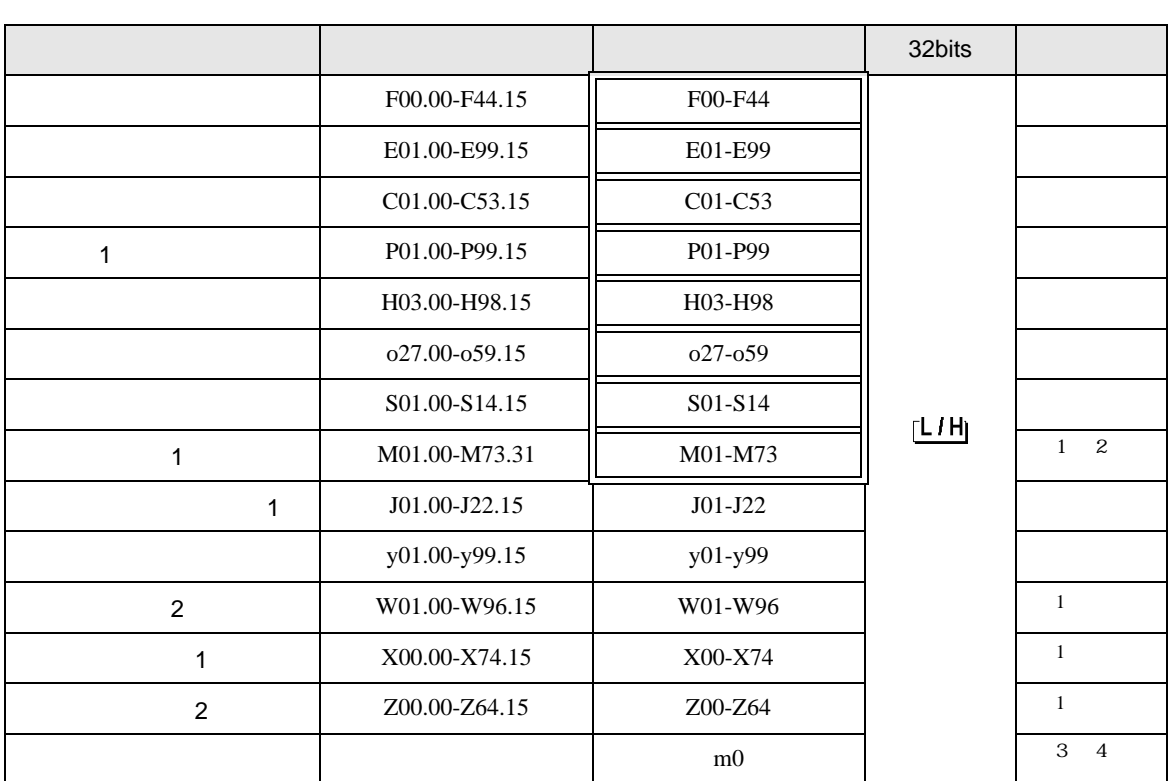

 $\Box$ 

Ц

 $\overline{1}$ 

2 32

 $3 \text{ m0}$ 

 $m<sub>0</sub>$ 

 $\overline{4}$ 

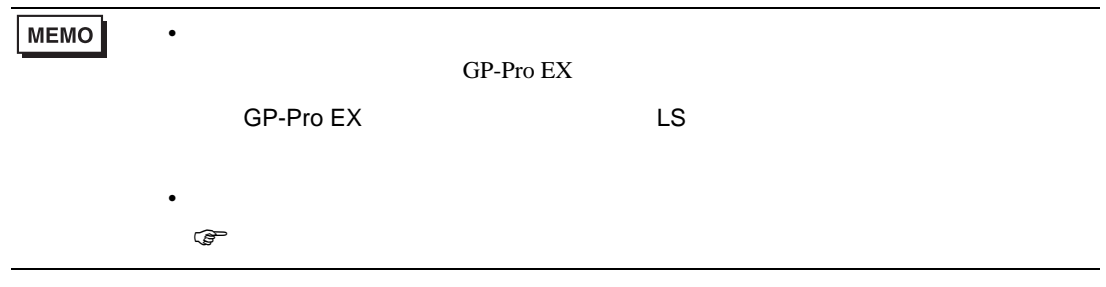

## 6.7 FRENIC-Multi

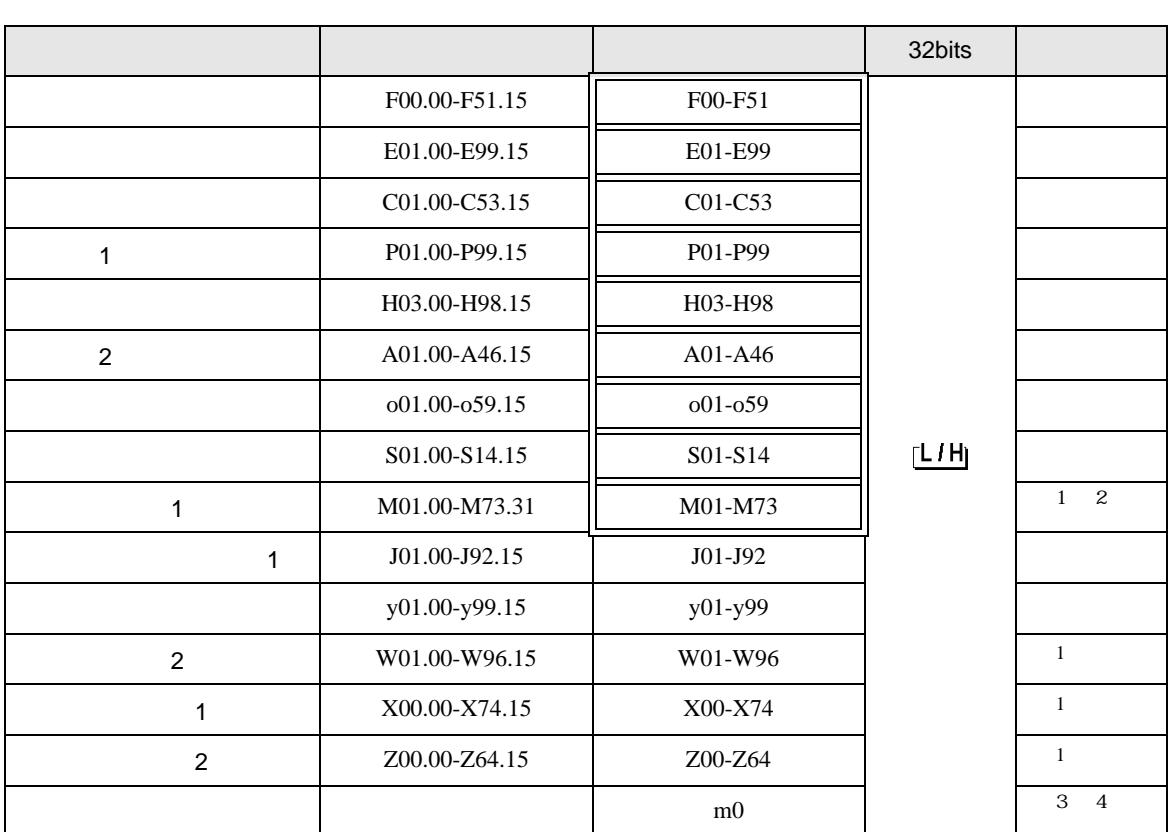

 $\Box$ 

Ц

 $\overline{1}$ 

2 32

 $3 \text{ m0}$ 

 $m<sub>0</sub>$ 

 $4 \overline{\phantom{0}}$ 

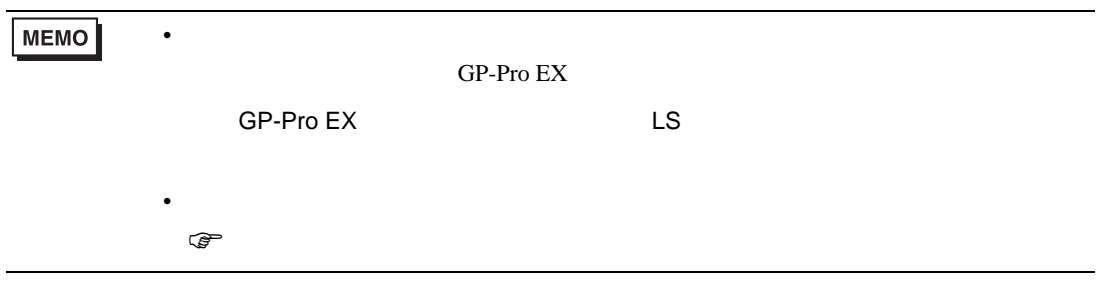

 $7$ 

#### 7.1 FRENIC5000G11S/FRENIC5000P11S

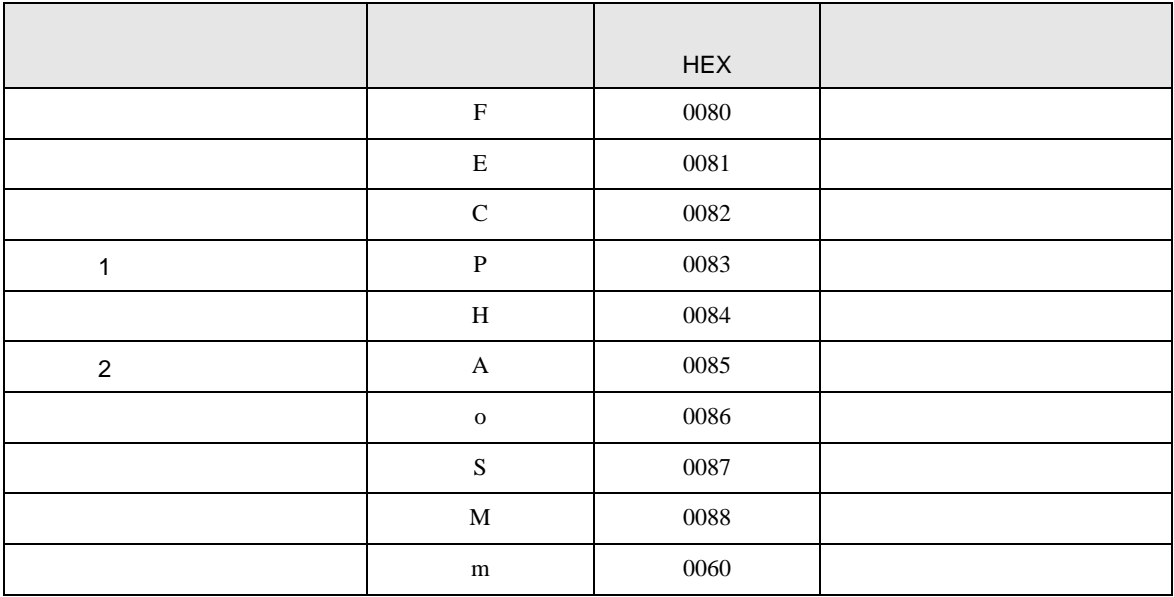

#### 7.2 FVR-E11S

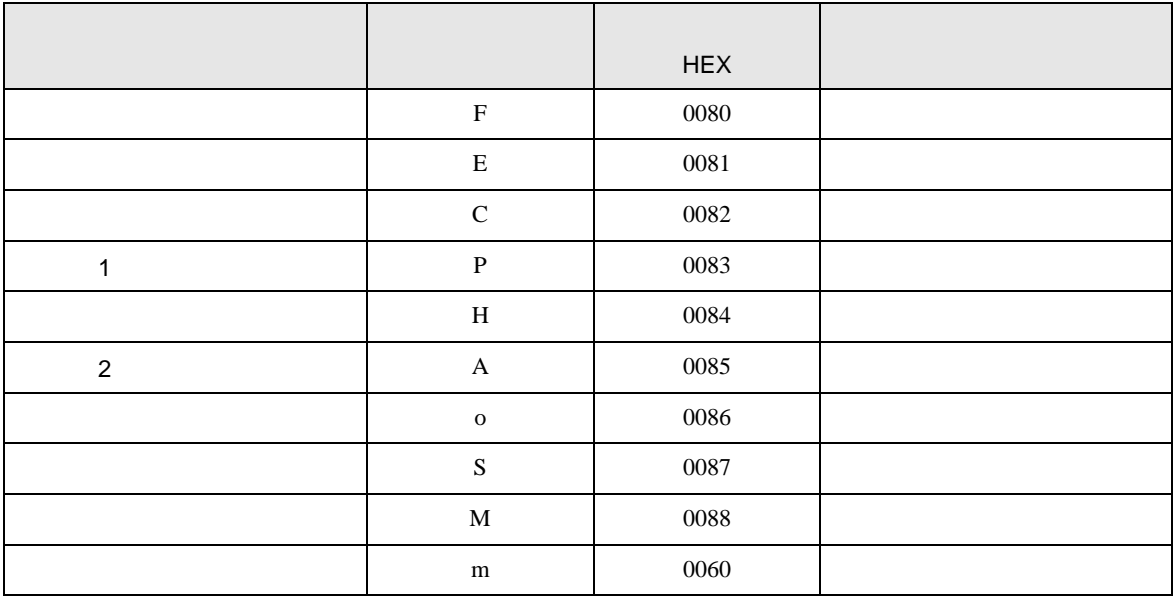

#### 7.3 FVR-C11S

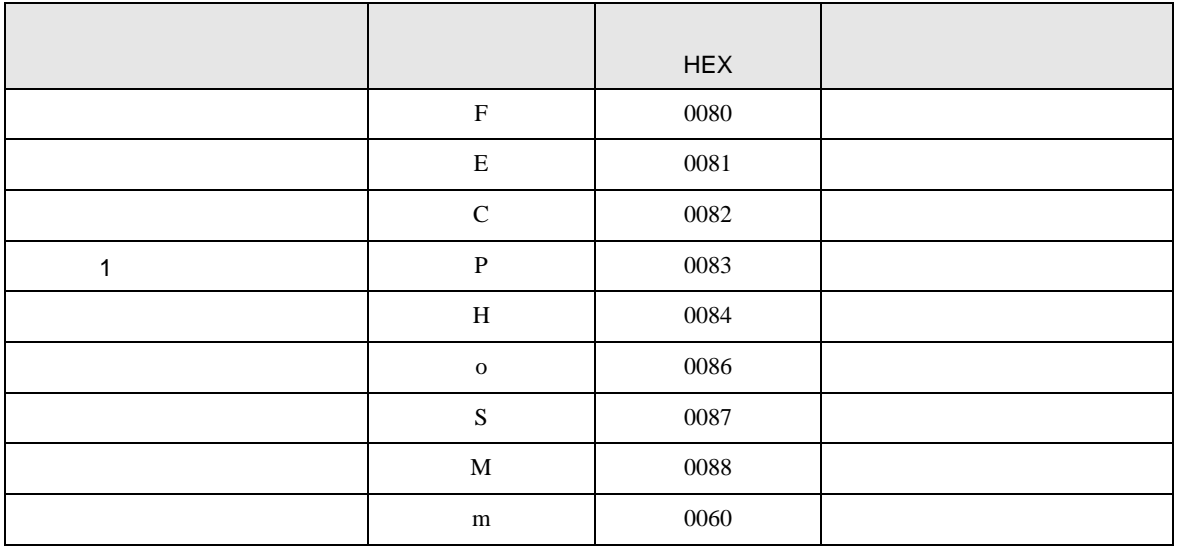

#### 7.4 FRENIC-MEGA

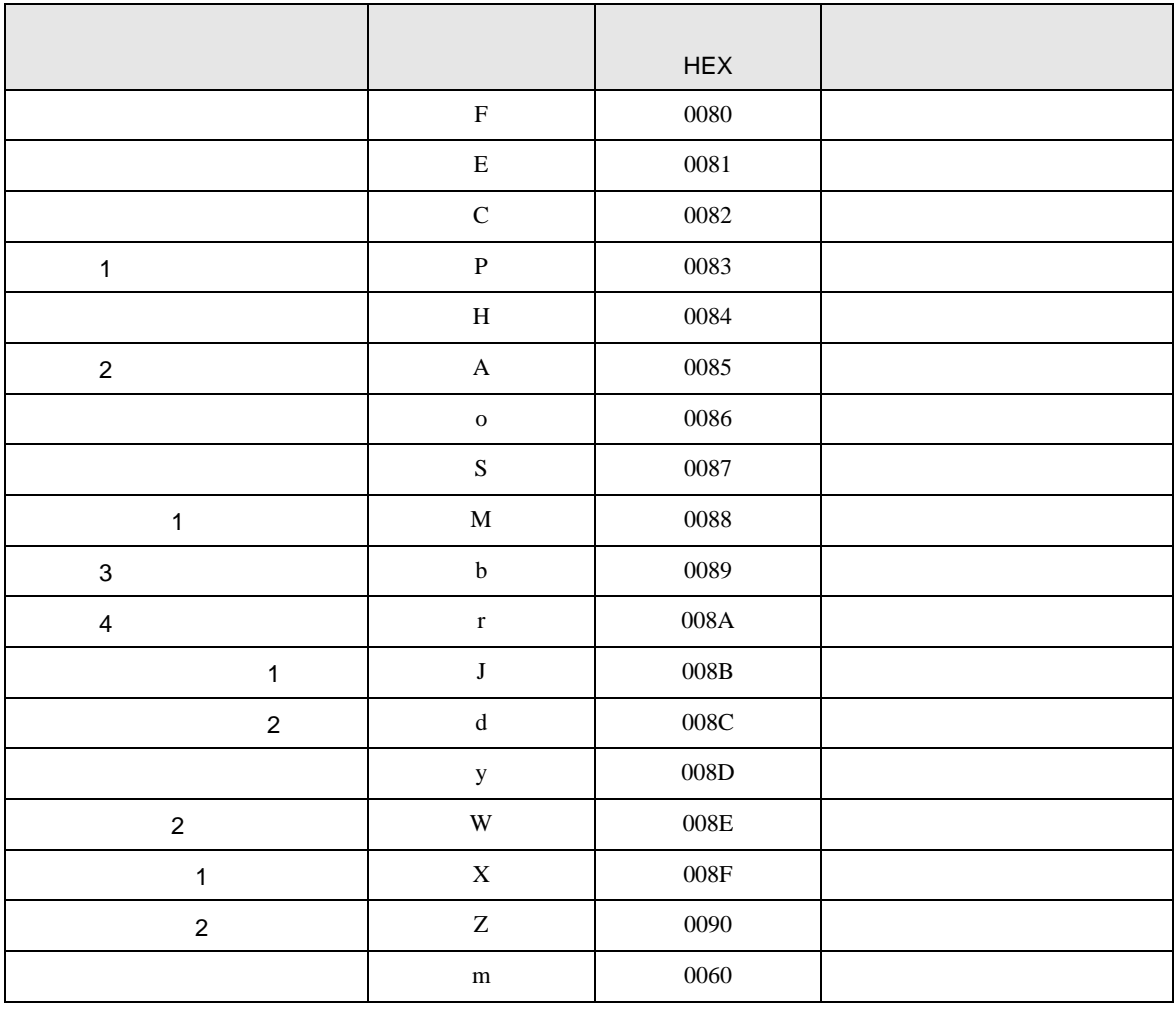

## 7.5 FRENIC-Mini

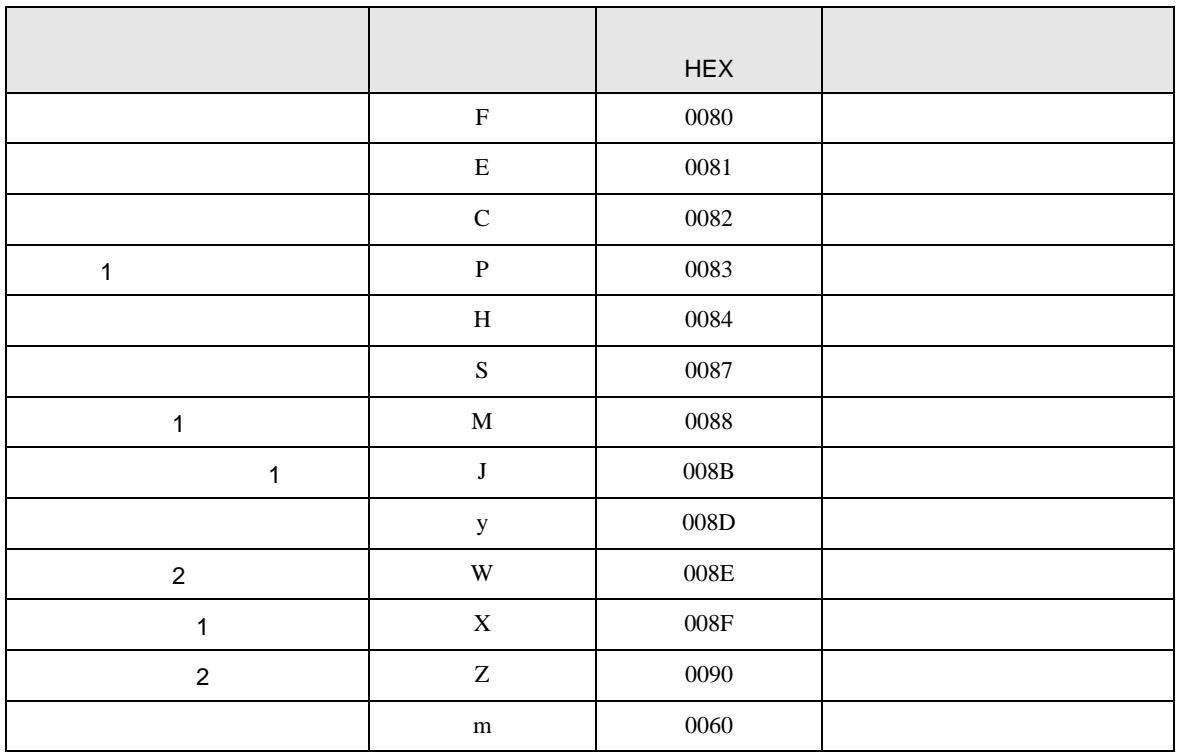

#### 7.6 FRENIC-Eco

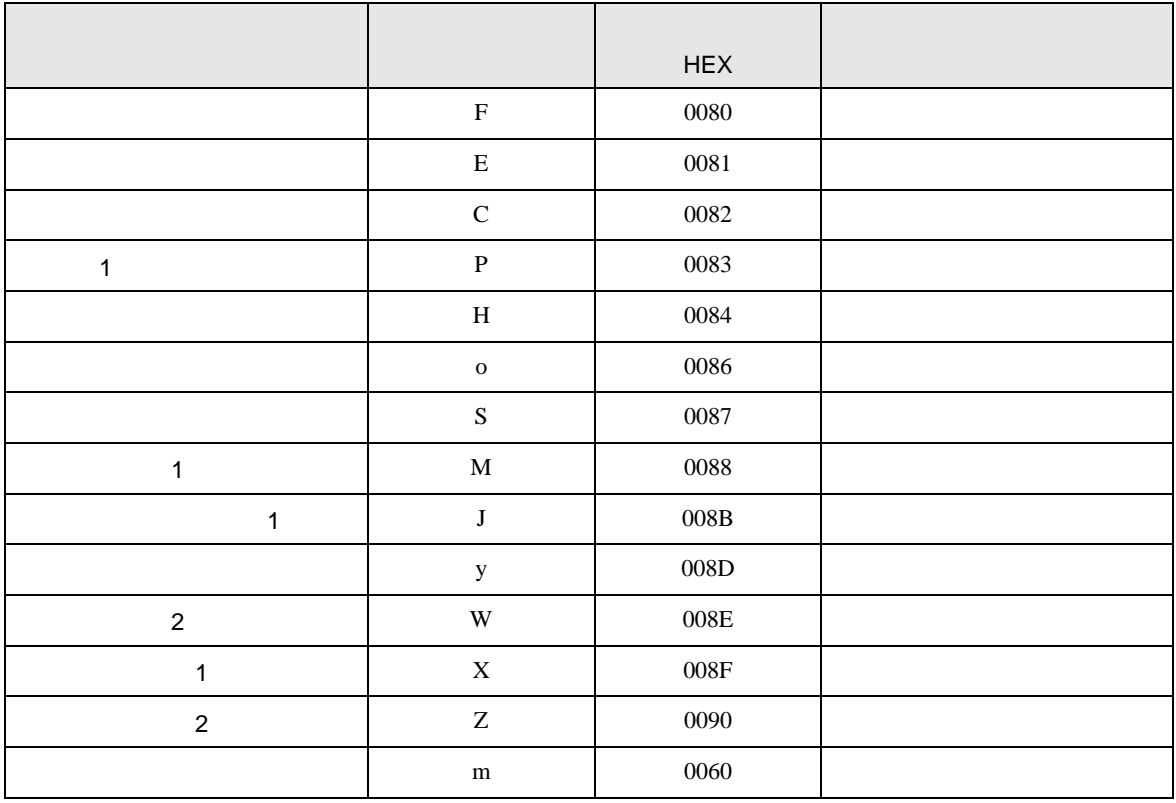

## 7.7 FRENIC-Multi

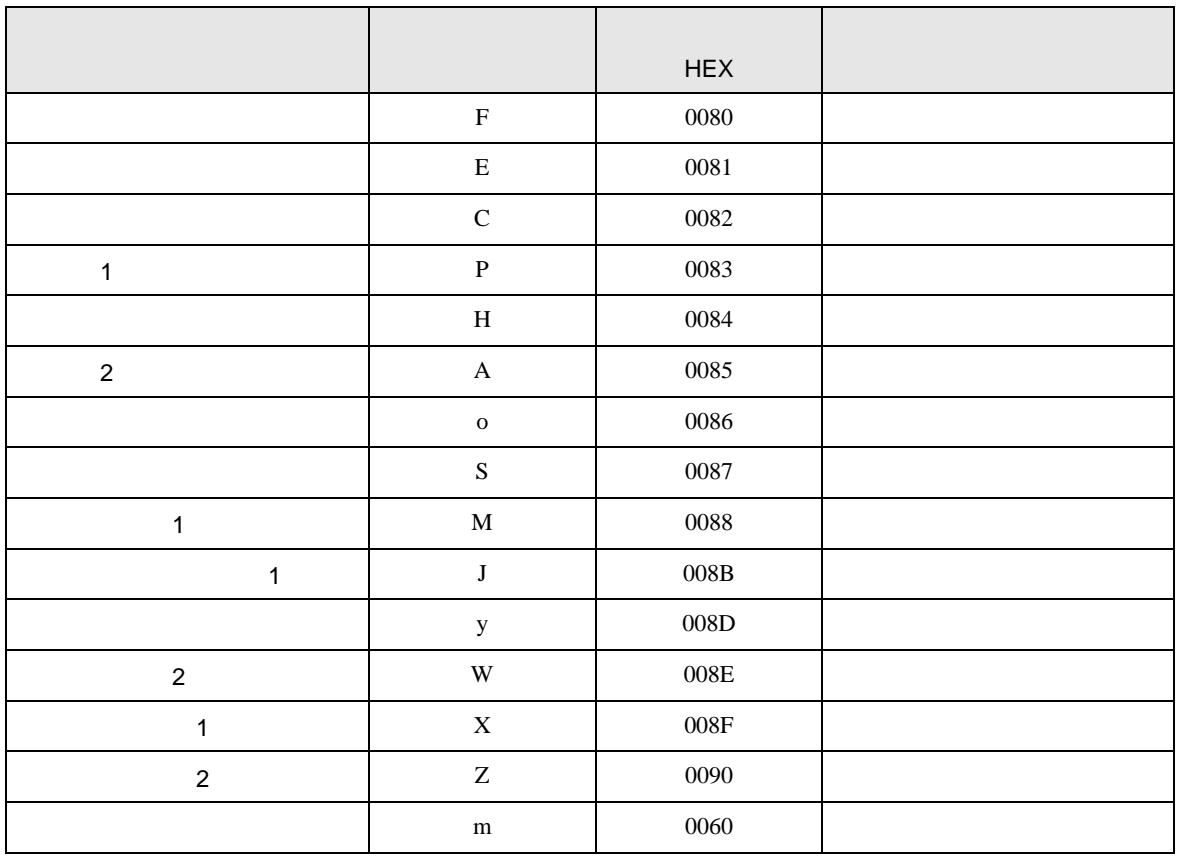

SIO

8 エラー

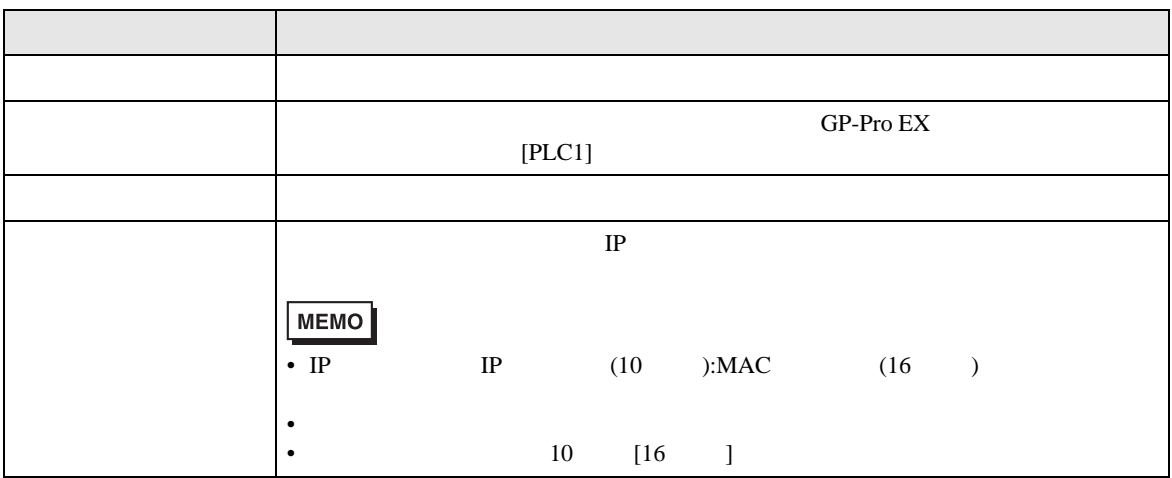

RHAA035:PLC1: 2[02H]

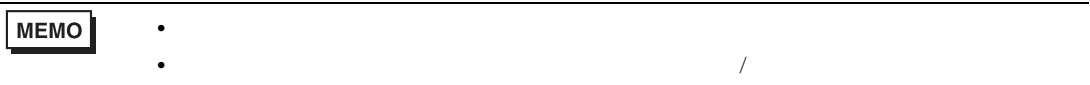

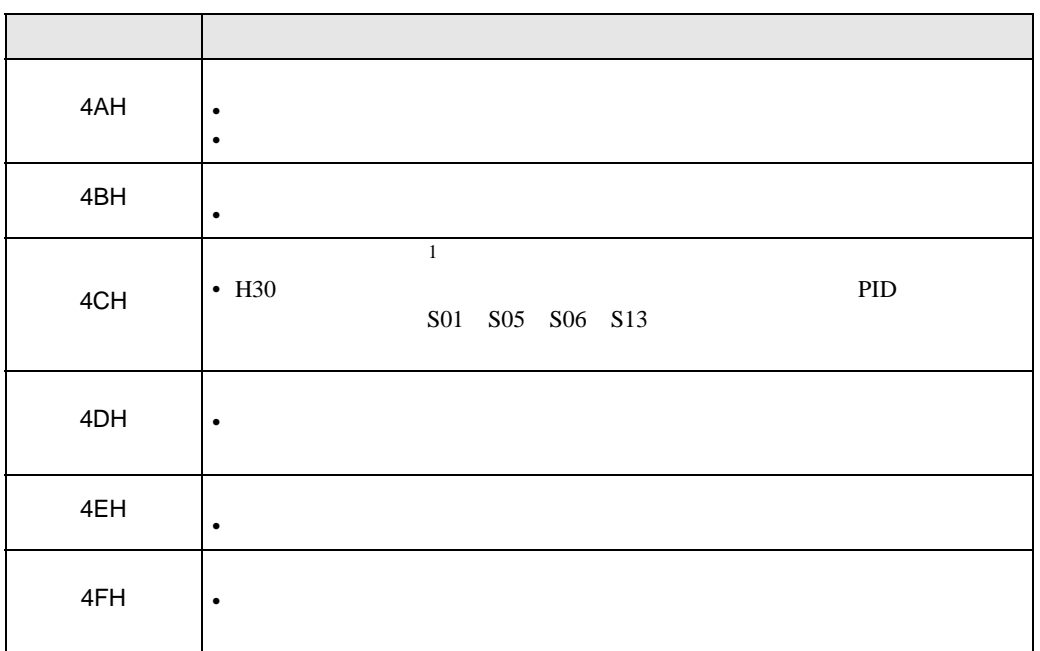

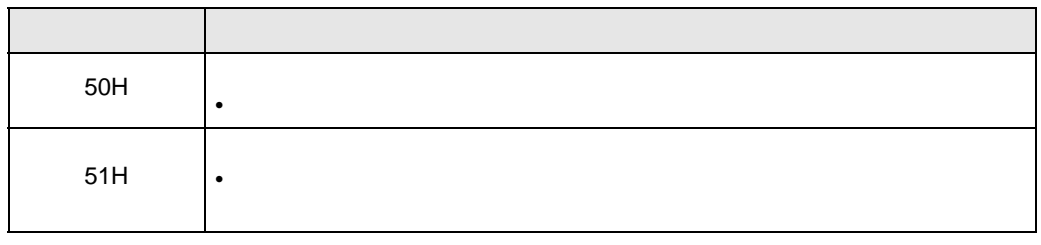

1 FRENIC-Mini